# **C++**

**به زبان ساده**

## فهرست مطالب

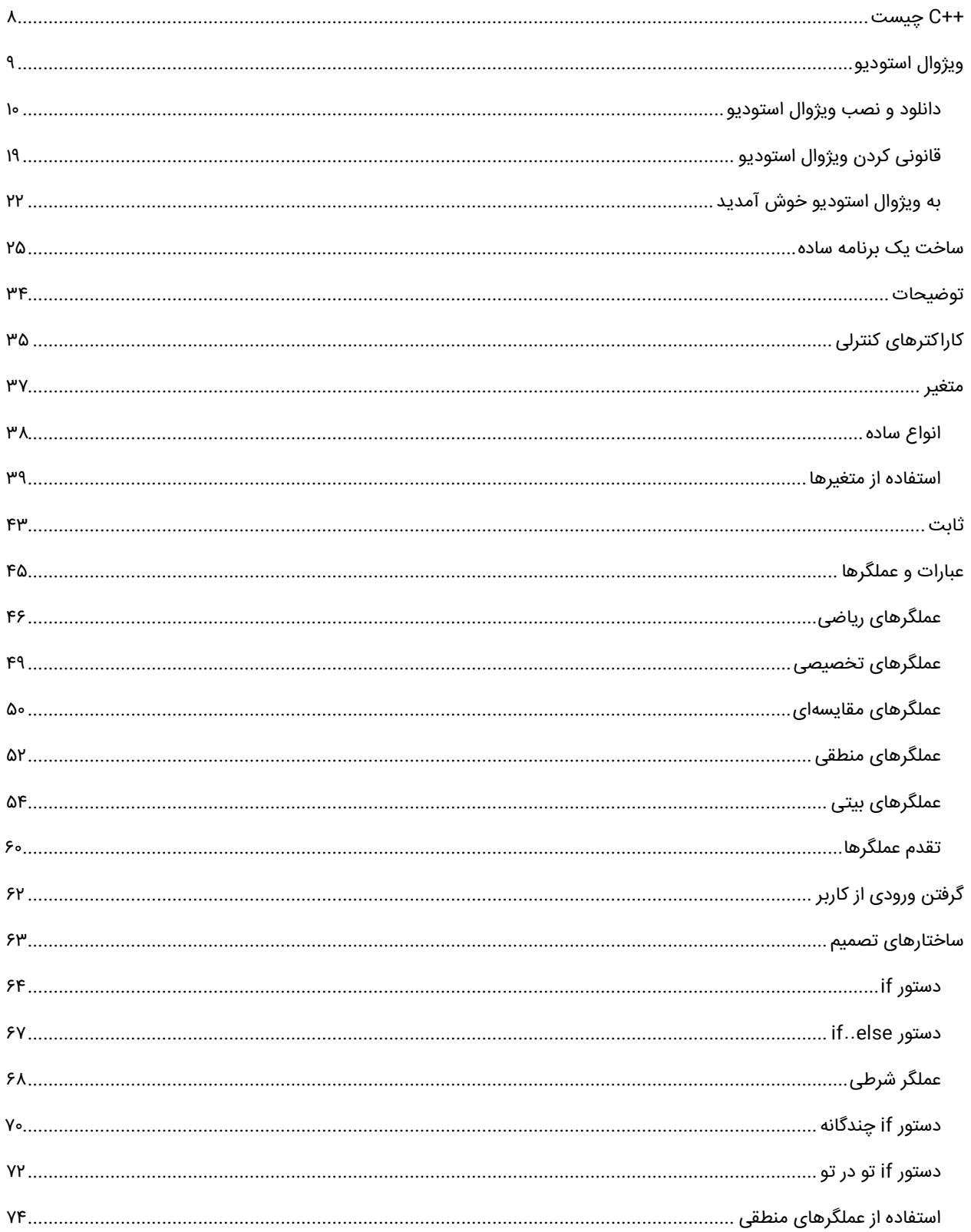

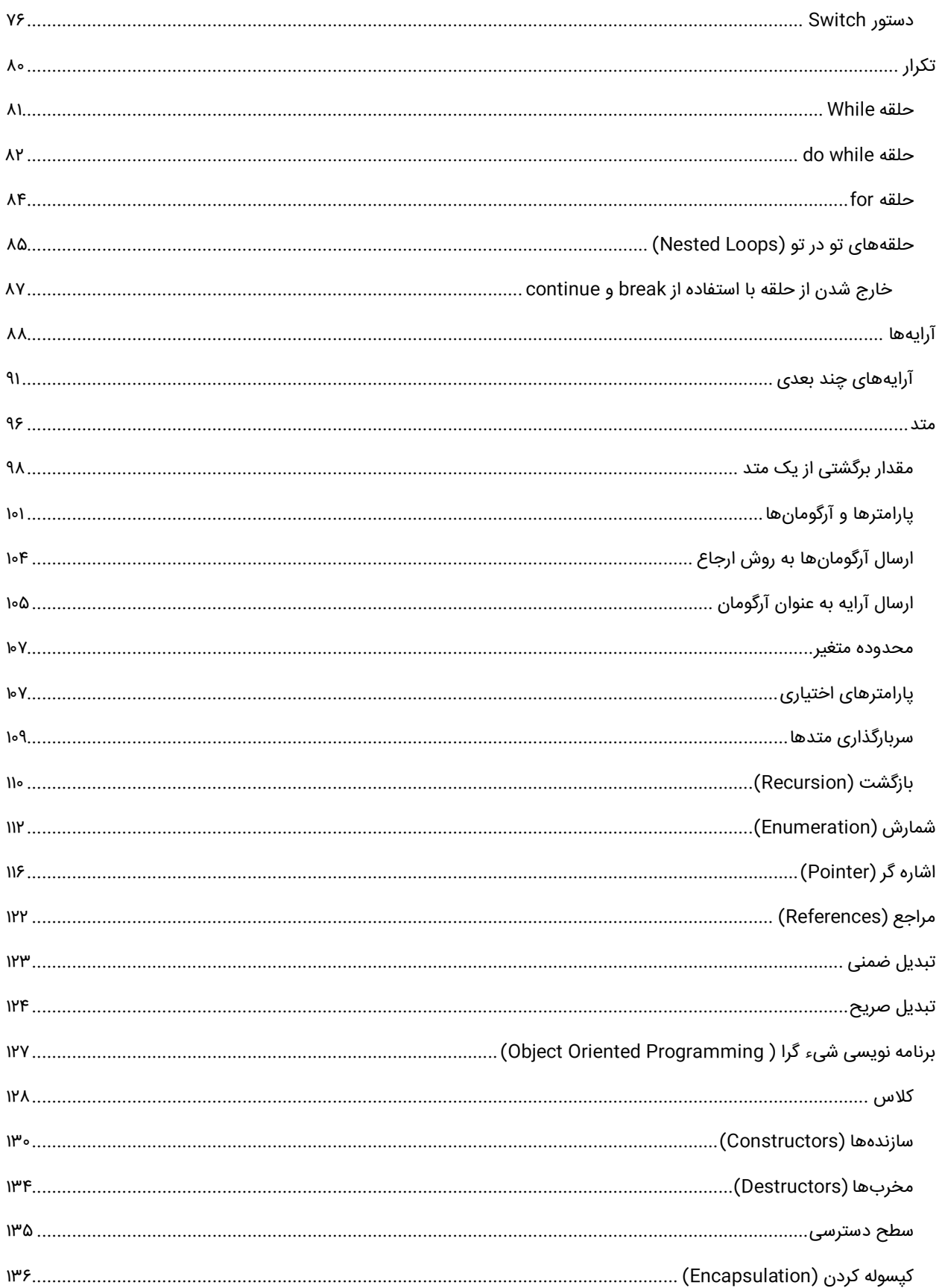

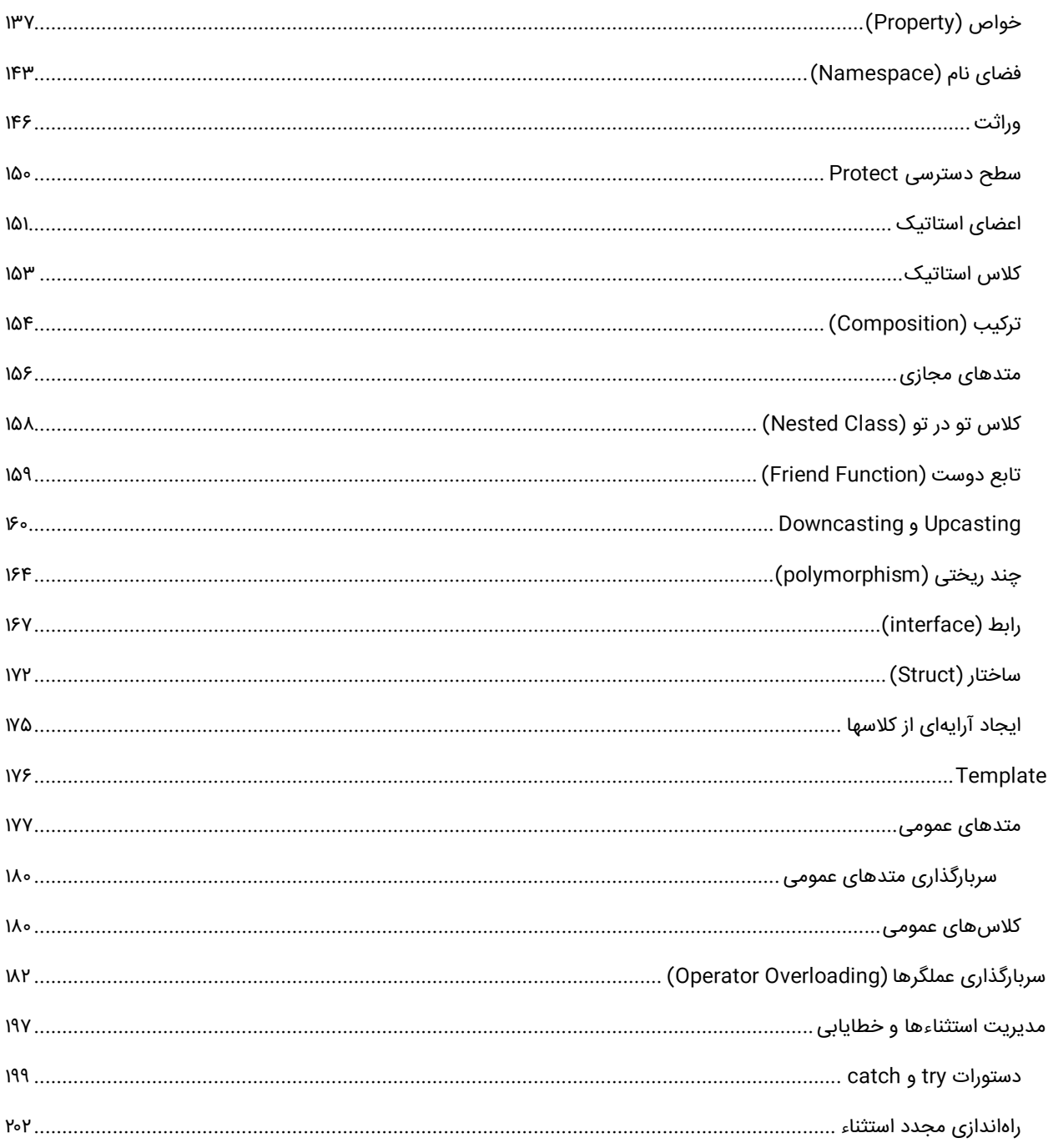

برای دریافت فایلها <sup>و</sup> آپدیتهای جدید این کتاب به سایت **[com.farsi3-w.www](http://www.w3-farsi.com/)** مراجعه فرمایید.

# **راههای ارتباط با نویسنده**

[www.w3-farsi.com](http://www.w3-farsi.com/) :سایت وب

لینک تلگرام: https://telegram.me/ebrahimi\_younes

@ebrahimi\_younes :تلگرام ID

مؤلف: یونس ابراهیمی younes.ebrahimi.1391@gmail.com :الکترونیکی پست

**همسر و پسر عزیزم**

**تقدیم به:**

# **TELESCO**

# **مبانی زبان سی پالس پالس**

# <span id="page-7-0"></span>**++C چیست**

+[+](https://fa.wikipedia.org/wiki/%D8%B3%DB%8C_%D9%BE%D9%84%D8%A7%D8%B3%E2%80%8C%D9%BE%D9%84%D8%A7%D8%B3)Cیک زبان برنامه نویسی شیءگراست که در سال ۱۹۸۵ توسط Stroustup Bjarne دانشمند دانمارکی به وجود آمد. ++C نسخه توسعه یافته زبان C میباشد و بیشتر کدهای زبان C به راحتی میتواند در ++C کامپایل شود. در ++C از ویژگیهای مهمی که به C اضافه شده است میتوان به برنامه نویسی شیءگرا، سربارگذاری عملگرها، وراثت چندگانه و مدیریت خطاها اشاره نمود. توسعه ++C در سال 1979 آغاز شد و 7 سال پس از زبان C به نمایش گذاشته شد. با وجود قدیمی بودن زبانهای C و ++C، هنوز هم به صورت گستردهای در نرم افزارهای صنعتی مورد استفاده قرار میگیرد. این زبانها برای ساخت هر چیزی از سیستم عامل گرفته تا نرم افزارهای توکار، برنامههای دسکتاپ و بازیها مورد استفاده قرار میگیرد.

در مقایسه با زبانهای جدیدتر، برنامههای نوشته شده با ++C اغلب پیچیدهتر میباشند و زمان بیشتری برای توسعه نیاز دارد. در عوض، ++C زبانی است که به شما اجازه میدهد که هم به صورت level-High( نزدیک به زبان انسان( و هم به صورت -low level( نزدیک به زبان ماشین( سخت افزار را تحت کترل خود قرار دهید. همچنین با پشتیبانی از سبکهای مختلف برنامه نویسی از جمله رویهای، شیءگرا یا عمومی، دست برنامه نویس را در انتخاب سبک مورد نظرش آزاد میگذارد. اکنون 5 نسخه از استاندارد این زبان منتشر شده است؛ و استاندارد C++17 نیز برای انتشار در سال ۲۰۱۷ برنامه ریزی شده است.

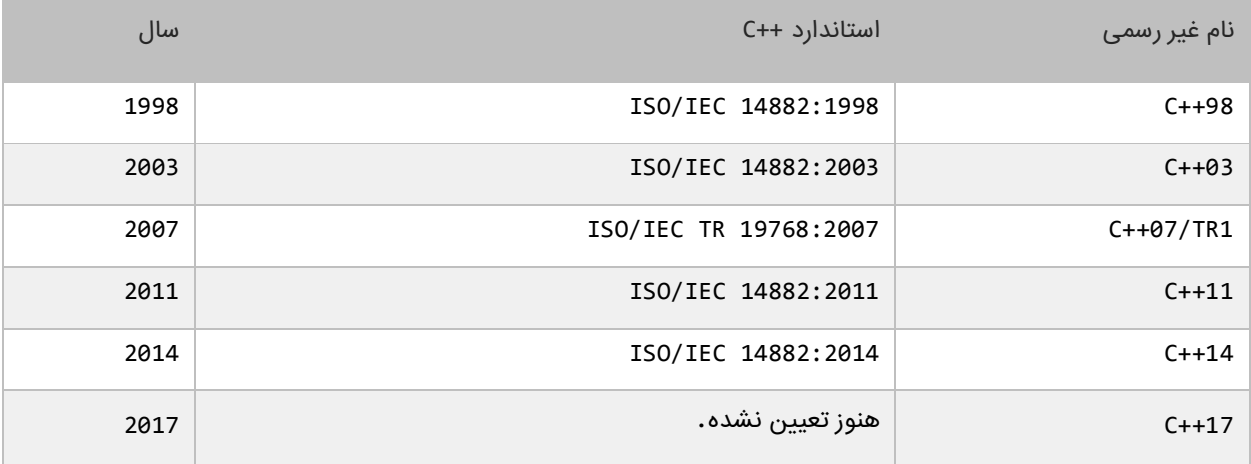

برای اجرای کدهای ++C نیاز به یک کامپایلر داریم. کامپایلرها و محیطهای برنامه نویسی (IDE (گوناگونی برای زبان ++C وجود دارند از بین معروفترین آنها میتوان موارد زیر اشاره نمود:

- Turbo C
- Turbo C++
- Borland C++
- Microsoft visual Studio

زبان ++C وابسته به یک سیستم عامل نیست یعنی شما بعد از نوشتن برنامه خود به زبان ++C، اگر کد استانداری نوشته باشید میتوانید با توجه به سیستم عامل، کدتان را کامپایل کنید. میتوان کد ++C را در هر محیطی، مثلا NotePad در ویندوز و یا gEdit در گنو/لینوکس نوشته و بعد آن را بوسیله یک کامپایلر کامپایل کنیم، ولی برای راحتی کار ما میتوانیم از یک IDE مناسب، نیز بهره ببریم. البته در این سری آموزشی ما از بهترین IDE برای کامپایل کدها استفاده میکنیم.

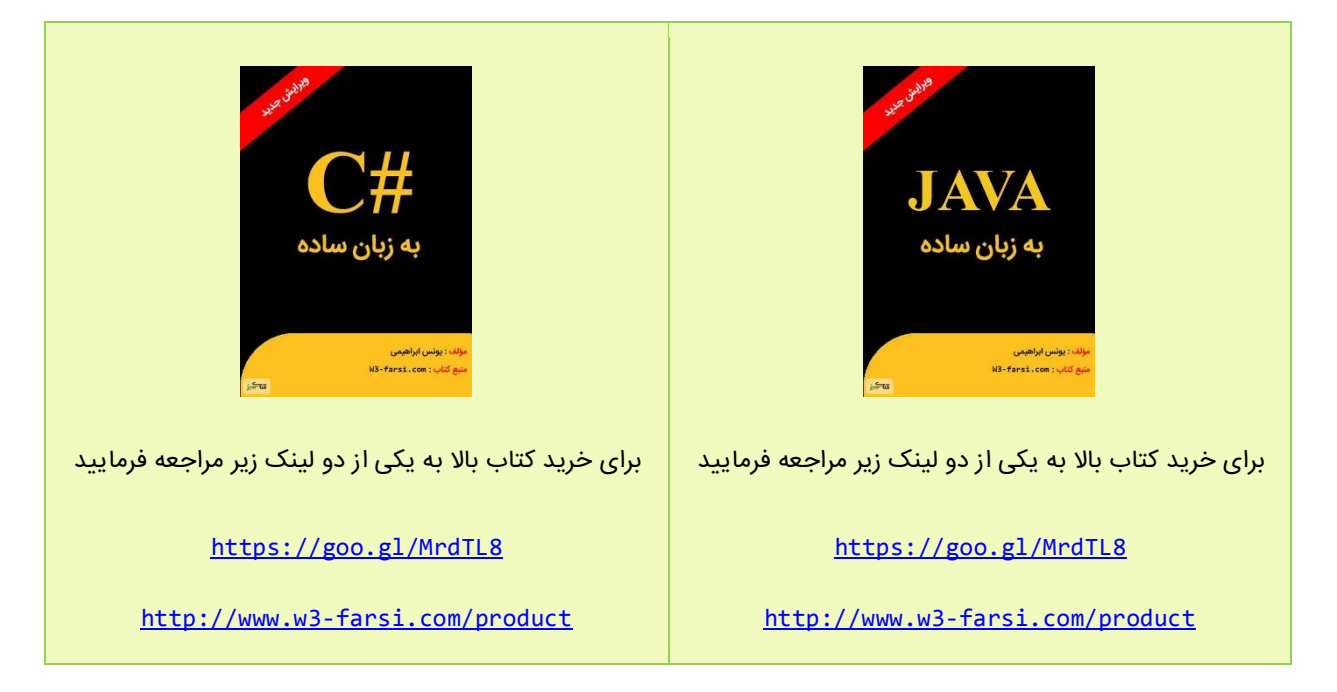

# <span id="page-8-0"></span>**ویژوال استودیو**

ویژوال استودیو محیط توسعه یکپارچهای است، که دارای ابزارهایی برای کمک به شما برای توسعه برنامههای ++C میباشد. شما میتوانید یک برنامه ++C را با استفاده از برنامه notepad یا هر برنامه ویرایشگر متن دیگر بنویسید و با استفاده از کامپایلر ++C از آن استفاده کنید، اما این کار بسیار سخت است چون اگر برنامه شما دارای خطا باشد خطایابی آن سخت میشود. توصیه میکنیم که از محیط ویژوال استودیو برای ساخت برنامه استفاده کنید چون این محیط دارای ویژگیهای زیادی برای کمک به شما جهت توسعه برنامههای ++C میباشد. تعداد زیادی از پردازشها که وقت شما را هدر میدهند به صورت خودکار توسط ویژوال استودیو انجام میشوند.

یکی از این ویژگیها اینتلی سنس (Intellisense (است که شما را در تایپ سریع کدهایتان کمک میکند. ویژوال استودیو برنامه شما را خطایابی میکند و حتی خطاهای کوچک (مانند بزرگ یا کوچک نوشتن حروف) را برطرف میکند، همچنین دارای ابزارهای طراحی برای ساخت یک رابط گرافیکی است که بدون ویژوال استودیو برای ساخت همچنین رابط گرافیکی باید کدهای زیادی نوشت. با این برنامههای قدرتمند بازدهی شما افزایش مییابد و در وقت شما با وجود این ویژگیهای شگفت انگیز صرفهجویی میشود.

در حال حاضر آخرین نسخه ویژوال استودیو 2017 Studio Visual است. این نسخه به دو نسخه Studio Visual Professional (ارزان قیمت) و Visual Studio Enterprise (گرانقیمت) تقسیم میشود و دارای ویژگیهای متفاوتی هستند. خبر خوب برای توسعهدهندگان نرمافزار این است که مایکروسافت تصمیم دارد که ویژوال استودیو را به صورت متن باز ارائه دهد. یکی از نسخههای ویژوال استودیو، Visual Studio Community میباشد که آزاد است و میتوان آن را دانلود و از آن استفاده کرد. این برنامه ویژگیهای کافی را برای شروع برنامهنویسی ++C در اختیار شما قرار میدهد. این نسخه (Community( کامل نیست و خلصهشده نسخه اصلی است. به هر حال استفاده از Community Studio Visual که جایگزین Visual Express Studio شده و به نوعی همان نسخه Professional Studio Visual است، برای انجام تمرینات این سایت کافی است.

2017 Enterprise Studio Visual دارای محیطی کاملتر و ابزارهای بیشتری جهت عیبیابی و رسم نمودارهای مختلف است که در Community Studio Visual وجود ندارند. ویژوال استودیو فقط به ++C خلصه نمیشود و دارای زبانهای برنامهنویسی دیگری از جمله ویژوال بیسیک نیز میباشد.

### <span id="page-9-0"></span>**دانلود و نصب ویژوال استودیو**

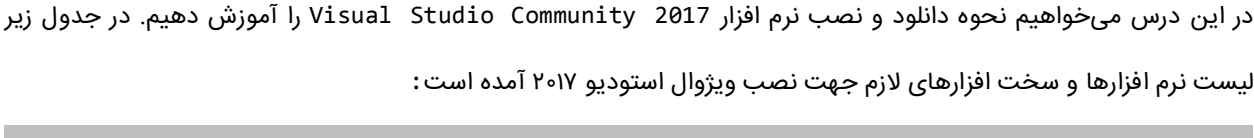

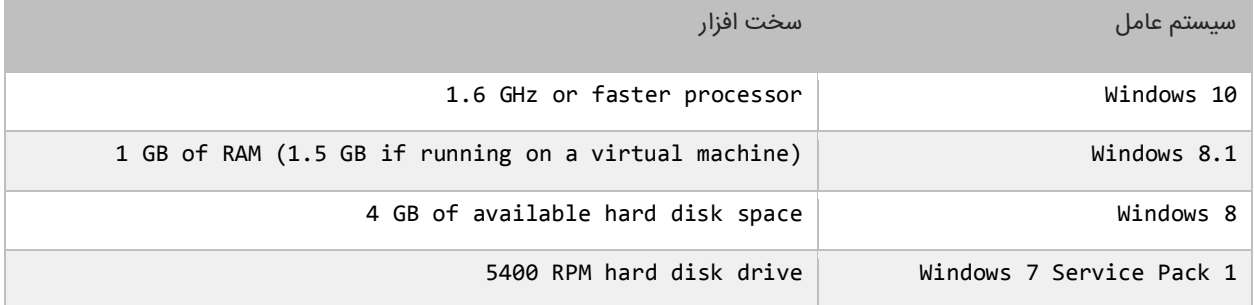

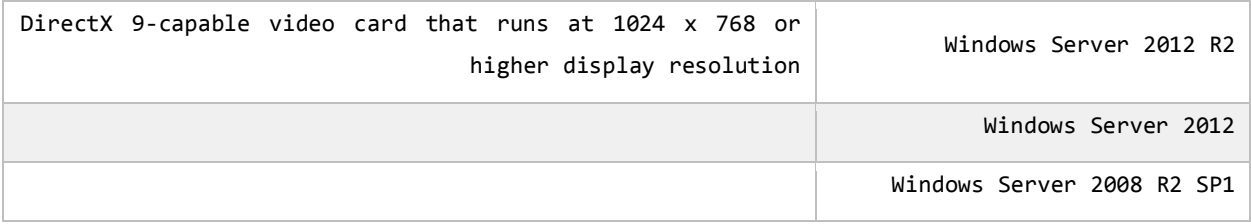

#### **Visual Studio Community 2017 دانلود**

2017 Community Studio Visual به صورت آزاد در دسترس است و میتوانید آن را از لینک زیر دانلود کنید:

<https://www.visualstudio.com/en-us/downloads/download-visual-studio-vs.aspx>

با کلیک بر روی لینک باال صفحه ای به صورت زیر ظاهر میشود که در داخل این صفحه میتوان با کلیک بر روی Visual

2017 Community Studio آن را دانلود کرد:

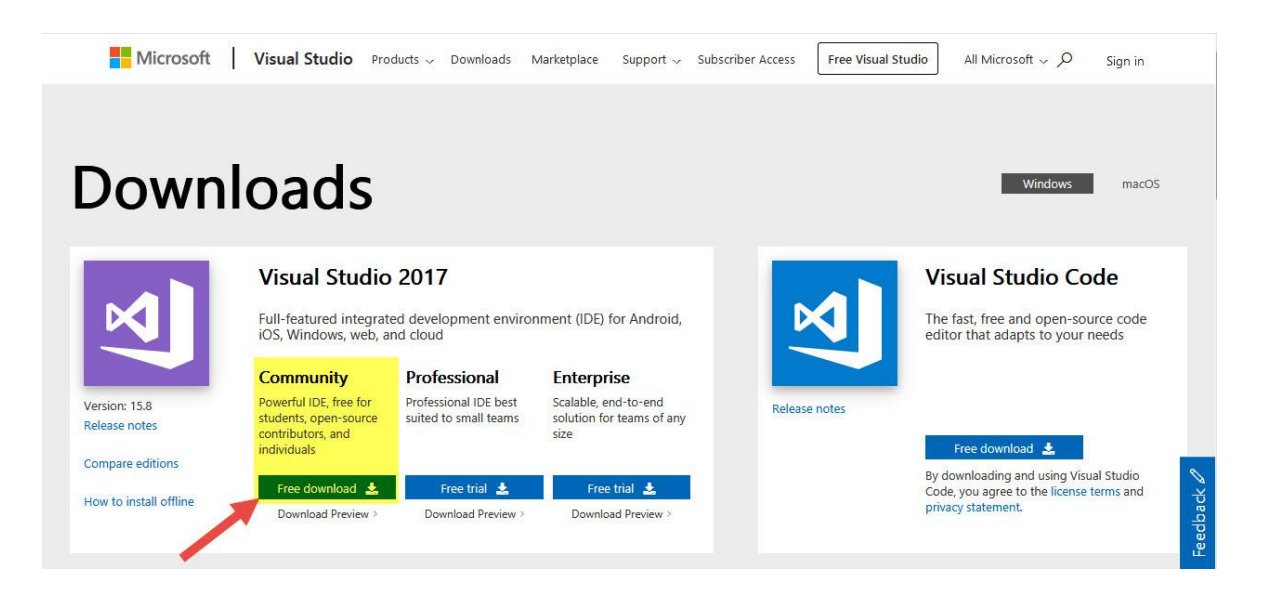

بعد از کلیک بر روی گزینه Download یک صفحه به صورت زیر باز میشود و از شما میخواهد که فایلی با نام exe.community\_vs

را ذخیره کنید:

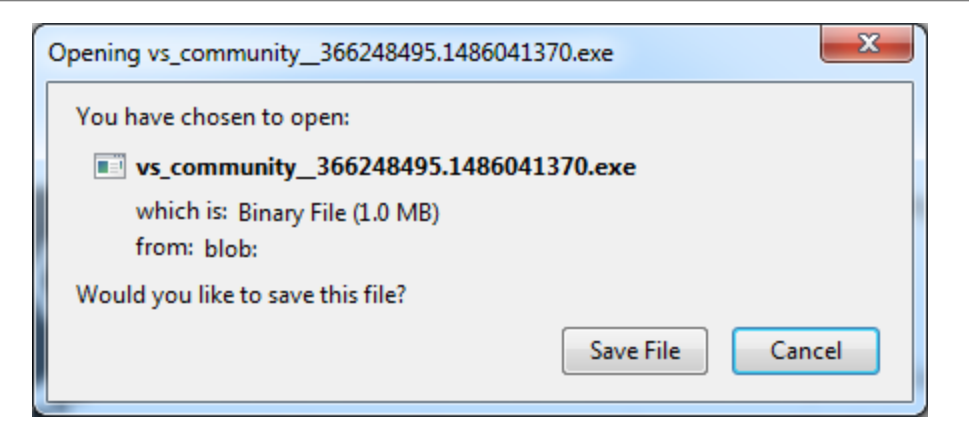

با ذخیره و اجرای این فایل مراحل نصب 2017 Visual Studio Community آغاز میشود Visual Studio Community

2017 حدود ٥ گیگابایت حجم دارد و برای دانلود آن به یک اینترنت پر سرعت دارید):

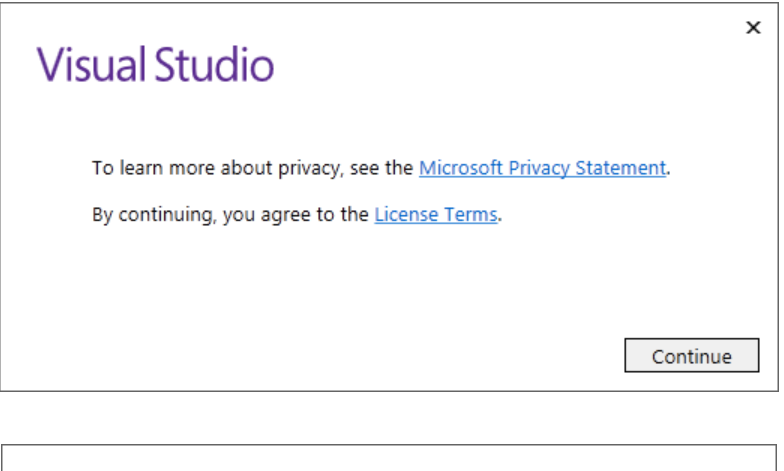

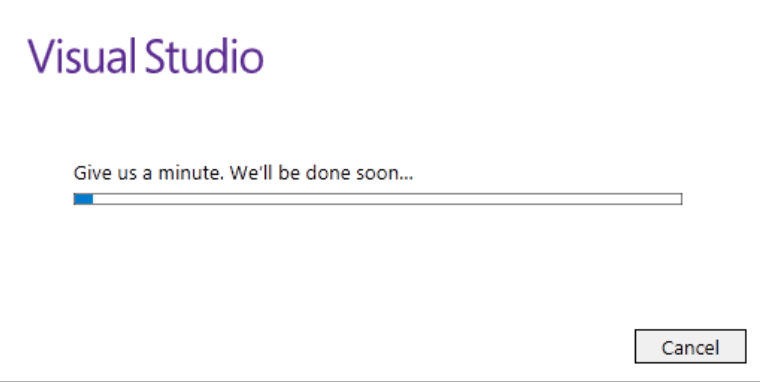

بعد از گذراندن دو صفحه باال صفحه ای به صورت زیر باز میشود که در آن نسخههای مختلف ویژوال استودیو به شما نمایش داده

میشود. بر روی گزینه Install روبروی Community Studio Visual کلیک کنید:

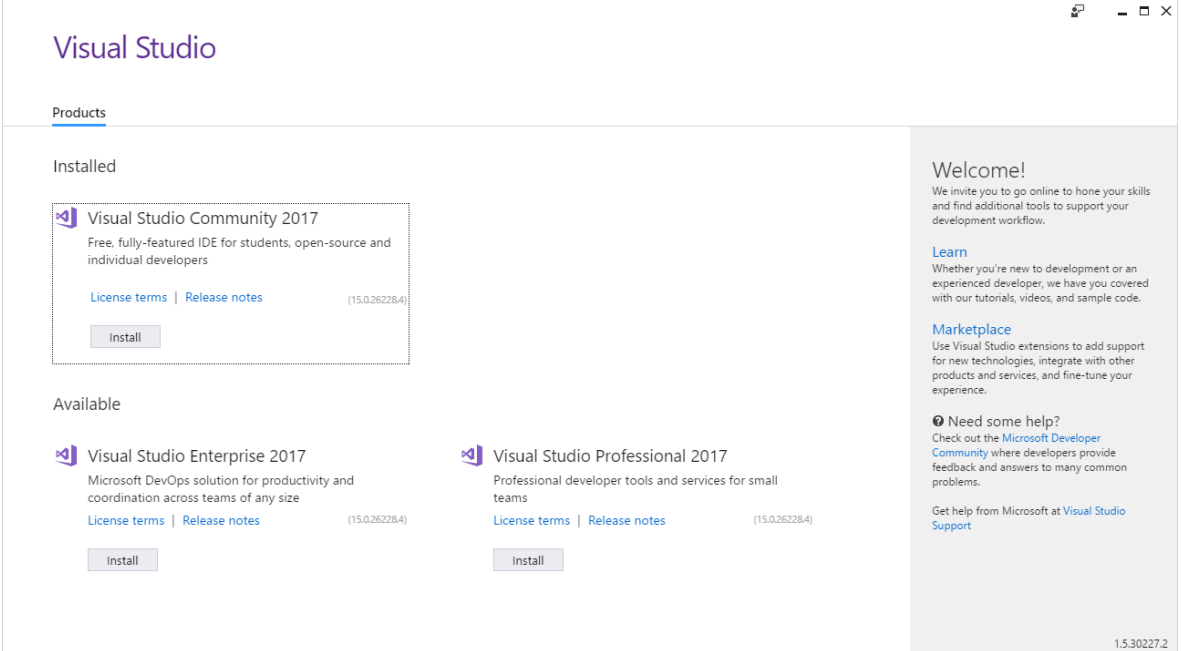

بعد از کلیک بر روی دکمه Install مرحله نصب شروع میشود:

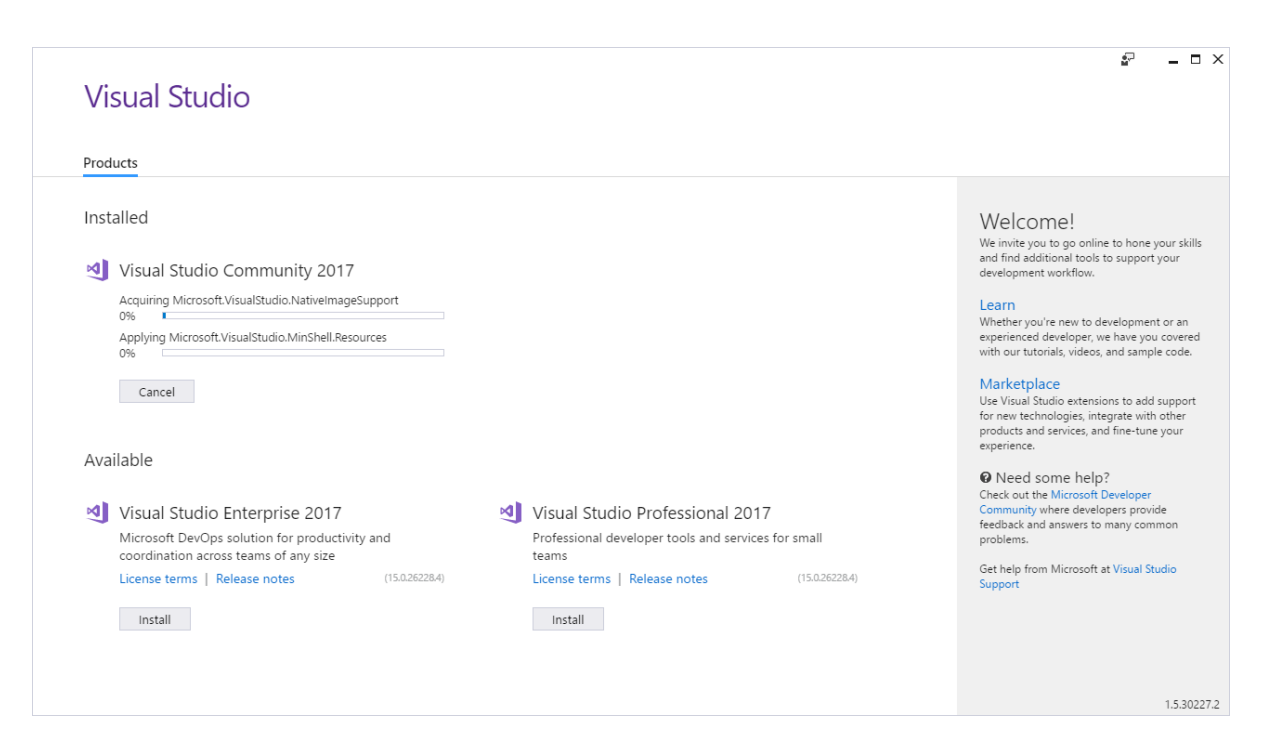

بعد از اتمام مرحله باال صفحه ای به صورت زیر باز میشود:

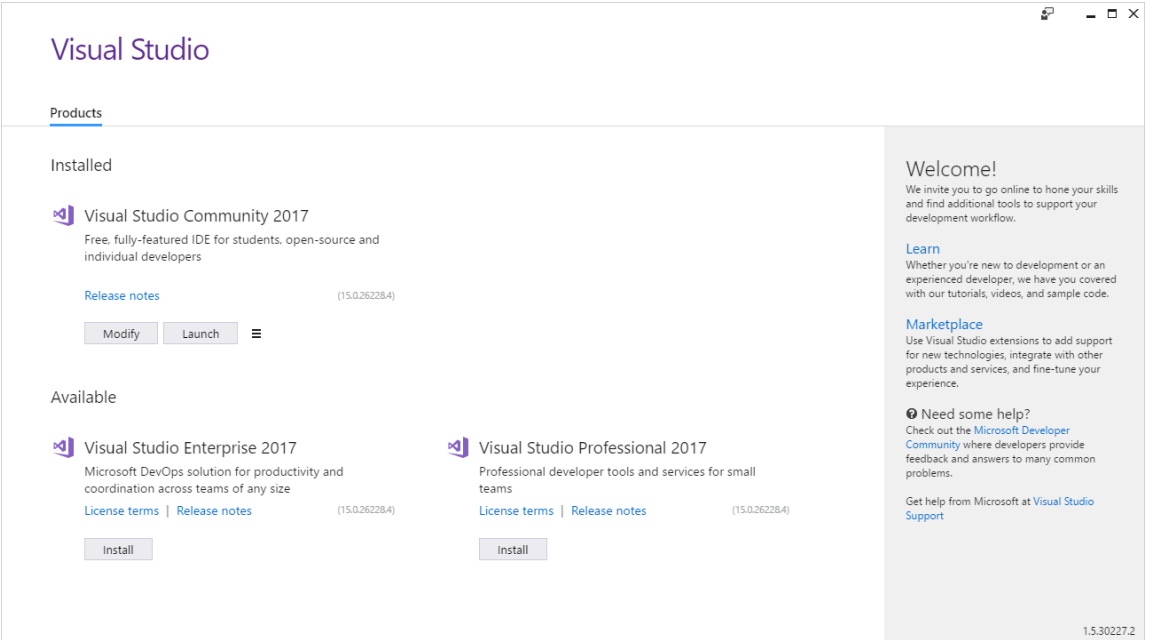

در صفحه باال بر روی گزینه Modify کلیک کنید و گزینههای زیر را تیک بزنید و سپس بر روی دکمه Modify کلیک کنید:

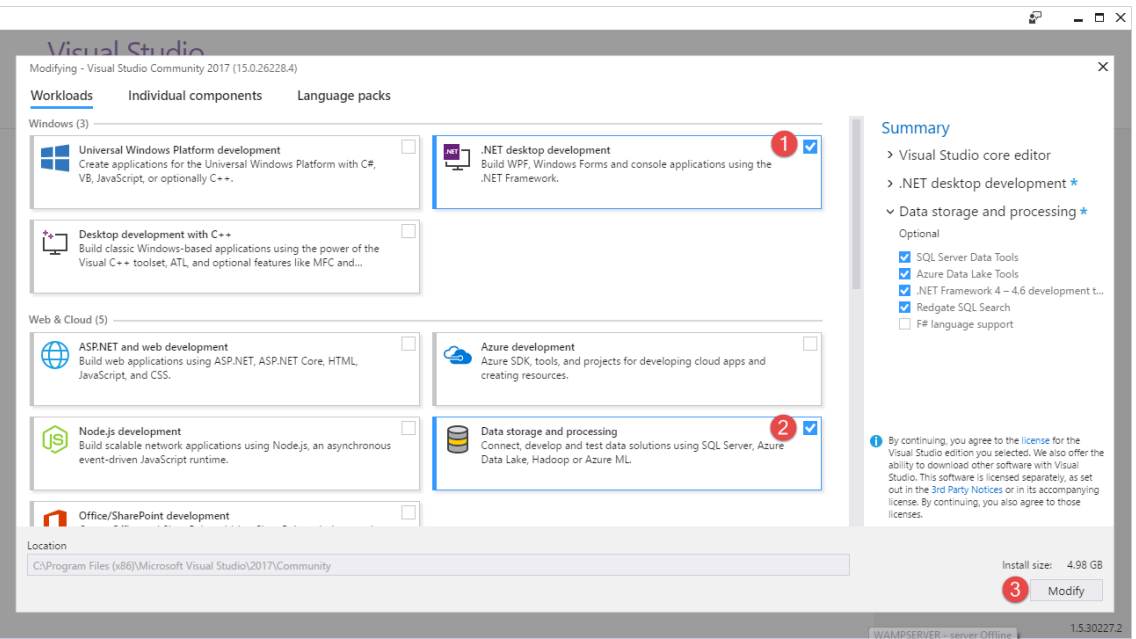

بعد از این مرحله ویژوال استودیو به صورت کامل نصب شده و شما میتوانید از آن استفاده کنید.

#### **شروع کار با Community Studio Visual**

برنامه ویژوال استودیو را اجرا کرده و منتظر بمانید تا صفحه آن بارگذاری شود:

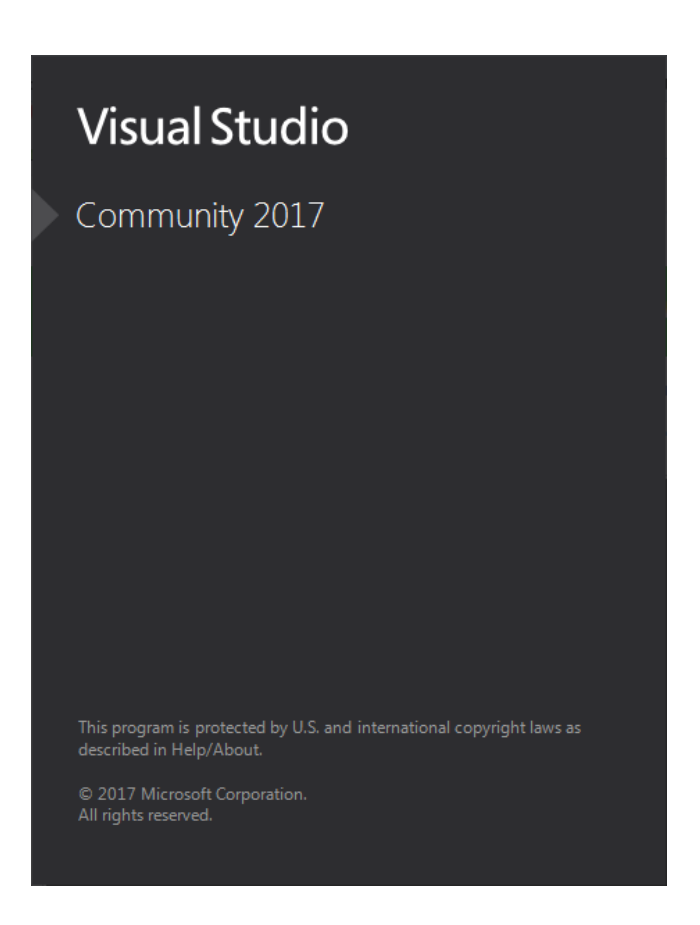

اگر دارای یک اکانت مایکروسافت باشید میتوانید تغییراتی که در ویژوال استودیو میدهید را در فضای ابری ذخیره کرده و اگر آن را در کامپیوتر دیگر نصب کنید، میتوانید با وارد شده به اکانت خود، تغییرات را به صورت خودکار بر روی ویژوال استودیویی که تازه نصب شده اعمال کنید. البته میتوانید این مرحله را با زدن دکمه Not now, maybe later رد کنید:

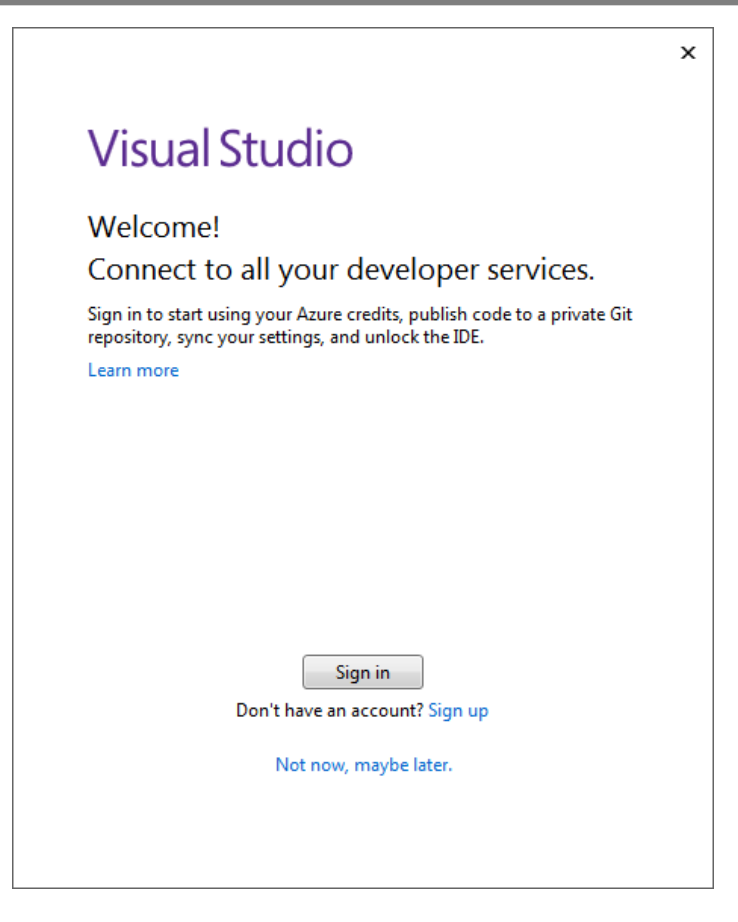

شما میتوانید از بین سه ظاهر از پیش تعریف شده در ویژوال استودیو یکی را انتخاب کنید. من به صورت پیشفرض ظاهر Blue

را انتخاب میکنم ولی شما میتوانید بسته به سلیقه خود، ظاهر دیگر را انتخاب کنید:

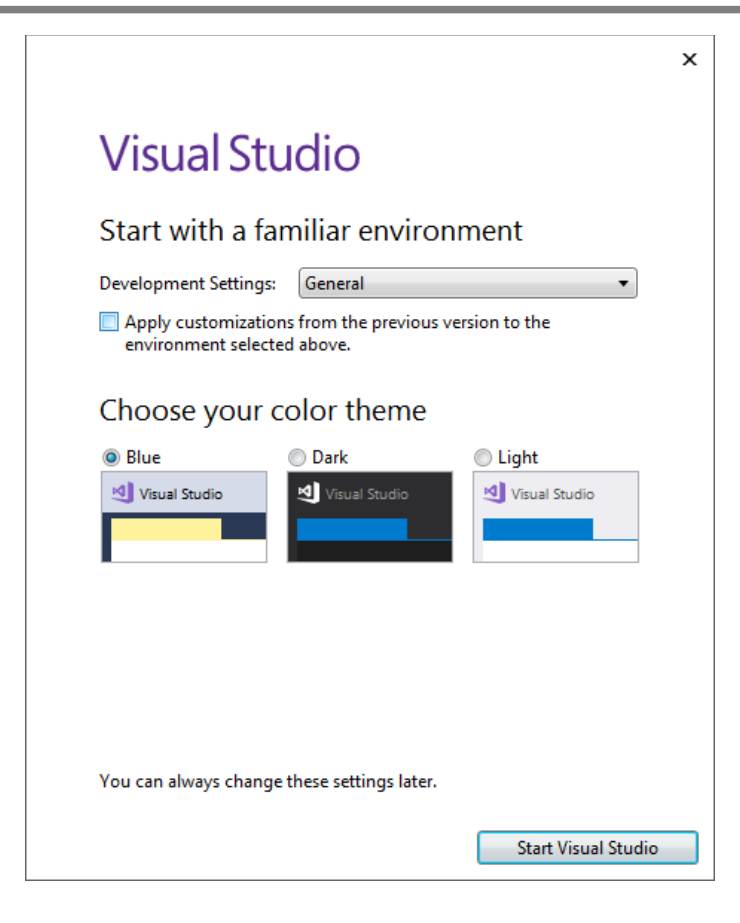

بعد از زدن دکمه Studio Visual Start صفحه ای به صورت زیر ظاهر میشود:

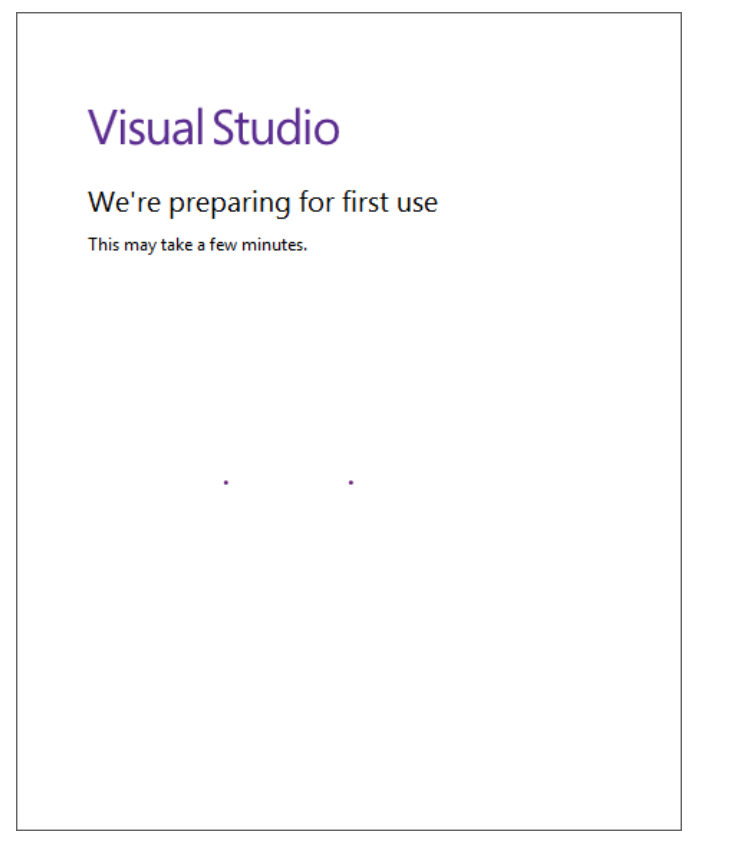

بعد از بارگذاری کامل Visual Studio Community صفحه اصلی برنامه به صورت زیر نمایش داده میشود که نشان از نصب کامل آن دارد:

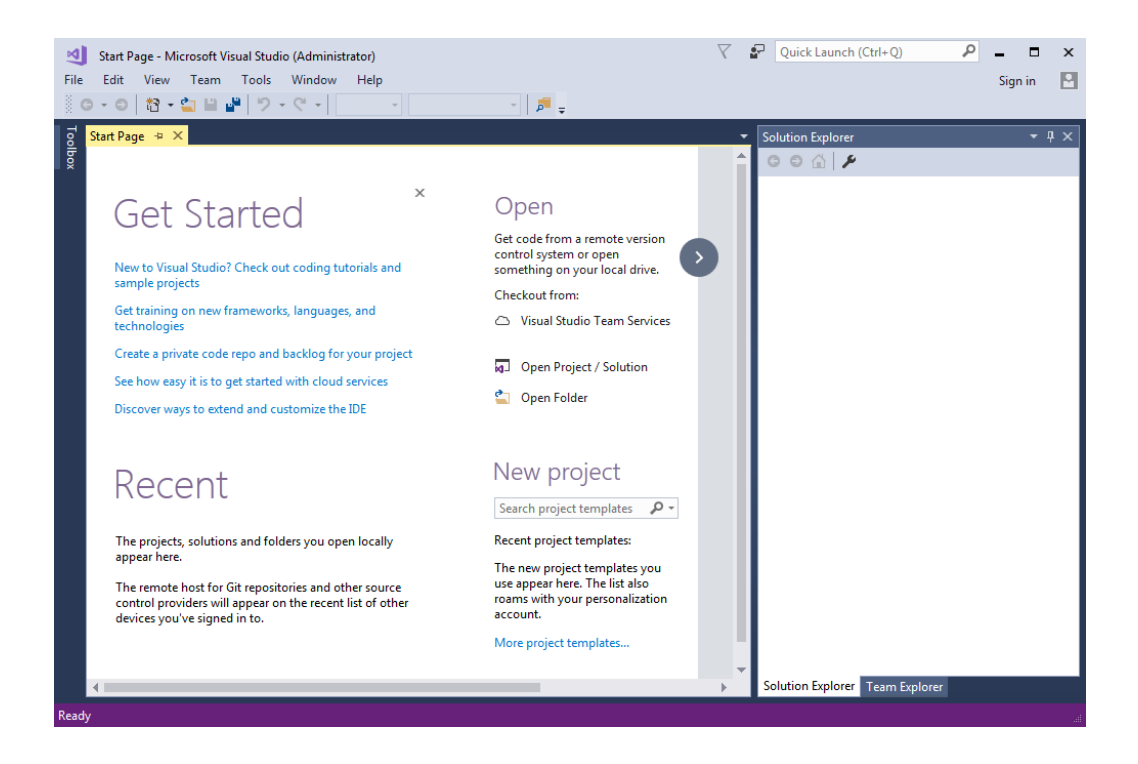

# <span id="page-18-0"></span>**قانونی کردن ویژوال استودیو**

2017 Community Studio Visual رایگان است. ولی گاهی اوقات ممکن است با پیغامی به صورت زیر مبنی بر منقضی شدن

آن مواجه شوید:

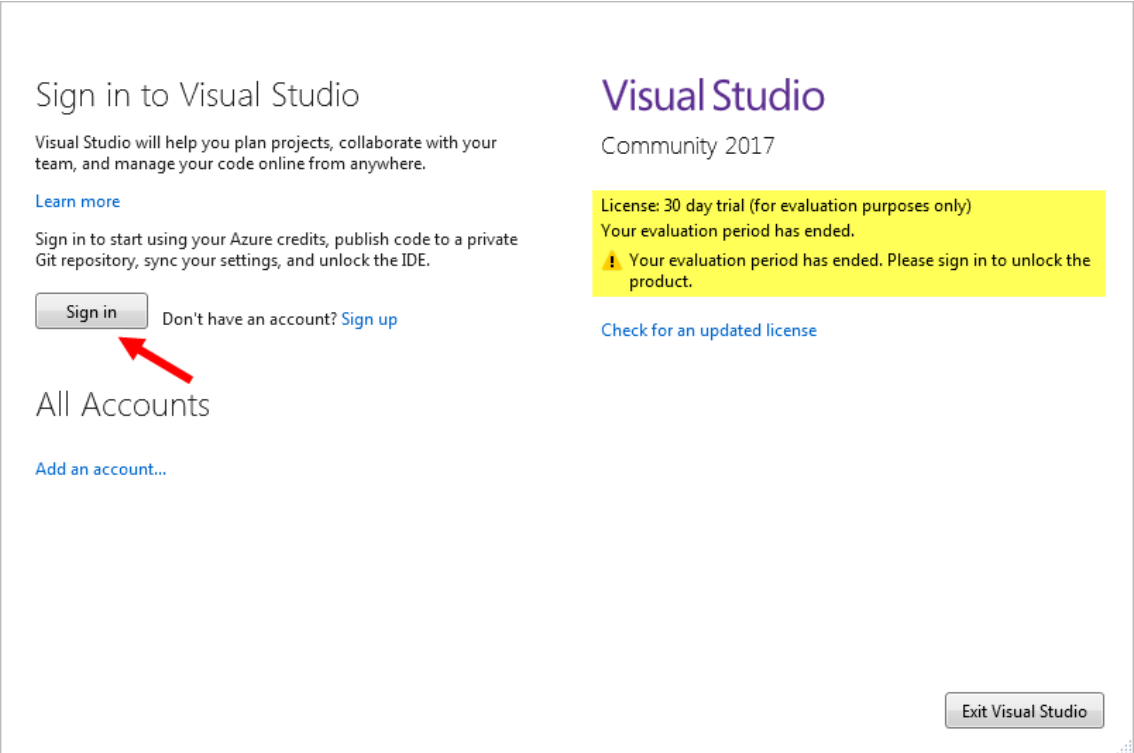

همانطور که در شکل باال مشاهده میکنید، بر روی دکمه Signin کلیک میکنید تا وارد اکانت مایکروسافت خود شوید. اگر اکانت

ندارید، میتوانید از لینک زیر یک اکانت ایجاد کنید:

http://www.w3-farsi.com/?p=22201

بعد از ایجاد اکانت همانطور که در شکل باال مشاهده میکنید، بر روی گزینه Singin کلیک میکنیم. با کلیک بر روی این گزینه صفحه ای به صورت زیر ظاهر میشود که از شما مشخصات اکانتتان را میخواهد، آنها را وارد کرده و بر روی گزینه Singin کلیک کنید:

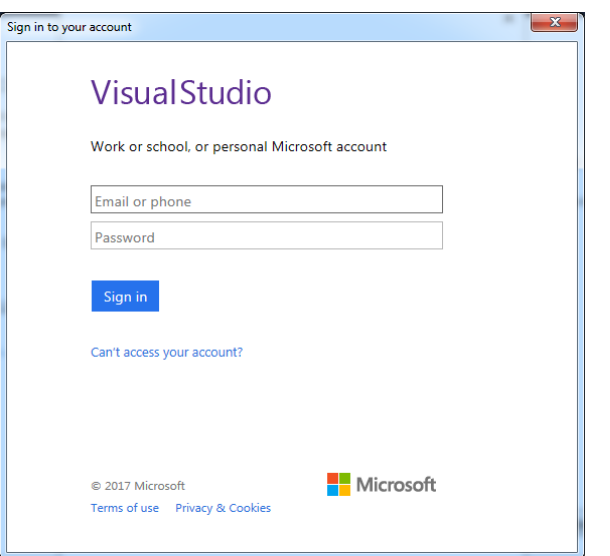

با کلیک بر روی گزینه Signin پنجره ای به صورت زیر نمایش داده میشود، منتظر میمانید تا پنجره بسته شود:

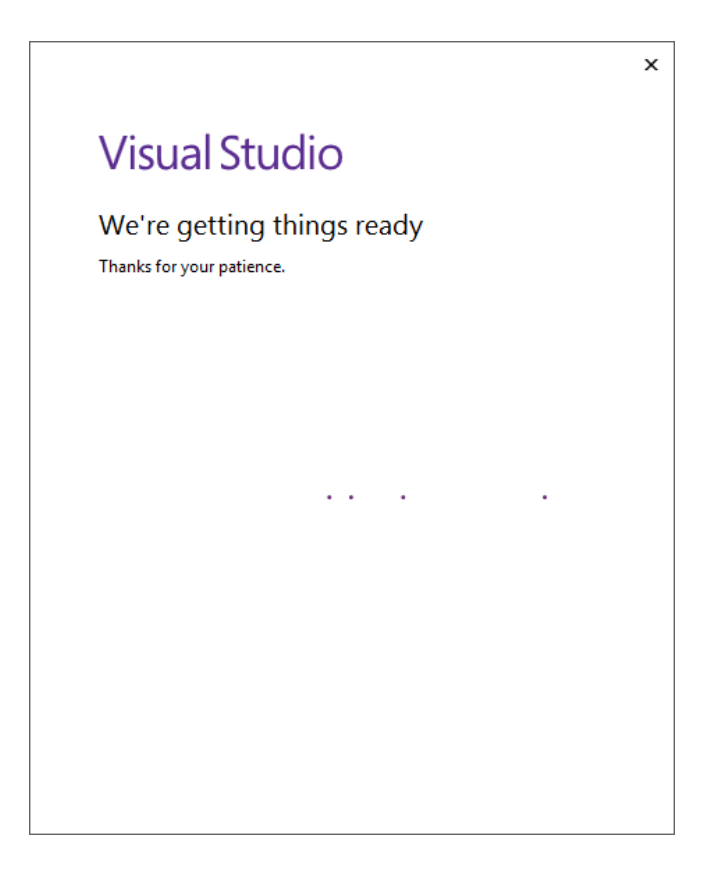

با بسته شدن پنجره باال، پنجره ای به صورت زیر ظاهر میشود که مشخصات اکانت شما در آن نمایش داده میشود، که نشان از ورود موفقیت آمیز شما دارد. در این صفحه بر روی گزینه license updated an Check کلیک کنید:

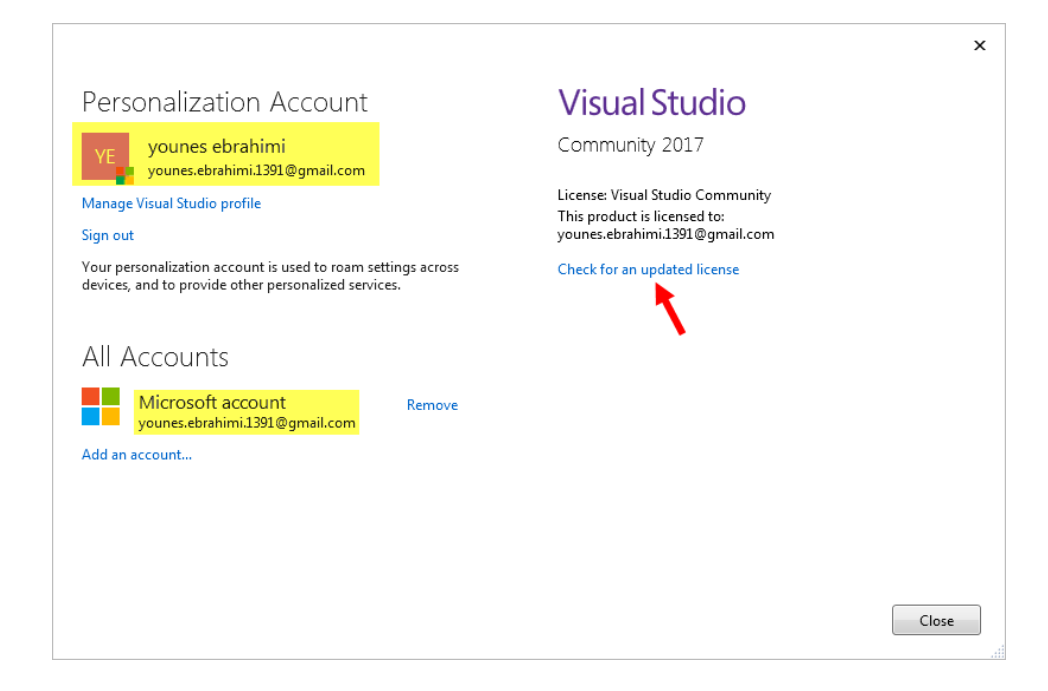

با کلیک بر روی این گزینه بعد از چند ثانیه پیغام we have updated your license successfully نمایش داده میشود

و به این صورت ویژوال استودیو قانونی میشود:

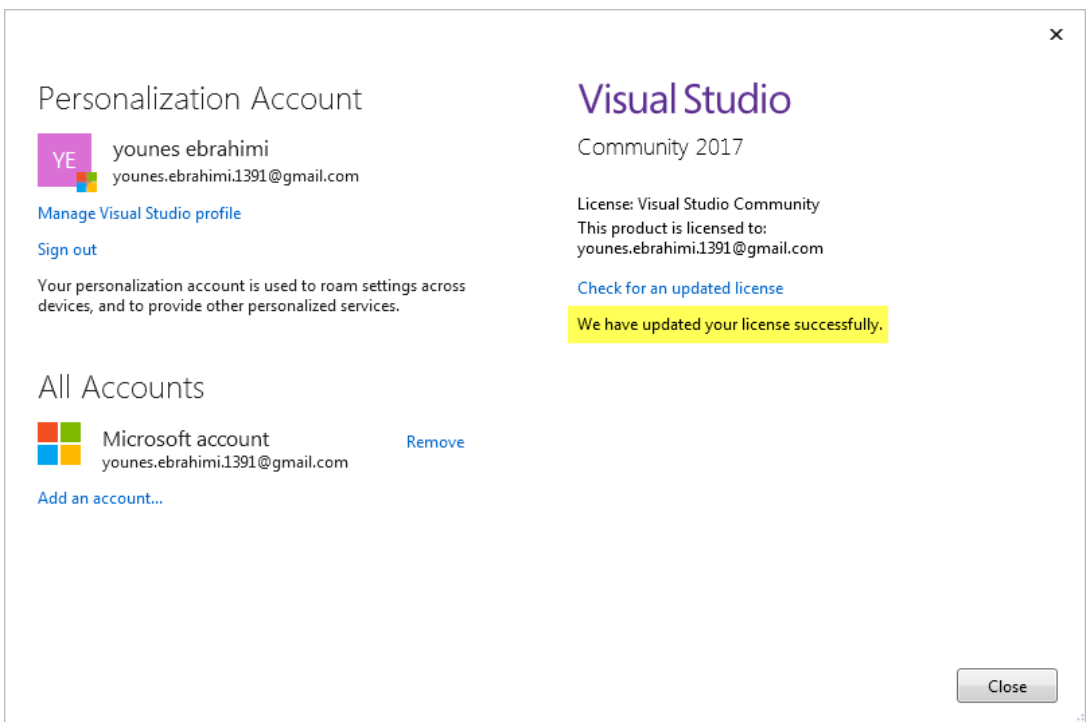

# <span id="page-21-0"></span>**به ویژوال استودیو خوش آمدید**

در این بخش میخواهیم درباره قسمتهای مختلف محیط ویژوال استودیو به شما مطالبی آموزش دهیم. الزم است که با انواع ابزارها و ویژگیهای این محیط آشنا شوید. برنامه ویژوال استودیو را اجرا کنید:

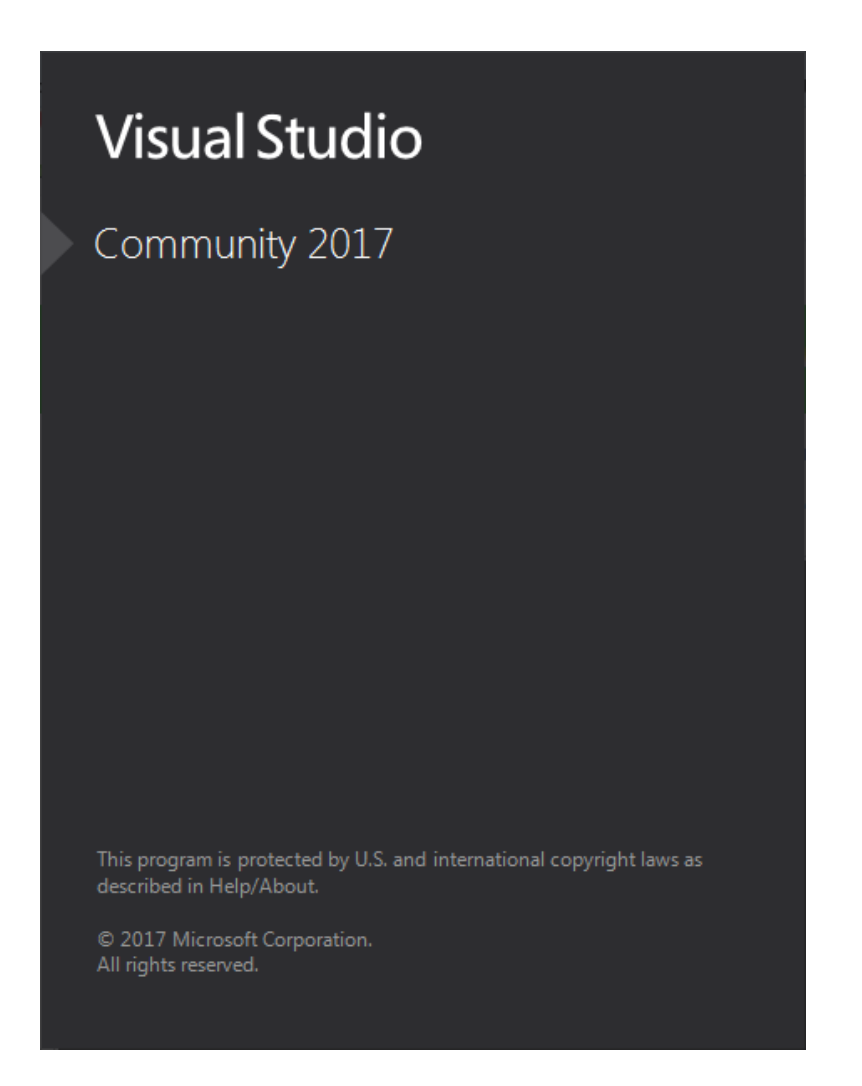

بعد از اینکه صفحه باال بسته شد وارد صفحه آغازین ویژوال استودیو میشویم:

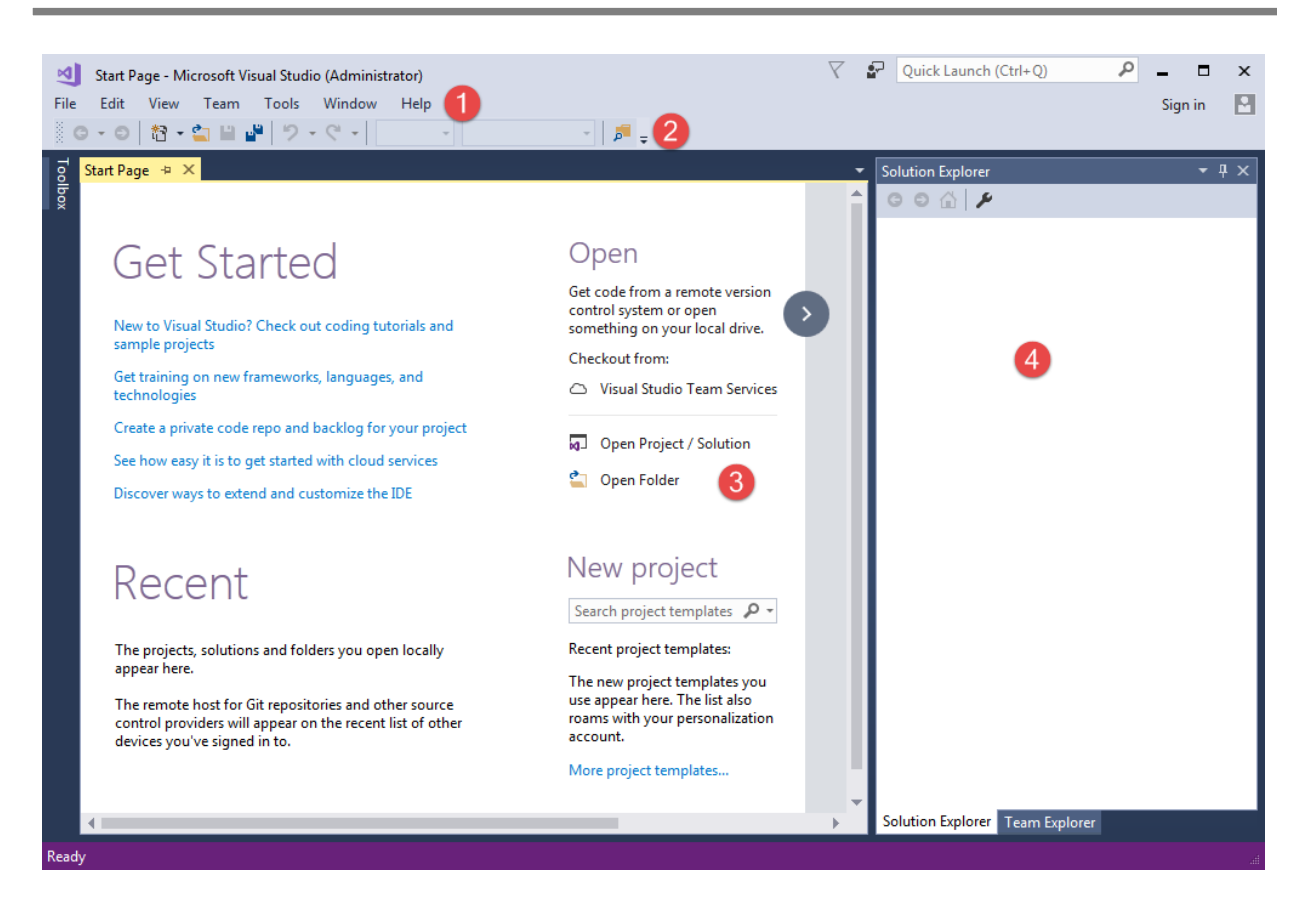

این صفحه بر طبق عناوین خاصی طبقه بندی شده که در مورد آنها توضیح خواهیم داد.

#### **منو بار (Bar Menu(**

(1) Bar Menu که شامل منوهای مختلفی برای ساخت، توسعه، نگهداری، خطایابی و اجرای برنامهها است. با کلیک بر روی هر منو دیگر منوهای وابسته به آن ظاهر میشوند. به این نکته توجه کنید که منوبار دارای آیتمهای مختلفی است که فقط در شرایط خاصی ظاهر میشوند. به عنوان مثال آیتمهای منوی Project در صورتی نشان داده خواهند شد که پروژه فعال باشد. در زیر برخی از ویژگیهای منوها آمده است:

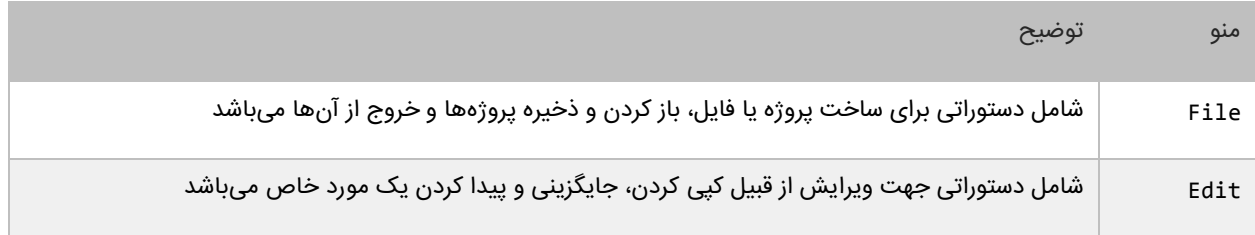

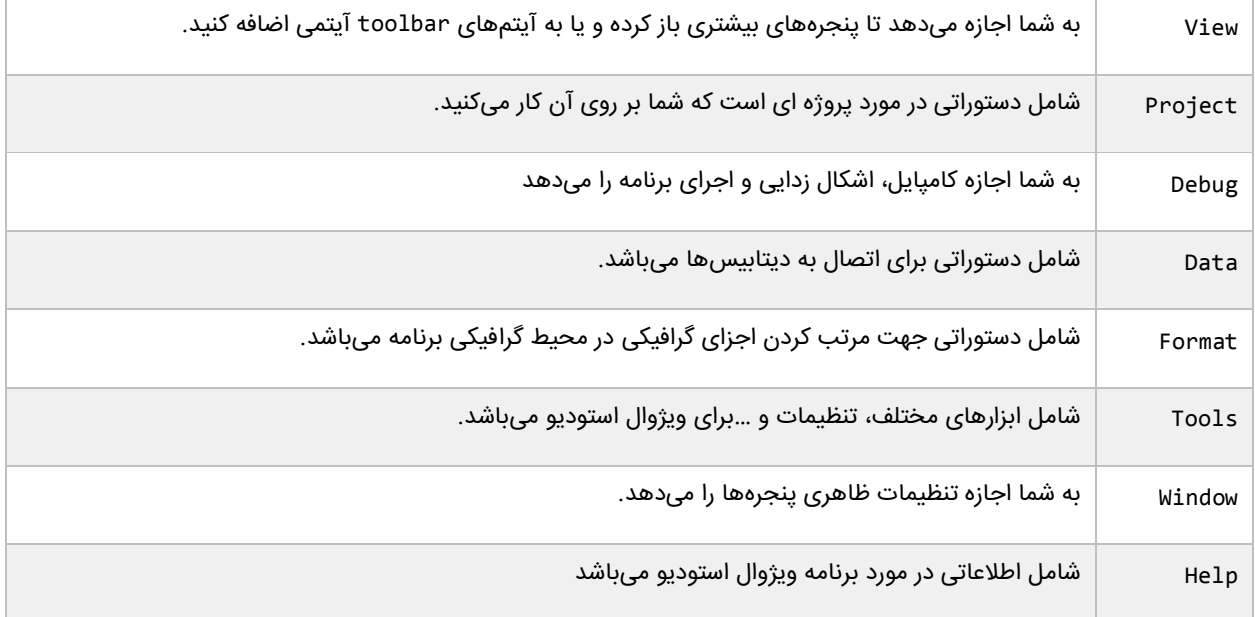

#### **The Toolbars**

(2) Toolbar به طور معمول شامل همان دستوراتی است که در داخل منوها قرار دارند. Toolbar همانند یک میانبر عمل میکند. هر دکمه در Toolbar دارای آیکونی است که کاربرد آنرا نشان میدهد. اگر در مورد عملکرد هر کدام از این دکمهها شک داشتید میتوانید با نشانگر ماوس بر روی آن مکث کوتاهی بکنید تا کاربرد آن به صورت یک پیام (tip tool (نشان داده شود. برخی از دستورات مخفی هستند و تحت شرایط خاص ظاهر میشوند. همچنین میتوانید با کلیک راست بر روی منطقه خالی از Toolbar و یا از مسیر Toolbars > View دستورات بیشتری به آن اضافه کنید. برخی از دکمهها دارای فلشهای کوچکی هستند که با کلیک بر روی آنها دیگر دستورات وابسته به آنها ظاهر میشوند. سمت چپ هر Toolbar به شما اجازه جا به جایی آن را می،دهد.

#### **صفحه آغازین (Page Start(**

(3) Start برای ایجاد یک پروژه و باز کردن آن از این قسمت استفاده میشود. همچنین اگر از قبل پروژه ای ایجاد کردهاید میتوانید آن را در Projects Recent مشاهده و اجرا کنید.

# <span id="page-24-0"></span>**ساخت یک برنامه ساده**

اجازه بدهید یک برنامه بسیار ساده به زبان سی پلس پلس (++C (بنویسیم. این برنامه یک پیغام را در محیط کنسول نمایش میدهد. در این درس، میخواهم ساختار و دستور زبان یک برنامه ساده ++C را توضیح دهم. هر چند که محیطهای کدنویسی زیادی برای ++C وجود دارند، ولی ما از سادهترین روش برای کدنویسی استفاده میکنیم. برنامه ویژوال استودیو را باز کرده و به صورت زیر یک پروژه ایجاد کنید :

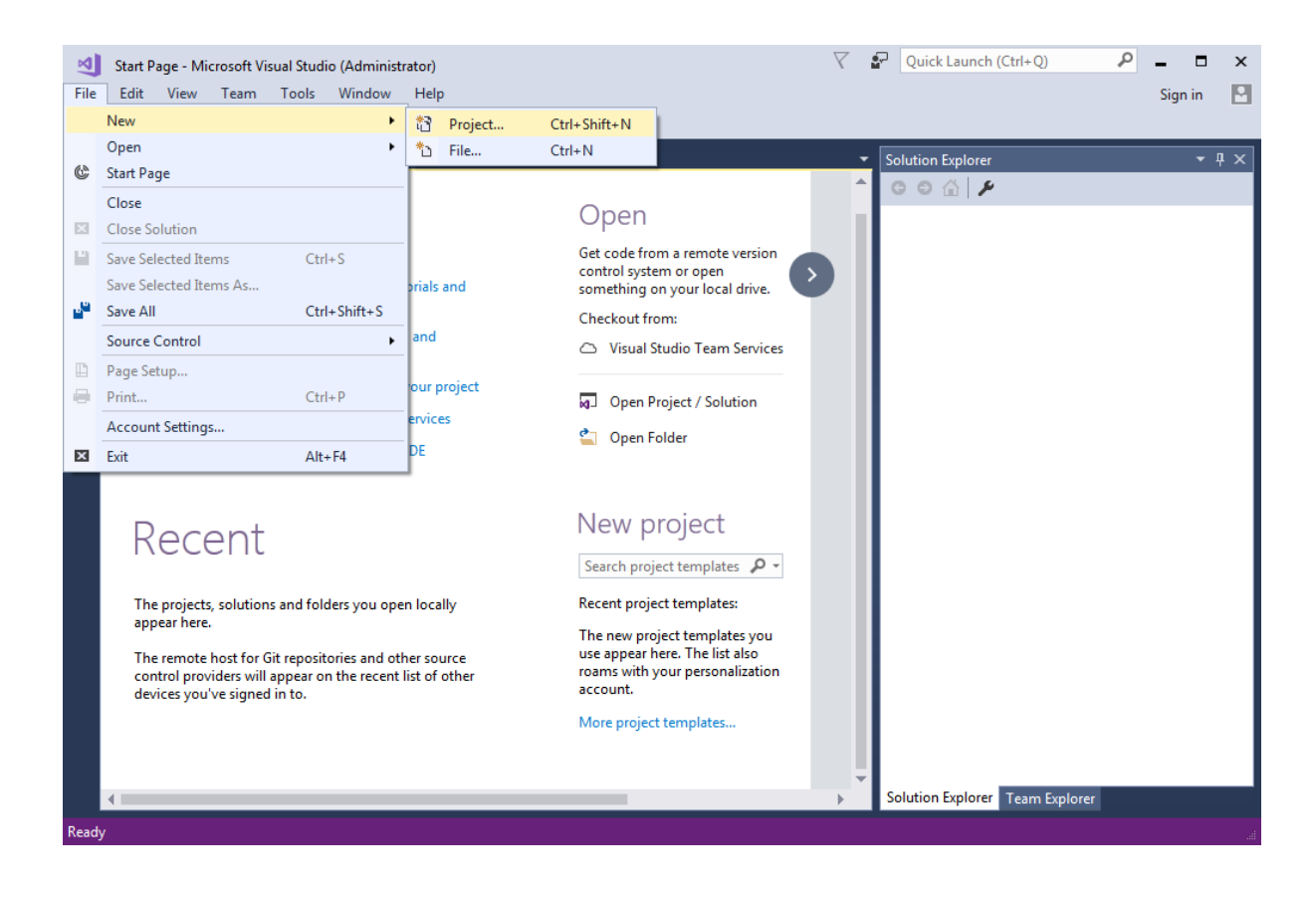

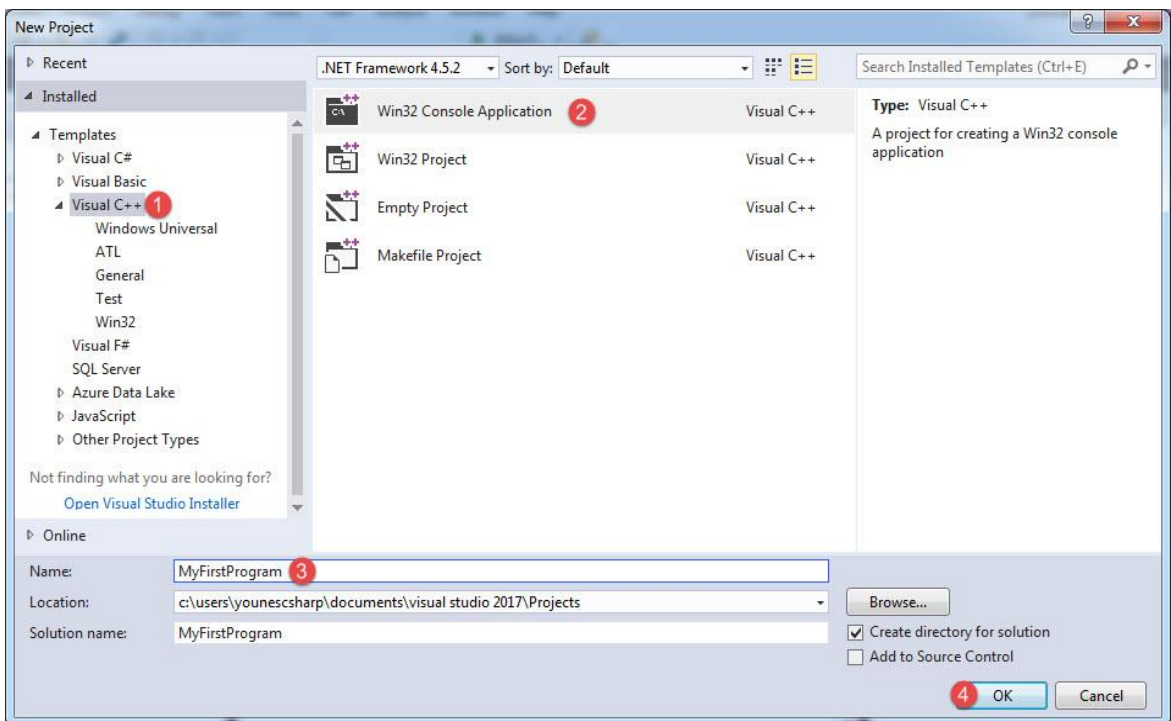

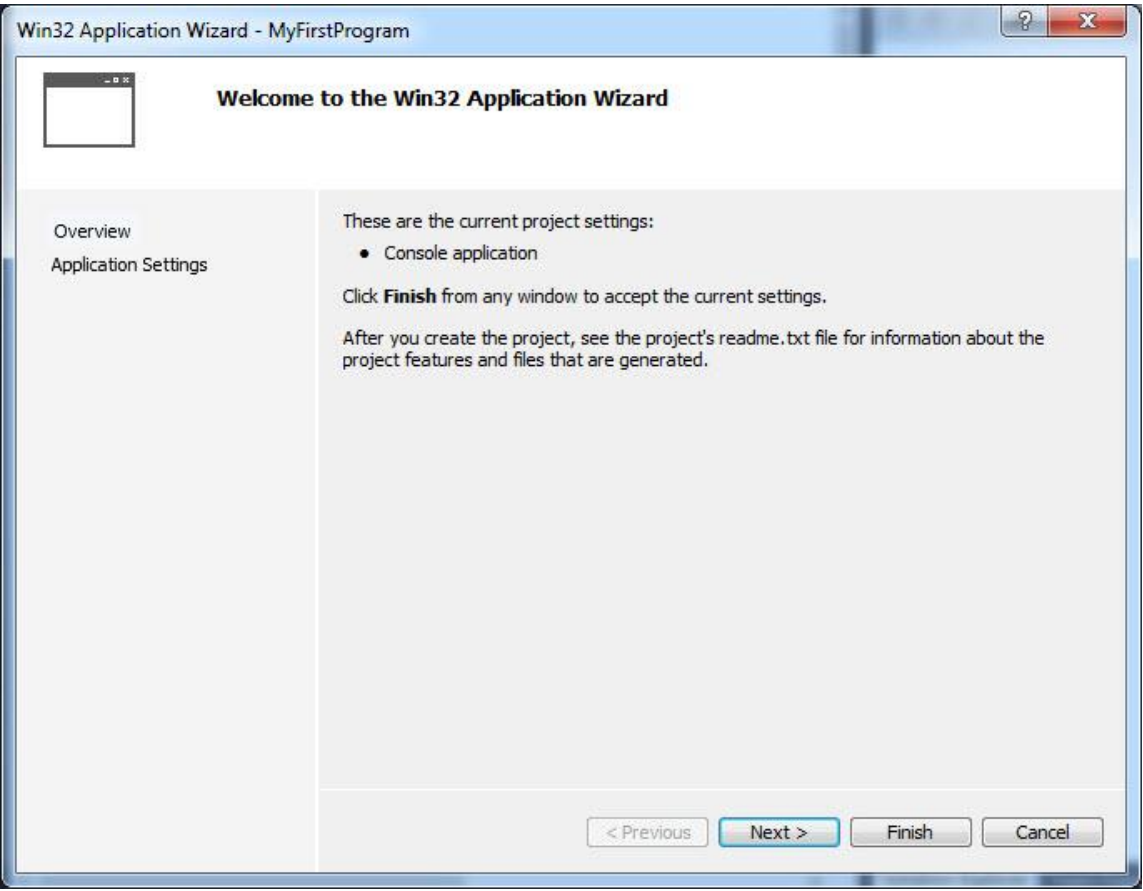

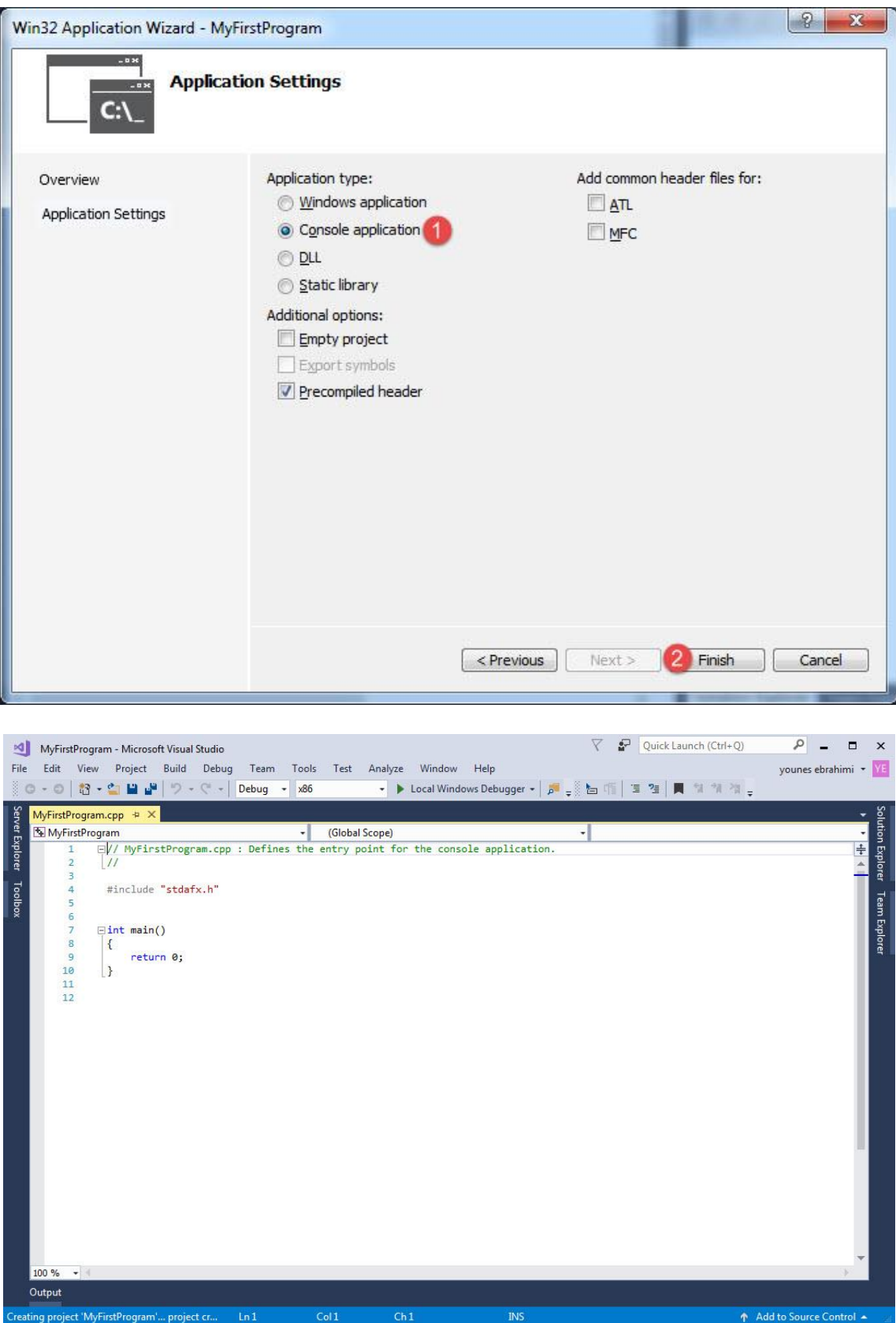

حال کدهای زیر را در این محیط نوشته :

```
#include <iostream>
int main()
{
     std::cout << "Welcome to C++ Tutorials!";
}
```
تا شکل نهایی برنامه به صورت زیر در آید:

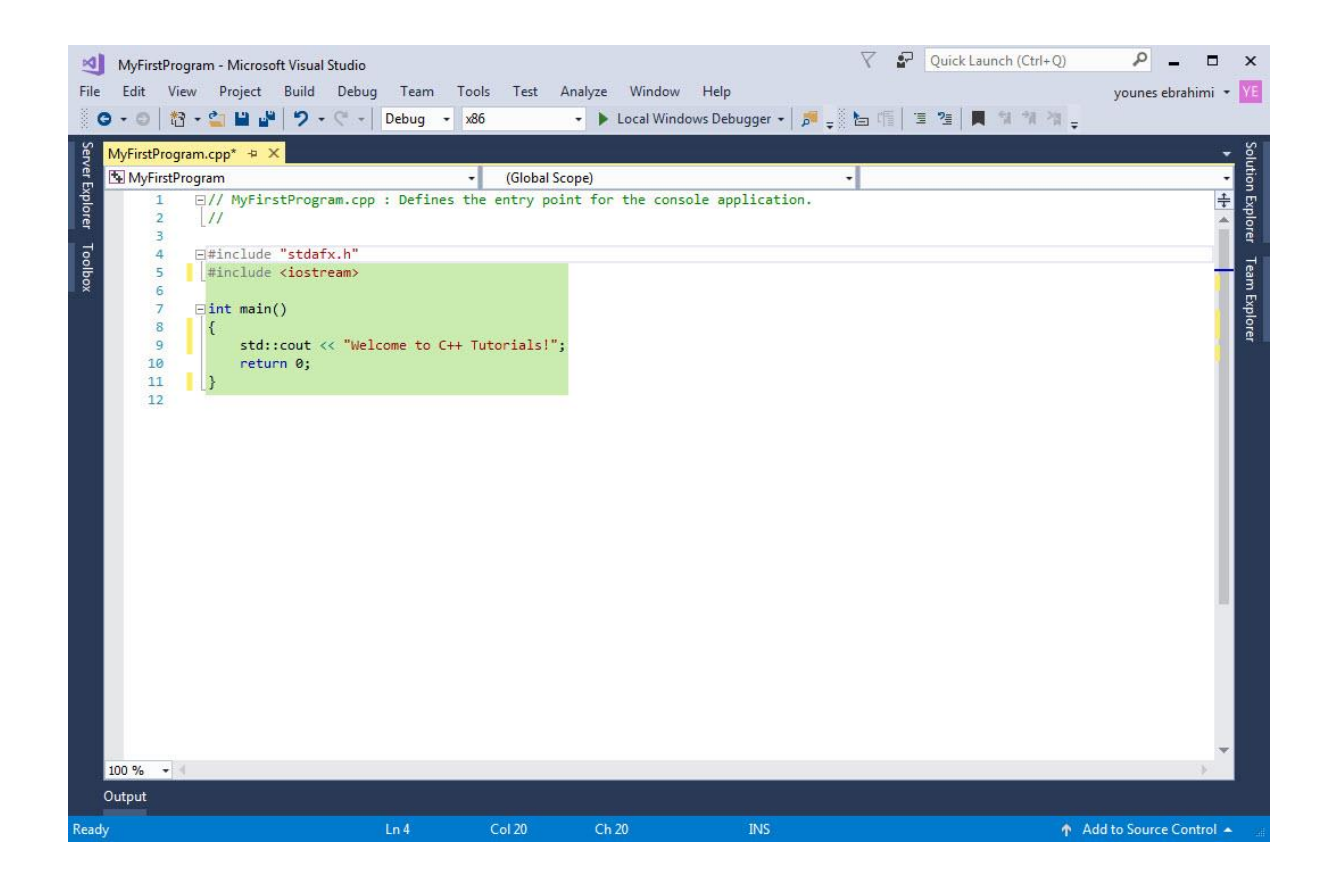

#### **ساختار یک برنامه در ++C**

مثال باال، سادهترین برنامهای است که شما میتوانید در ++C بنویسید. هدف در مثال باال نمایش یک پیغام در صفحه نمایش است. هر زبان برنامه نویسی دارای قواعدی برای کدنویسی است. اجازه بدهید هر خط کد را در مثال باال توضیح بدهیم. در خطوط 4 و ،5 فایل هدر یا سرآیند آمده است. فایلهای سرآیند کتابخانه استاندارد ++C میباشند و در این برنامه ما به فایل سرایند iostream نیاز داریم (در درسهای آینده در مورد این فایلها به طور مفصل توضیح میدهیم). خط ۷ متد ()main یا متد اصلی

نامیده میشود. هر متد شامل یک سری کد است که وقتی اجرا میشوند که متد را صدا بزنیم. درباره متد و نحوه صدا زدن آن در فصول بعدی توضیح خواهیم داد. متد ()main نقطه آغاز اجرای برنامه است. این بدان معناست که ابتدا تمام کدهای داخل متد ()main و سپس بقیه کدها اجرا میشود. درباره متد ()main در فصول بعدی توضیح خواهیم داد. متد ()main و سایر متدها دارای آکوالد و کدهایی در داخل آنها میباشند و وقتی کدها اجرا میشوند که متدها را صدا بزنیم. هر خط کد در ++C به یک سمیکالن );( ختم میشود. اگر سمیکالن در آخر خط فراموش شود برنامه با خطا مواجه میشود. مثالی از یک خط کد در ++C به صورت زیر است :

#### std::cout << "Welcome to C++ Tutorials!";

این خط کد پیغام !Tutorials ++C Visual to Welcome را در صفحه نمایش نشان میدهد. از شیء cout برای چاپ یک رشته استفاده میشود. یک رشته گروهی از کاراکترها است، که به وسیله دابل کوتیشن )"( محصور شده است. مانند Welcome" .to Visual C++ Tutorials!"

یک کاراکتر میتواند یک حرف، عدد، علمت یا ... باشد. در کل مثال باال نحوه استفاده از شیء cout است که در داخل فضای نام std قرار دارد را نشان میدهد. توضیحات بیشتر در درسهای آینده آمده است. ++C فضای خالی و خطوط جدید را نادیده میگیرد. بنابراین شما میتوانید همه برنامه را در یک خط بنویسید. اما اینکار خواندن و اشکال زدایی برنامه را مشکل میکند. یکی از خطاهای معمول در برنامه نویسی فراموش کردن سمیکالن در پایان هر خط کد است. به مثال زیر توجه کنید :

```
std::cout <<
"Welcome to C++ Tutorials!";
```
سی پلس پلس فضای خالی باال را نادیده میگیرد و از کد باال اشکال نمیگیرد. اما از کد زیر ایراد میگیرد :

```
std::cout << ;
"Welcome to C++ Tutorials!";
```
به سمیکالن آخر خط اول توجه کنید. برنامه با خطای نحوی مواجه میشود چون دو خط کد مربوط به یک برنامه هستند و شما فقط باید یک سمیکالن در آخر آن قرار دهید. همیشه به یاد داشته باشید که ++C به بزرگی و کوچکی حروف حساس است. یعنی به طور مثال MAN و man در سی پلس پلس با هم فرق دارند. رشتهها و توضیحات از این قاعده مستثنی هستند که در درسهای

آینده توضیح خواهیم داد. مثلاً کدهای زیر با خطا مواجه میشوند و اجرا نمیشوند :

std::cOUT << "Welcome to C++ Tutorials!"; STD::cout << "Welcome to C++ Tutorials!"; Std::Cout << "Welcome to C++ Tutorials!";

تغییر در بزرگی و کوچکی حروف از اجرای کدها جلوگیری میکند. اما کد زیر کاملا بدون خطا است :

```
std::cout << "Welcome to C++ Tutorials!";
```
همیشه کدهای خود را در داخل آکوالد بنویسید.

{ statement1; }

این کار باعث میشود که کدنویسی شما بهتر به چشم بیاید و تشخیص خطاها راحتتر باشد.

#### **ذخیره پروژه و برنامه**

برای ذخیره پروژه و برنامه میتوانید به مسیر All Save > File بروید یا از کلیدهای میانبر S+Shift+Ctrl استفاده کنید. همچنین میتوانید از قسمت Toolbar بر روی شکل کلیک کنید. برای ذخیره یک فایل ساده میتوانید به مسیر < File (FileName بروید یا از کلیدهای میانبر Ctrl+S استفاده کنید. همچنین میتوانید از قسمت Toolbar بر روی شکل <mark>یا</mark> کلیک کنید. برای باز کردن یک پروژه یا برنامه از منوی File گزینه Open را انتخاب میکنید یا بر روی آیکون در toolbar کلیک کنید. سپس به محلی که پروژه در آنجا ذخیره شده میروید و فایلی با پسوند sln یا پروژه با پسوند csproj. را باز میکنید.

#### **کامپایل برنامه**

برای کامپایل برنامه از منوی Debug گزینه Solution Build را انتخاب میکنید یا دکمه 6F را بر روی صفحه کلید فشار میدهیم. این کار همه پروژههای داخل solution را کامپایل میکند. برای کامپایل یک قسمت از solution به Solution Explorer میرویم و بر روی آن قسمت راست کلیک کرده و از منوی باز شوند گزینه build را انتخاب میکنید. مانند شکل زیر:

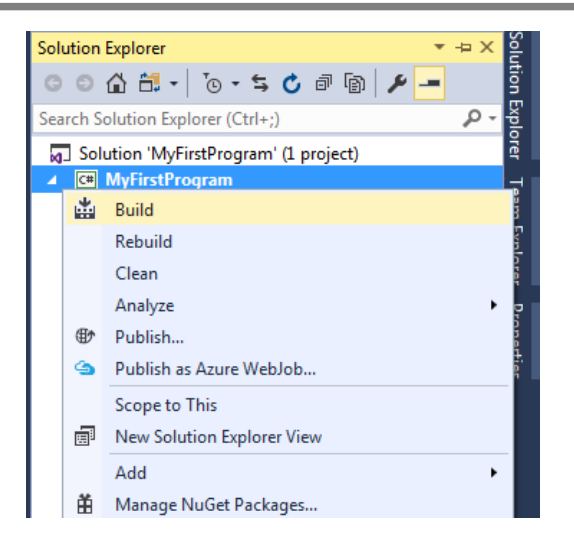

#### **اجرای برنامه**

دو راه برای اجرای برنامه وجود دارد:

- اجرا همراه با اشکال زدایی (Debug(
- اجرا بدون اشکال زدایی (Debug-Non(

اجرای بدون اشکال زدایی برنامه، خطاهای برنامه را نادیده میگیرد. با اجرای برنامه در حالت Non-Debug سریعاً برنامه اجرا میشود و شما با زدن یک دکمه از برنامه خارج میشوید. در حالت پیش فرض حالت Debug-Non مخفی است و برای استفاده از آن میتوان از منوی Debug گزینه Debuging Without Start را انتخاب کرد یا از دکمههای ترکیبی 5F + Crl استفاده نمود:

#### Welcome to C++ Tutorials!Press any key to continue...

به این نکته توجه کنید که پیغام ...Press any key to continue جز خروجی به حساب نمیآید و فقط نشان دهنده آن است که برنامه در حالت Debug-Non اجرا شده است و شما میتوانید با زدن یک کلید از برنامه خارج شوید. برای اینکه تفکیکی بین عبارت مورد نظر ما و عبارت به وجود بیاید کافیست که خط 9 کد ابتدای درس را به صورت زیر تغییر دهید :

std::cout << "Welcome to C++ Tutorials!" << endl;

حال اگر برنامه را دوباره اجرا کنید، خروجی به صورت زیر نمایش داده می شود :

Welcome to C++ Tutorials! Press any key to continue... دسترسی به حالت Mode Debug آسان تر است و به صورت پیشفرض برنامهها در این حالت اجرا میشوند. از این حالت برای رفع خطاها و اشکال زدایی برنامهها استفاده میشود که در درسهای آینده توضیح خواهیم داد. شما همچنین میتوانید از break points و قسمت Help برنامه در مواقعی که با خطا مواجه میشوید استفاده کنید. برای اجرای برنامه با حالت Mode Debug میتوانید از منوی Debug گزینه Debugging Start را انتخاب کرده و یا دکمه 5F را فشار دهید. همچنین میتوانید بر روی شکل در toolbar کلیلک کنید. اگر از حالت Mode Debug استفاده کنید برنامه نمایش داده شده و ا فورا ناپدید میشود. برای جلوگیری از این اتفاق شما میتوانید از کلس و متد ;()get.cin::std قبل از عبارت 0 return، برای توقف برنامه و گرفتن ورودی از کاربر جهت خروج از برنامه استفاده کنید )درباره متدها در درسهای آینده توضیح خواهیم داد):

```
#include "stdafx.h"
   #include <iostream>
4 int main()
   {
        std::cout << "Welcome to C++ Tutorials!" << endl;
        std::cin.get();
        return 0;
   }
1
2
3
5
6
7
8
9
```
به این نکته توجه کنید که در درس های بعدی خط 1 کد باال را حذف نکرده و از این خط به بعد کدهای خود را بنویسید.

#### **وارد کردن فضای نام در برنامه**

در برنامه فوق ما یک فضای نام در برنامهمان با نام std داریم، اما سی پلس پلس دارای تعداد زیادی فضای نام میباشد. یکی از این فضاهای نامی، فضای نام std است که شیء cout که ما از آن در برنامه باال استفاده کردیم در این فضای نام قرار دارد.

std::cout << "Welcome to C++ Tutorials!" << endl;

اینکه قبل از استفاده از هر کلس ابتدا فضای نام آن را مانند کد باال بنویسیم کمی خسته کننده است. خوشبختانه ++C به ما اجازه میدهد که برای جلوگیری از تکرار مکررات، فضاهای نامی را که قرار است در برنامه استفاده کنیم با استفاده از دستور using و کلمه namespace در ابتدای برنامه وارد نماییم :

using namespace NameofNameSpace;

دستور بالا نحوه وارد کردن یک فضای نام در برنامه را نشان میدهد. در نتیجه به جای آنکه به صورت زیر ابتدا نام فضای نام و سپس نام کلس را بنویسیم :

```
std::cout << "Welcome to C++ Tutorials!" << endl;
```
میتوانیم فضای نام را با دستوری که ذکر شد وارد برنامه کرده و کد باال را به صورت خلصه شده زیر بنویسیم :

cout << "Welcome to C++ Tutorials!" << endl;

دستورات using که باعث وارد شدن فضاهای نامی به برنامه میشوند عموماً در ابتدای برنامه و قبل از همه کدها نوشته میشوند،

پس برنامهی این درس را میتوان به صورت زیر نوشت :

```
#include "stdafx.h"
#include <iostream>
using namespace std;
int main()
{
     cout << "Welcome to C++ Tutorials!" << endl;
}
```
حال که با خصوصیات و ساختار اولیه ++C آشنا شدید در درسهای آینده مطالب بیشتری از این زبان برنامه نویسی قدرتمند خواهید آموخت.

```
برای دانلود نسخه کامل کتاب های یونس ابراهیمی روی لینک های زیر کلیک کنید
                   https://bit.ly/2kKGxYJ
              http://www.w3-farsi.com/product
```
# <span id="page-33-0"></span>**توضیحات**

وقتی که کدی تایپ میکنید شاید بخواهید که متنی جهت یادآوری وظیفه آن کد به آن اضافه کنید. در ++C( و بیشتر زبانهای برنامه نویسی) میتوان این کار را با استفاده از توضیحات انجام داد. توضیحات متونی هستند که توسط کامپایلر نادیده گرفته میشوند و به عنوان بخشی از کد محسوب نمیشوند.

هدف اصلی از ایجاد توضیحات، باال بردن خوانایی و تشخیص نقش کدهای نوشته شده توسط شما، برای دیگران است. فرض کنید که میخواهید در مورد یک کد خاص، توضیح بدهید، میتوانید توضیحات را در باالی کد یا کنار آن بنویسید. از توضیحات برای مستند سازی برنامه هم استفاده میشود. در برنامه زیر نقش توضیحات نشان داده شده است :

```
#include <iostream>
   using namespace std; 
4 int main()
{
5
        // This line will print the message hello world
        cout << "Hello World!";
   }
1
2
3
6
7
8
```
در کد باال، خط 6 یک توضیح درباره خط 7 است که به کاربر اعلم میکند که وظیفه خط 7 چیست؟ با اجرای کد باال فقط جمله World Hello چاپ شده و خط 7 در خروجی نمایش داده نمیشود چون کامپایلر توضیحات را نادیده میگیرد. توضیحات بر دو نوعاند :

```
توضیحات تک خطی
```
// single line comment

توضیحات چند خطی

/\* multi line comment \*/

توضیحات تک خطی همانگونه که از نامش پیداست، برای توضیحاتی در حد یک خط به کار میروند. این توضیحات با علمت // شروع میشوند و هر نوشتهای که در سمت راست آن قرار بگیرد جز توضیحات به حساب میآید. این نوع توضیحات معمولاً در بالا یا کنار کد قرار میگیرند. اگر توضیح درباره یک کد به بیش از یک خط نیاز باشد از توضیحات چند خطی استفاده میشود. توضیحات چند خطی با /\* شروع و با /\* پایان مییابند. هر نوشتهای که بین این دو علمت قرار بگیرد جز توضیحات محسوب میشود.

# <span id="page-34-0"></span>**کاراکترهای کنترلی**

کاراکترهای کنترلی کاراکترهای ترکیبی هستند که با یک بک اسلش (\) شروع میشوند و به دنبال آنها یک حرف یا عدد میآید و یک رشته را با فرمت خاص نمایش میدهند. برای مثال برای ایجاد یک خط جدید و قرار دادن رشته در آن میتوان از کاراکتر کنترلی n \استفاده کرد :

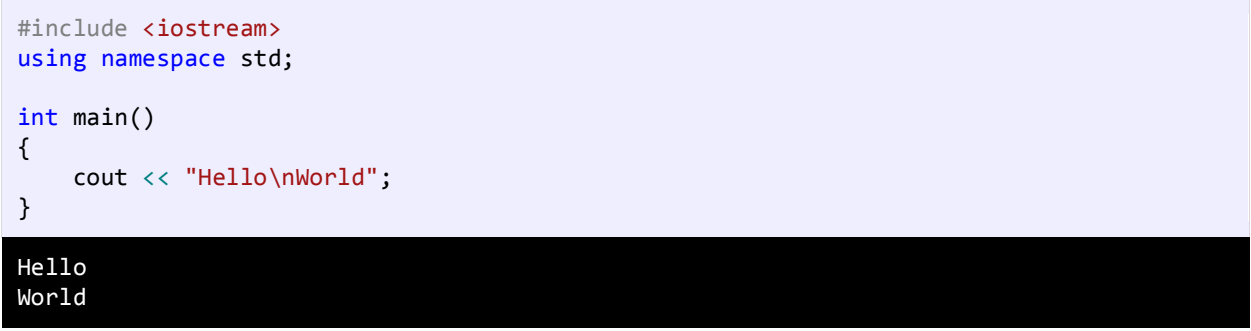

مشاهده کردید که کامپایلر بعد از مواجهه با کاراکتر کنترلی n \نشانگر ماوس را به خط بعد برده و بقیه رشته را در خط بعد

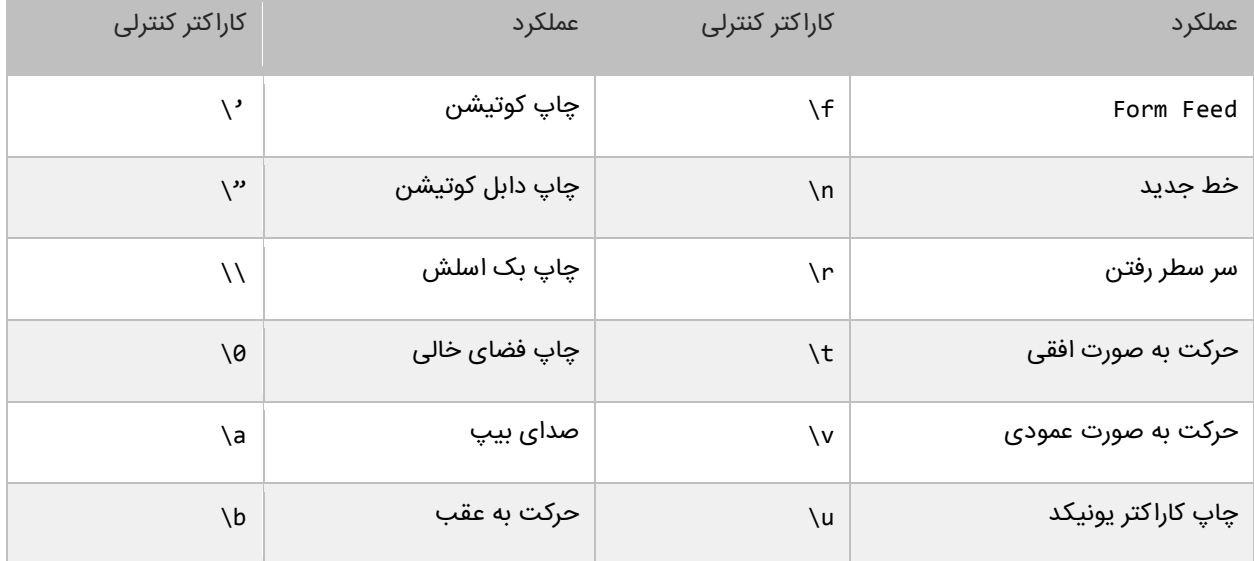

نمایش میدهد. جدول زیر لیست کاراکترهای کنترلی و کارکرد آنها را نشان میدهد :

ما برای استفاده از کاراکترهای کنترلی از بک اسلش (\) استفاده میکنیم. از آنجاییکه \ معنای خاصی به رشتهها میدهد برای چاپ بک اسلش (\) باید از (\\) استفاده کنیم :

cout  $\langle \rangle$  "We can print a  $\setminus \rangle$  by using the  $\setminus \setminus \rangle$  escape sequence.";

We can print a  $\backslash$  by using the  $\backslash\backslash$  escape sequence.

یکی از موارد استفاده از \\، نشان دادن مسیر یک فایل در ویندوز است :

cout << "C:\\Program Files\\Some Directory\\SomeFile.txt";

C:\Program Files\Some Directory\SomeFile.txt

از آنجاییکه از دابل کوتیشن (") برای نشان دادن رشتهها استفاده میکنیم برای چاپ آن از "\استفاده میکنیم :

cout << "I said, \"Motivate yourself!\".";

I said, "Motivate yourself!".

همچنین برای چاپ کوتیشن (') از '\ استفاده میکنیم :

cout << "The programmer\'s heaven.";

The programmer's heaven.

برای ایجاد فاصله بین حروف یا کلمات از t \استفاده میشود :

cout << "Left\tRight";

Left Right

هر تعداد کاراکتر که بعد از کاراکتر کنترلی ۰٫۳ بیایند به اول سطر منتقل و جایگزین کاراکترهای موجود میشوند :

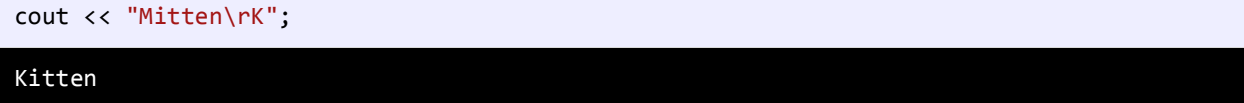

مثلا در مثال باال کاراکتر K بعد از کاراکتر کنترلی r \آمده است. کاراکتر کنترلی حرف K را به ابتدای سطر برده و جایگزین حرف M میکند. برای چاپ کاراکترهای یونیکد میتوان از u \استفاده کرد. برای استفاده از u \، مقدار در مبنای 16 کاراکتر را درست بعد از علمت u \قرار میدهیم. برای مثال اگر بخواهیم علمت (⌐┬) را چاپ کنیم باید بعد از علمت u \مقدار 9A00 را قرار دهیم مانند

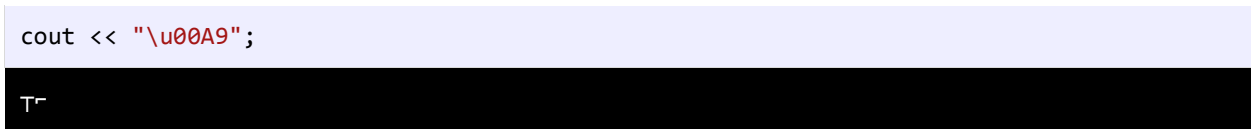

برای مشاهده لیست مقادیر مبنای 16 برای کاراکترهای یونیکد به لینک زیر مراجعه نمایید :

<http://www.ascii.cl/htmlcodes.htm>

:
اگر کامپایلر به یک کاراکتر کنترلی غیر مجاز برخورد کند، برنامه پیغام خطا میدهد. بیشترین خطا زمانی اتفاق میافتد که برنامه نویس برای چاپ اسلش (\) از \\ استفاده میکند. برای دریافت اطلعات بیشتر در مورد کاراکترهای کنترلی به لینک زیر مراجعه کنید :

<https://msdn.microsoft.com/en-us/library/h21280bw.aspx>

# **متغیر**

متغیر مکانی از حافظه است که شما میتوانید مقادیری را در آن ذخیره کنید. میتوان آن را به عنوان یک ظرف تصور کرد که دادههای خود را در آن قرار دادهاید. محتویات این ظرف میتواند پاک شود یا تغییر کند. هر متغیر دارای یک نام نیز هست. که از طریق آن میتوان متغیر را از دیگر متغیرها تشخیص داد و به مقدار آن دسترسی پیدا کرد. همچنین دارای یک مقدار میباشد که میتواند توسط کاربر انتخاب شده باشد یا نتیجه یک محاسبه باشد. مقدار متغیر میتواند تهی نیز باشد. متغیر دارای نوع نیز هست بدین معنی که نوع آن با نوع دادهای که در آن ذخیره میشود یکی است. متغیر دارای عمر نیز هست که از روی آن میتوان تشخیص داد که متغیر باید چقدر در طول برنامه مورد استفاده قرار گیرد. و در نهایت متغیر دارای محدوده استفاده نیز هست که به شما میگوید که متغیر در چه جای برنامه برای شما قابل دسترسی است. ما از متغیرها به عنوان یک انبار موقتی برای ذخیره داده استفاده میکنیم. هنگامی که یک برنامه ایجاد میکنیم احتیاج به یک مکان برای ذخیره داده، مقادیر یا دادههایی که توسط کاربر وارد میشوند داریم. ایم مکان همان متغیر است. برای این از کلمه متغیر استفاده میشود چون ما میتوانیم بسته به نوع شرایط هر جا که الزم باشد مقدار آن را تغییر دهیم. متغیرها موقتی هستند و فقط موقعی مورد استفاده قرار میگیرند که برنامه در حال اجراست و وقتی شما برنامه را میبندید محتویات متغیرها نیز پاک میشود. قبلاً ذکر شد که به وسیله نام متغیر میتوان به آن دسترسی پیدا کرد. برای نامگذاری متغیرها باید قوانین زیر را رعایت کرد :

- نام متغیر باید با یک از حروف الفبا (Z-A or z-a (شروع شود.
	- نمیتواند شامل کاراکترهای غیرمجاز مانند #، ?، ، \$ و . باشد .
- نمیتوان از کلمات رزرو شده در ++C برای نام متغیر استفاده کرد.
	- نام متغیر نباید دارای فضای خالی (spaces (باشد.
- اسامی متغیرها نسبت به بزرگی و کوچکی حروف حساس هستند. در ++C دو حرف مانند a و A دو کاراکتر مختلف به حساب میآیند.

دو متغیر با نامهای myNumber و MyNumber دو متغیر مختلف محسوب میشوند چون یکی از آنها با حرف کوچک m و دیگری با حرف بزرگ M شروع میشود. شما نمیتوانید دو متغیر را که دقیق شبیه هم هستند را در یک scope (محدوده) تعریف کنید. Scope به معنای یک بلوک کد است که متغیر در آن قابل دسترسی و استفاده است. در مورد Scope در فصلهای آینده بیشتر توضیح خواهیم داد. متغیر دارای نوع هست که نوع دادهای را که در خود ذخیره میکند را نشان میدهد. معمولترین انواع داده int، double، string، char و float میباشند. برای مثال شما برای قرار دادن یک عدد صحیح در متغیر باید از نوع int استفاده کنید.

## **انواع ساده**

انواع ساده انواعی از دادهها هستند که شامل اعداد، کاراکترها و رشتهها و مقادیر بولی میباشند. به انواع ساده انواع اصلی نیز گفته میشود چون از آنها برای ساخت انواع پیچیدهتری مانند کلسها و ساختارها استفاده میشود. انواع ساده دارای مجموعه مشخصی از مقادیر هستند و محدوده خاصی از اعداد را در خود ذخیره میکنند. در ++C هفت نوع داده وجود دارد که در جدول زیر ذکر شدهاند :

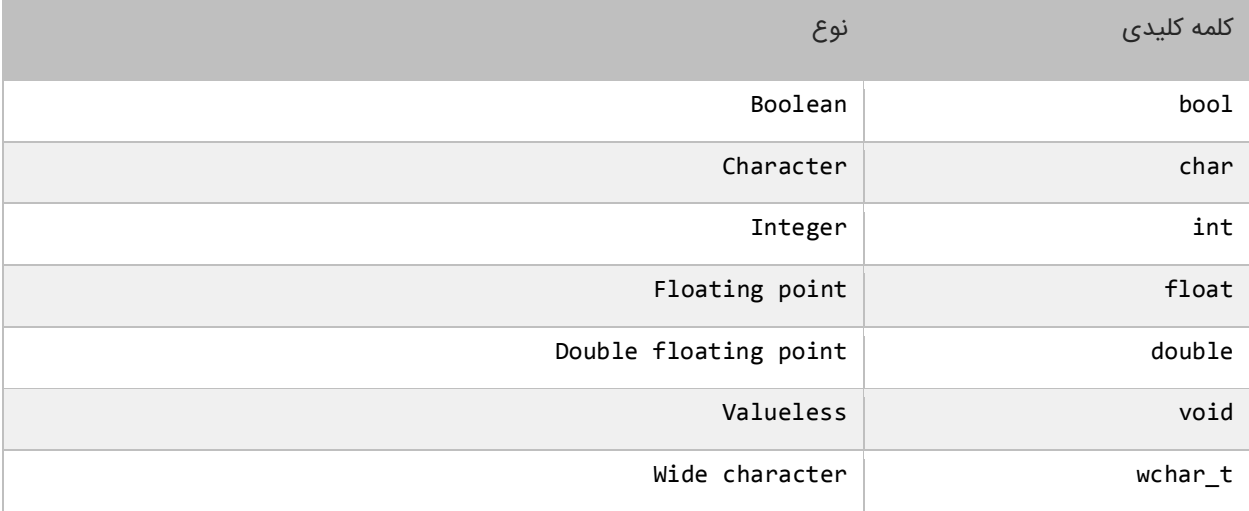

انواع بالا (به جز void) میتوانند با عباراتی مثلsigned ،long ، signed و short ترکیب شده و نوعهای دیگری را به وجود

آورند :

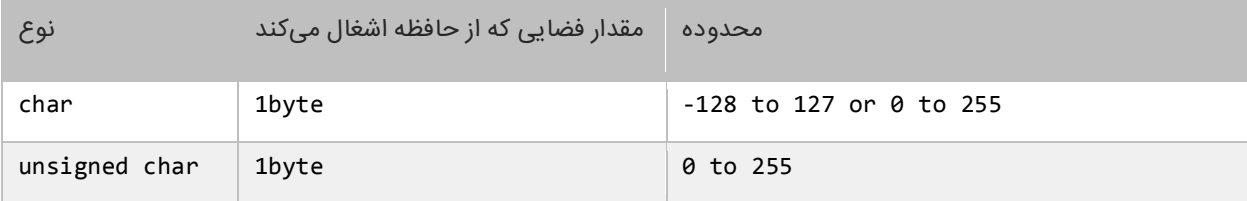

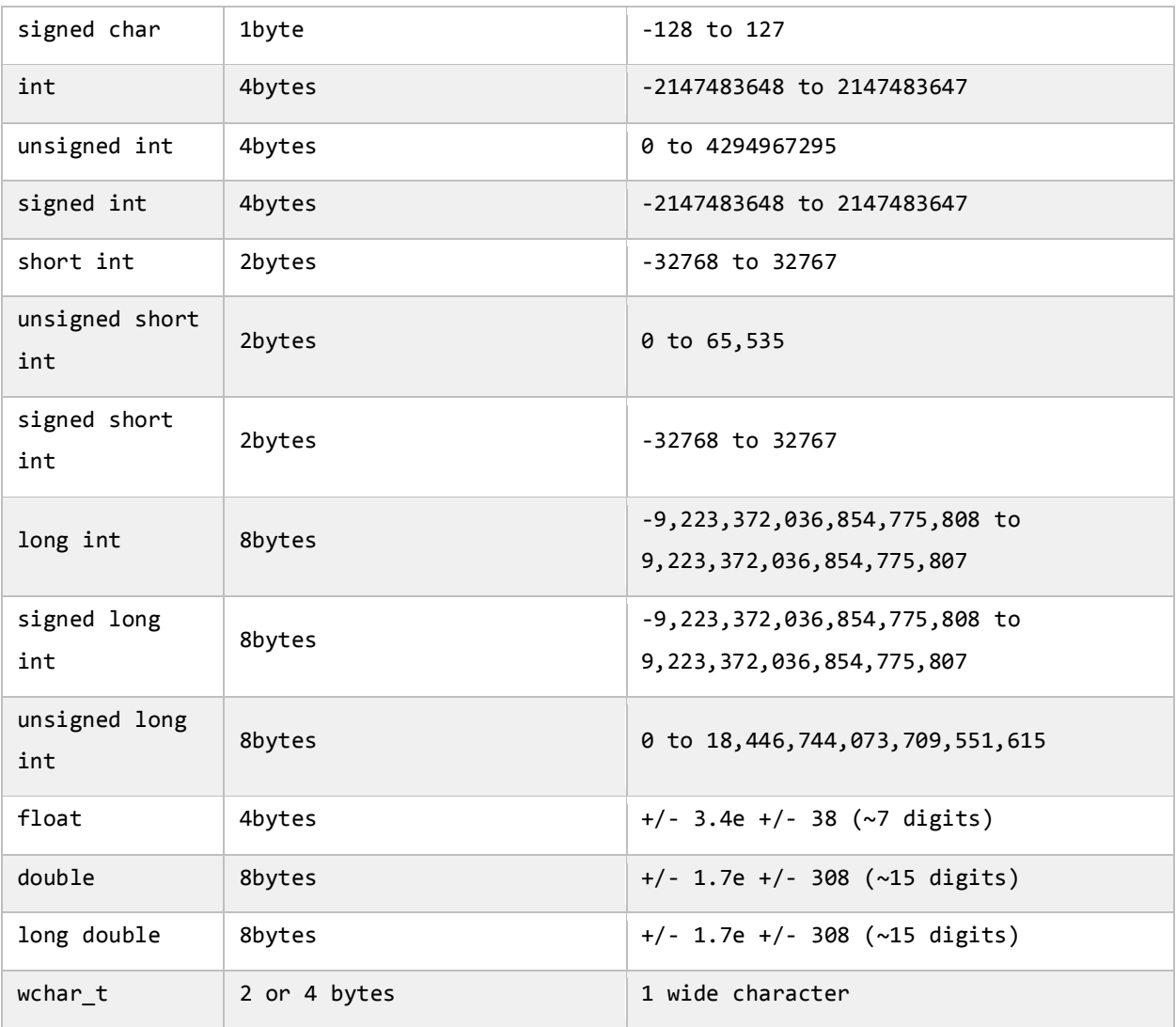

نوع char برای ذخیره کاراکترهای یونیکد استفاده میشود. کاراکترها باید داخل یک کوتیشن ساده قرار بگیرند مانند ('a('. نوع bool فقط میتواند مقادیر درست (true (یا نادرست (false (را در خود ذخیره کند و بیشتر در برنامههایی که دارای ساختار تصمیم گیری هستند مورد استفاده قرار میگیرد. نوع string برای ذخیره گروهی از کاراکترها مانند یک پیغام استفاده میشود. مقادیر ذخیره شده در یک رشته باید داخل دابل کوتیشن قرار گیرند تا توسط کامپایلر به عنوان یک رشته در نظر گرفته شوند مانند .("massage")

## **استفاده از متغیرها**

در مثال زیر نحوه تعریف و مقدار دهی متغیرها نمایش داده شده است :

```
#include <iostream>
#include <string>
using namespace std;
int main()
{
      //Declare variables 
      int num1;
      int num2;
      double num3;
      double num4;
      bool boolVal;
      char myChar;
      string message;
      //Assign values to variables 
     num1 = 1;
     num2 = 2; num3 = 3.54;
     num4 = 4.12;boolVal = true;myChar = 'R'; message = "Hello World!";
      //Show the values of the variables 
     cout \langle\langle "num1 = " \langle\langle num1 \rangle \langle\langle end1;
     cout \langle\langle "num2 = " \langle\langle num2 \rangle \langle\langle end1;
     cout \langle\langle "num3 = " \langle\langle num3 \rangle \langle\langle end1;
     cout \langle\langle "num4 = " \langle\langle num4 \rangle \langle\langle endl;
cout \langle\langle "boolVal = " \langle\langle\rangle boolVal \langle\langle\rangle endl;
 cout << "myChar = " << myChar << endl;
      cout << "message = " << message << endl;
}
num1 = 1num2 = 2num3 = 3.54
num4 = 4.12boolVal = 1myChar = R
message = Hello World!
```
#### **تعریف متغیر**

در کد باال متغیرهایی با نوع و نام متفاوت تعریف شدهاند. ابتدا باید نوع دادههایی را که این متغیرها قرار است در خود ذخیره کنند را مشخص کنیم و سپس یک نام برای آنها در نظر بگیریم و در آخر سیمیکولن بگذاریم. همیشه به یاد داشته باشید که قبل از مقدار دهی و استفاده از متغیر باید آن را تعریف کرد. شاید برایتان این سؤال پیش آمده باشد که کاربرد endl چیست؟ endl برای

ایجاد خط جدید مورد استفاده قرار گرفته است. یعنی نشانگر ماوس را همانند کاراکتر کنترلی n \به خط بعد میبرد، در نتیجه

خروجی کد باال در خطوط جداگانه چاپ میشود.

```
//Declare variables 
int num1;
int num2;
double num3;
double num4;
bool boolVal;
char myChar;
string message;
```
نحوه تعریف متغیر به صورت زیر است:

data\_type identifier;

type\_date همان نوع داده است مانندint ، double وdentifier . … نیز نام متغیر است که به ما امکان استفاده و دسترسی

به مقدار متغیر را میدهد. برای تعریف چند متغیر از یک نوع میتوان به صورت زیر عمل کرد :

```
data_type identifier1, identifier2, ... indentifierN;
```
مثال

```
int num1, num2, num3, num4, num5;
string message1, message2, message3;
```
در مثال باال 5 متغیر از نوع صحیح و 3 متغیر از نوع رشته تعریف شده است. توجه داشته باشید که بین متغیرها باید علمت کاما

(,) باشد.

### **نامگذاری متغیرها**

- نام متغیر باید با یک حرف یا زیرخط و به دنبال آن حرف یا عدد شروع شود.
- نمیتوان از کاراکترهای خاص مانند #، %، & یا عدد برای شروع نام متغیر استفاده کرد مانند 2numbers.
- نام متغیر نباید دارای فاصله باشد. برای نامهای چند حرفی میتوان به جای فاصله از علمت زیرخط یا \_ استفاده کرد.

نامهای مجاز :

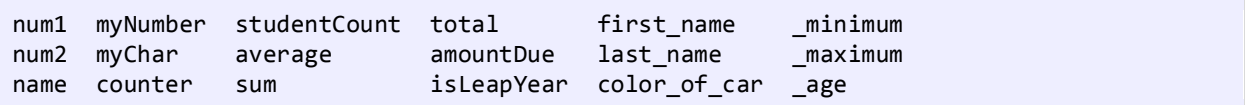

نامهای غیر مجاز :

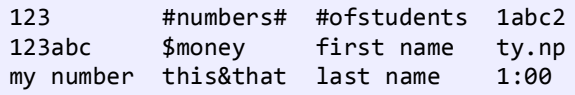

اگر به نامهای مجاز در مثال باال توجه کنید متوجه قراردادهای به کار رفته در نامگذاری آنها خواهید شد. یکی از روشهای نامگذاری، نامگذاری کوهان شتری است. در این روش که برای متغیرهای دو کلمهای به کار میرود، اولین حرف اولین کلمه با حرف کوچک و اولین حرف دومین کلمه با حرف بزرگ نمایش داده میشود مانند myNumber. توجه کنید که اولین حرف کلمه Number با حرف بزرگ شروع شده است. مثال دیگر کلمه numberOfStudents است. اگز توجه کنید بعد از اولین کلمه حرف اول سایر کلمات با حروف بزرگ نمایش داده شده است.

#### **محدوده متغیر**

متغیرهای ابتدای درس در داخل متد ()main تعریف شدهاند. در نتیجه این متغیرها فقط در داخل متد ()main قابل دسترسی هستند. محدوده یک متغیر مشخص میکند که متغیر در کجای کد قابل دسترسی است. هنگامیکه برنامه به پایان متد ()main میرسد متغیرها از محدوده خارج و بدون استفاده میشوند تا زمانی که برنامه در حال اجراست. محدوده متغیرها انواعی دارد که در درسهای بعدی با آنها آشنا میشوید. تشخیص محدوده متغیر بسیار مهم است چون به وسیله آن میفهمید که در کجای کد میتوان از متغیر استفاده کرد. باید یاد آور شد که دو متغیر در یک محدوده نمیتوانند دارای نام یکسان باشند. مثلاً کد زیر در برنامه ایجاد خطا میکند :

int num1; int num1;

از آنجاییکه ++C به بزرگی و کوچک بودن حروف حساس است میتوان از این خاصیت برای تعریف چند متغیر هم نام ولی با حروف متفاوت (از لحاظ بزرگی و کوچکی) برای تعریف چند متغیر از یک نوع استفاده کرد مانند :

int num1; int Num1; int NUM1;

#### **مقداردهی متغیرها**

میتوان فورا بعد از تعریف متغیرها مقادیری را به آنها اختصاص داد. این عمل را مقداردهی مینامند. در زیر نحوه مقدار دهی متغیرها نشان داده شده است : data type identifier = value;

به عنوان مثال :

int myNumber = 7;

همچنین میتوان چندین متغیر را فقط با گذاشتن کاما بین آنها به سادگی مقدار دهی کرد :

```
data_type variable1 = value1, varaible2 = value2, ... variableN, valueN;
int num1 = 1, num2 = 2, num3 = 3;
```
تعریف متغیر با مقدار دهی متغیرها متفاوت است. تعریف متغیر یعنی انتخاب نوع و نام برای متغیر ولی مقدار دهی یعنی اختصاص یک مقدار به متغیر.

### **اختصاص مقدار به متغیر**

در زیر نحوه اختصاص مقادیر به متغیرها نشان داده شده است:

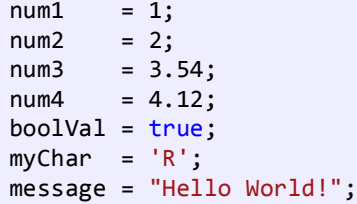

به این نکته توجه کنید که شما به مغیری که هنوز تعریف نشده نمیتوانید مقدار بدهید. شما فقط میتوانید از متغیرهایی استفاده کنید که هم تعریف و هم مقدار دهی شده باشند. مثلا متغیرهای باال همه قابل استفاده هستند. در این مثال 1num و 2num هر دو تعریف شدهاند و مقادیری از نوع صحیح به آنها اختصاص داده شده است. اگر نوع داده با نوع متغیر یکی نباشد برنامه پیغام خطا میدهد.

## **ثابت**

ثابتها انواعی هستند که مقدار آنها در طول برنامه تغییر نمیکند. ثابتها حتماً باید مقدار دهی اولیه شوند و اگر مقدار دهی آنها فراموش شود در برنامه خطا به وجود میآید. بعد از این که به ثابتها مقدار اولیه اختصاص داده شد هرگز در زمان اجرای برنامه نمیتوان آن را تغییر داد. برای تعریف ثابتها باید از کلمه کلیدی const و define# استفاده کرد. معموالا نام ثابتها را طبق قرارداد با حروف بزرگ مینویسند تا تشخیص آنها در برنامه راحت باشد. نحوه تعریف ثابت در زیر آمده است :

const data type identifier = initial value;

در کد باال ابتدا کلمه کلیدی const و سپس نوع ثابت و بعد نام ثابت را با حروف بزرگ مینویسیم. و در نهایت یک مقدار را به آن

اختصاص میدهیم و علمت سمیکالن میگذاریم.

```
#define data_type identifier initial_value
```
در روش باال فقط define# را نوشته و سپس نام ثابت و بعد مقداری که قرار است دریافت کند. به این نکته توجه کنید که در روش

باال نه علمت سمیکالن وجود دارد و نه علمت مساوی. مثال :

```
#include <iostream>
using namespace std;
int main()
{
     const int NUMBER = 1;
     NUMBER = 20; //ERROR, Cant modify a constant
    cout << NUMBER;
}
```

```
#include <iostream>
using namespace std;
int main()
{
     #define NUMBER 1
     NUMBER = 20; //ERROR, Cant modify a constant
     cout << NUMBER;
}
```
در این مثال میبینید که مقدار دادن به یک ثابت، که قبلاً مقدار دهی شده برنامه را با خطا مواجه میکند. نکتهٔ دیگری که نباید فراموش شود این است که نباید مقدار ثابت را با مقدار دیگر متغیرهای تعریف شده در برنامه برابر قرار داد. مثال :

int someVariable; const int MY\_CONST = someVariable;

ممکن است این سؤال برایتان پیش آمده باشد که دلیل استفاده از ثابتها چیست؟ اگر مطمئن هستید که مقادیری در برنامه وجود دارند که هرگز در طول برنامه تغییر نمیکنند بهتر است که آنها را به صورت ثابت تعریف کنید. این کار هر چند کوچک کیفیت برنامه شما را باال میبرد.

## **برای دانلود نسخه کامل کتاب های یونس ابراهیمی روی لینک های زیر کلیک کنید**

### **<https://bit.ly/2kKGxYJ>**

### **<http://www.w3-farsi.com/product>**

# **عبارات و عملگرها**

ابتدا با دو کلمه آشنا شوید :

- عملگر: نمادهایی هستند که اعمال خاص انجام میدهند.
- عملوند: مقادیری که عملگرها بر روی آنها عملی انجام میدهند.

مثلا Y+X: یک عبارت است که در آن X و Y عملوند و علمت + عملگر به حساب میآیند.

زبانهای برنامه نویسی جدید دارای عملگرهایی هستند که از اجزاء معمول زبان به حساب میآیند. ++C دارای عملگرهای مختلفی از جمله عملگرهای ریاضی، تخصیصی، مقایسهای، منطقی و بیتی میباشد. از عملگرهای ساده ریاضی میتوان به عملگر جمع و تفریق اشاره کرد. سه نوع عملگر در ++C وجود دارد :

- یگانی (Unary (- به یک عملوند نیاز دارد.
- دودویی )Binary )- به دو عملوند نیاز دارد.
- سه تایی (Ternary (- به سه عملوند نیاز دارد.

انواع مختلف عملگر که در این بخش مورد بحث قرار میگیرند عبارتاند از :

- عملگرهای ریاضی
- عملگرهای تخصیصی

- عملگرهای مقایسهای
	- عملگرهای منطقی
		- عملگرهای بیتی
	- عملگرهای ریاضی

# **عملگرهای ریاضی**

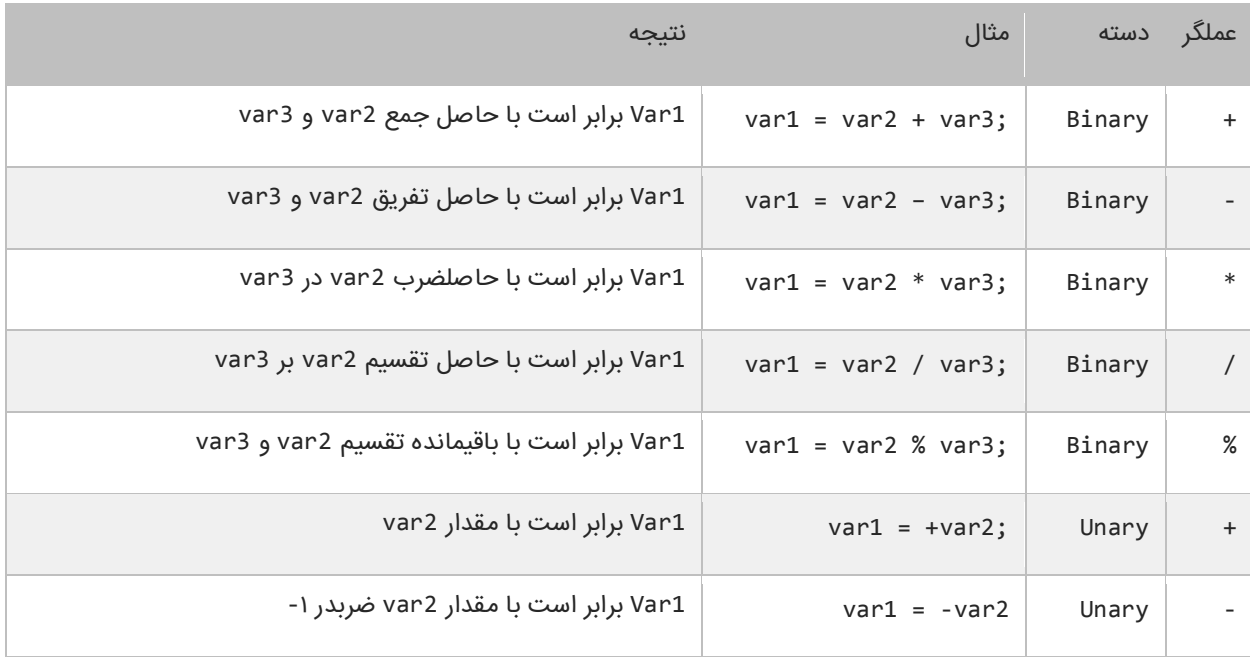

++C از عملگرهای ریاضی برای انجام محاسبات استفاده میکند. جدول زیر عملگرهای ریاضی سی پلس پلس را نشان میدهد :

مثال بالا در از نوع عددی استفاده شده است. اما استفاده از عملگرهای ریاضی برای نوع رشتهای نتیجه متفاوتی دارد. همچنین در جمع دو کاراکتر کامپایلر معادل عددی آنها را نشان میدهد. دیگر عملگرهای ++C عملگرهای کاهش و افزایش هستند. این عملگرها مقدار 1 را از متغیرها کم یا به آنها اضافه میکنند. از این متغیرها اغلب در حلقهها استفاده میشود :

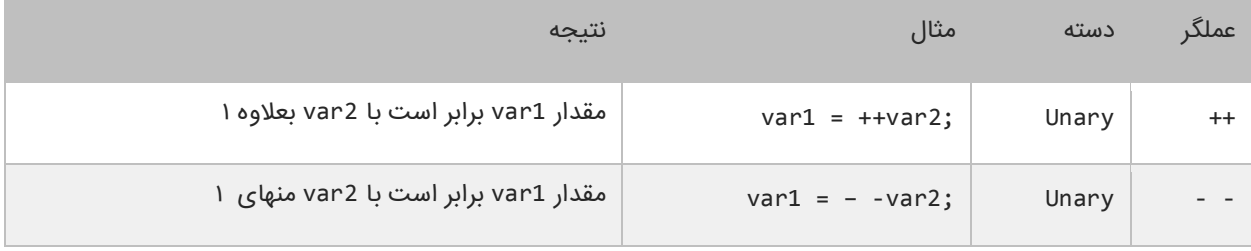

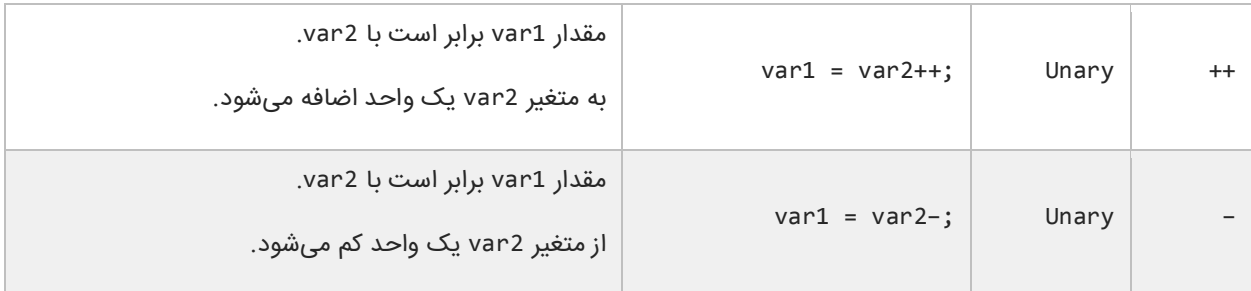

به این نکته توجه داشته باشید که محل قرار گیری عملگر در نتیجه محاسبات تأثیر دارد. اگر عملگر قبل از متغیر 2var بیاید افزایش یا کاهش 1var اتفاق میافتد. چنانچه عملگرها بعد از متغیر 2var قرار بگیرند ابتدا 1var برابر 2var میشود و سپس متغیر 2var افزایش یا کاهش مییابد. به مثالهای زیر توجه کنید :

```
#include <iostream>
using namespace std;
int main()
{
       int x = 0;
      int y = 1;
      x = ++y;cout \langle\langle x\rangle|^2 = \{0\}^n \langle\langle x\rangle \langle x\rangle endl;
       cout \langle\langle "y= \{\emptyset\}" \langle\langle y \langle\langle endl;
}
x=2y=2
```

```
#include <iostream>
using namespace std;
int main()
{
    int x = 0;
    int y = 1;
    x = -y;<code>cout</code> << "x= \{0\}" << x << <code>endl;</code>
 cout << "y= {0}" << y << endl;
}
x=0
```
همانطور که در دو مثال باال مشاهده میکنید، درج عملگرهای -- و ++ قبل از عملوند y باعث میشود که ابتدا یک واحد از y کم و

یا یک واحد به y اضافه شود و سپس نتیجه در عملوند x قرار بگیرد. حال به دو مثال زیر توجه کنید :

```
#include <iostream>
using namespace std;
int main()
{
       int x = 0;
       int y = 1;
       x = y - jcout \langle \cdot \rangle "x= \{0\}" \langle \cdot \rangle x \langle \cdot \rangle endl;
       cout \langle \cdot \rangle "y= \{0\}" \langle \cdot \rangle y \langle \cdot \rangle endl;
}
x=1y=0
```

```
#include <iostream>
using namespace std;
int main()
{
                 int x = 0;
                 int y = 1;
                 x = y++;cout \langle\langle "x= \{\theta\}" \langle\langle x \langle\langle endl;
                 cout \langle \langle \nabla \cdot \nabla \cdot \}
x=1
```
همانطور که در دو مثال باال مشاهده میکنید، درج عملگرهای -- و ++ بعد از عملوند y باعث میشود که ابتدا مقدار y در داخل

متغیر x قرار بگیرد و سپس یک واحد از y کم و یا یک واحد به آن اضافه شود. حال میتوانیم با ایجاد یک برنامه نحوه عملکرد

```
عملگرهای ریاضی در C++ را یاد بگیریم :
```

```
#include <iostream>
#include <string>
using namespace std;
int main()
{
      //Variable declarations
      int num1, num2;
      string msg1, msg2;
```
 $y=2$ 

```
//Assign test values 
        num1 = 6;num2 = 3;//Demonstrate use of mathematical operators<br>cout << "The sum of num1 and num2 is " << (num1 + num2) << endl;
        cout \langle\langle "The sum of num1 and num2 is
        cout \langle\langle "The difference of num1 and num2 is "\langle\langle (num1 - num2) \langle\langle end1;
        cout \langle\langle "The product of num1 and num2 is \; "\; \langle\langle (num1 * num2) \; \langle\langle end1;
        cout \langle\langle "The quotient of num1 and num2 is " \langle\langle (num1 / num2) \langle\langle endl;
        cout \langle\langle "The remainder of num1 and num2 is "\langle\langle (num1 % num2) \langle\langle endl;
        msg1 = "Hello ";
       msg2 = "World!";cout << msg1 + msg2;
}
The sum of 6 and 3 is 9.
The difference of 6 and 3 is 3.
The product of 6 and 3 is 18.
The quotient of 6 and 3 is 2.
The remainder of 6 divided by 3 is 0
Hello World!
```
برنامه باال نتیجه هر عبارت را نشان میدهد. در این برنامه از endl برای نشان دادن نتایج در سطرهای متفاوت استفاده شده است. ++C خط جدید و فاصله و فضای خالی را نادیده میگیرد. در خط 22 مشاهده میکنید که دو رشته به وسیله عملگر + به هم متصل شدهاند. نتیجه استفاده از عملگر + برای چسباندن دو کلمه " Hello "و "!World "رشته "!World Hello "خواهد بود. به فاصلههای خالی بعد از اولین کلمه توجه کنید اگر آنها را حذف کنید از خروجی برنامه نیز حذف میشوند.

# **عملگرهای تخصیصی**

نوع دیگر از عملگرهای ++C عملگرهای جایگزینی نام دارند. این عملگرها مقدار متغیر سمت راست خود را در متغیر سمت چپ قرار میدهند. جدول زیر انواع عملگرهای تخصیصی در ++C را نشان میدهد:

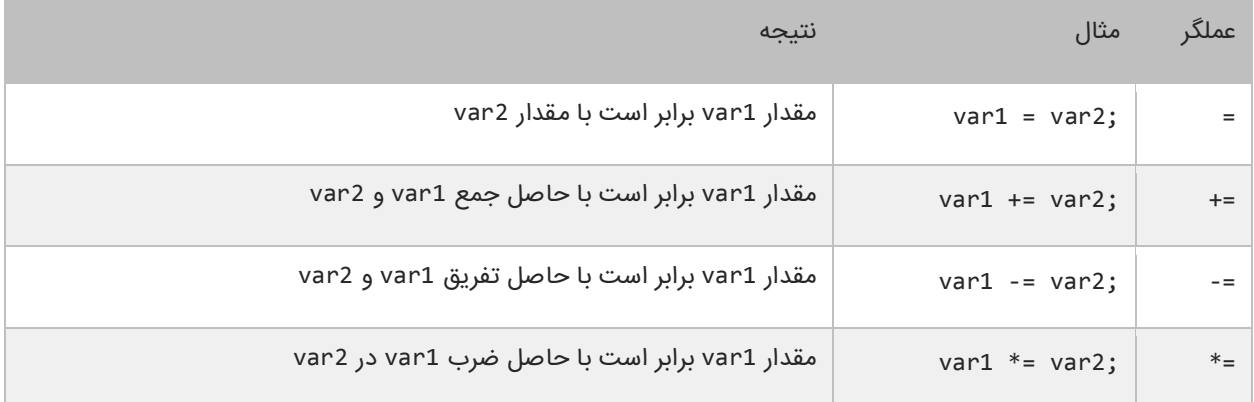

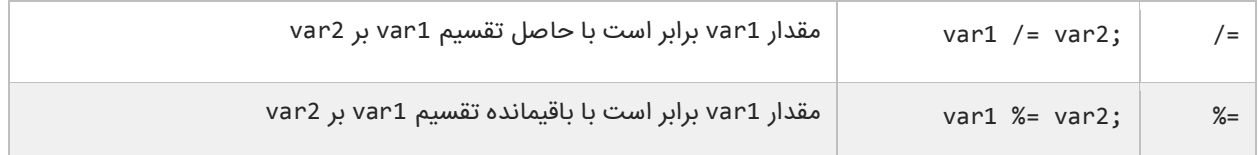

استفاده از این نوع عملگرها در واقع یک نوع خلاصه نویسی در کد است. مثلاً شکل اصلی کد var1 += var2 به صورت var1 2var + 1var = میباشد. این حالت کدنویسی زمانی کارایی خود را نشان میدهد که نام متغیرها طوالنی باشد. برنامه زیر چگونگی استفاده از عملگرهای تخصیصی و تأثیر آنها را بر متغیرها نشان میدهد.

```
#include <iostream>
using namespace std;
int main()
{
      int number;
      cout << "Assigning 10 to number..." << endl;
     number = 10;cout \langle\langle "Number = " \langle\langle number \langle\langle endl;
      cout << "Adding 10 to number..." << endl;
     number += 10;cout \langle\langle "Number = "\langle\langle number \langle\langle endl;
      cout << "Subtracting 10 from number..." << endl;
      number -= 10;
     cout \langle\langle "Number = " \langle\langle number \langle\langle endl;
}
```
Assigning 10 to number... Number =  $10$ Adding 10 to number... Number =  $20$ Subtracting 10 from number... Number = 10

در برنامه از 3 عملگر تخصیصی استفاده شده است. ابتدا یک متغیر و مقدار 10 با استفاده از عملگر = به آن اختصاص داده شده است. سپس به آن با استفاده از عملگر =+ مقدار 10 اضافه و در آخر به وسیله عملگر =- عدد 10 از آن کم شده است.

# **عملگرهای مقایسهای**

از عملگرهای مقایسهای برای مقایسه مقادیر استفاده میشود. نتیجه این مقادیر یک مقدار بولی (منطقی) است. این عملگرها اگر نتیجه مقایسه دو مقدار درست باشد مقدار 1 و اگر نتیجه مقایسه اشتباه باشد مقدار 0 را نشان میدهند. این عملگرها به طور

معمول در دستورات شرطی به کار میروند به این ترتیب که باعث ادامه یا توقف دستور شرطی میشوند. جدول زیر عملگرهای مقایسهای در ++C را نشان میدهد:

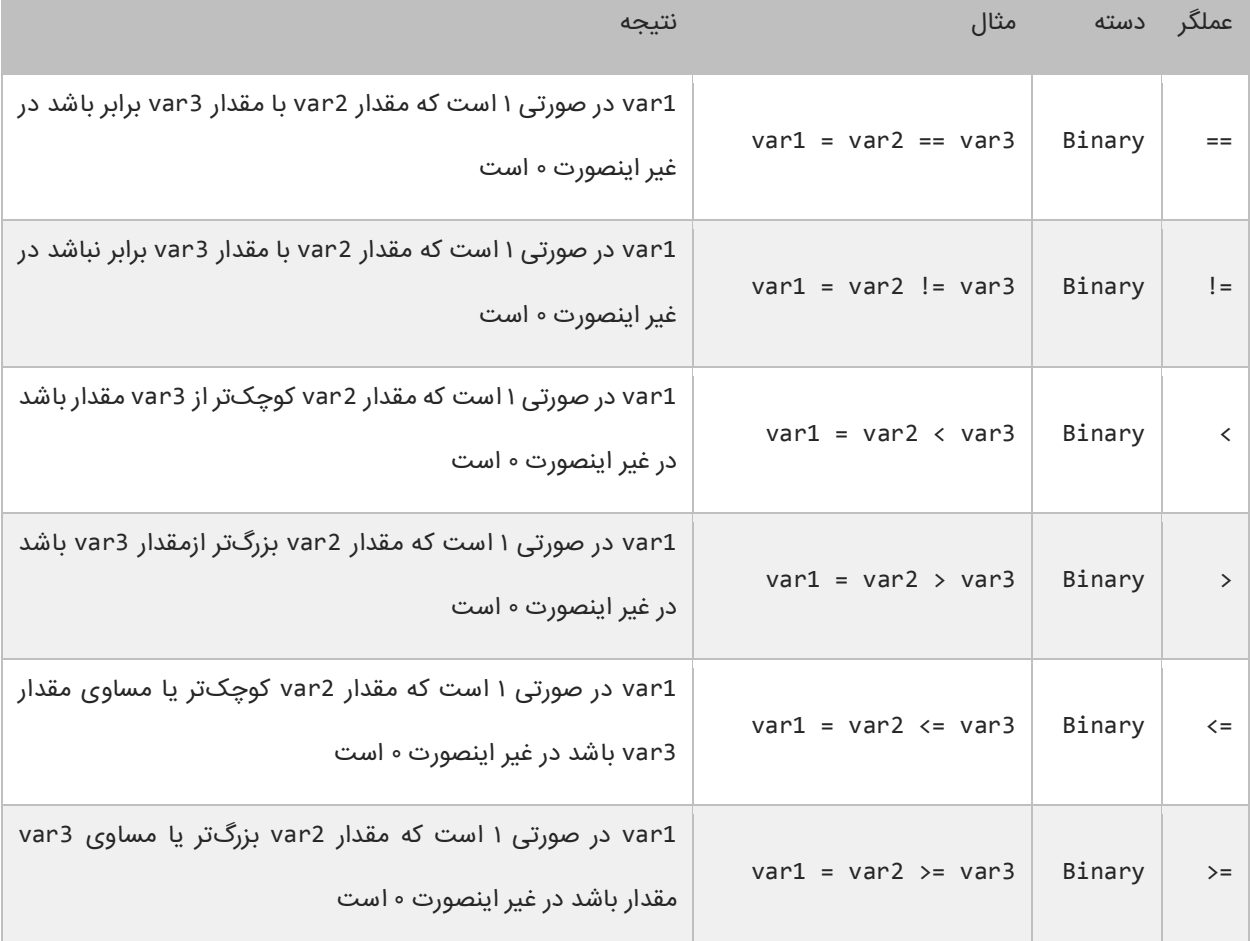

برنامه زیر نحوه عملکرد این عملگرها را نشان میدهد :

```
#include <iostream>
using namespace std;
int main()
{
      int num1 = 10;int num2 = 5;
      cout \langle\langle num1 \langle\langle " == " \langle\langle num2 \langle\langle " : " \langle\langle (num1 == num2) \langle\langle end1;
      cout \langle\langle num1 \langle\langle " | = " \langle\langle num2 \rangle\langle\langle " : " \langle\langle (num1 | = num2) \langle\langle end1;
      cout << num1 << " < " << num2 << " : " << (num1 < num2) << endl;
       cout << num1 << " > " << num2 << " : " << (num1 > num2) << endl;
      cout \langle \rangle num1 \langle \rangle = " \langle \rangle num2 \langle \rangle = " \langle \rangle num2 \langle \rangle = num2 \langle \rangle and1;
      cout \langle num1 \langle \rangle = " \langle num2 \langle \rangle " \langle num2 \rangle = num2) \langle end1;
}
```
 $10 == 5 : 0$ 

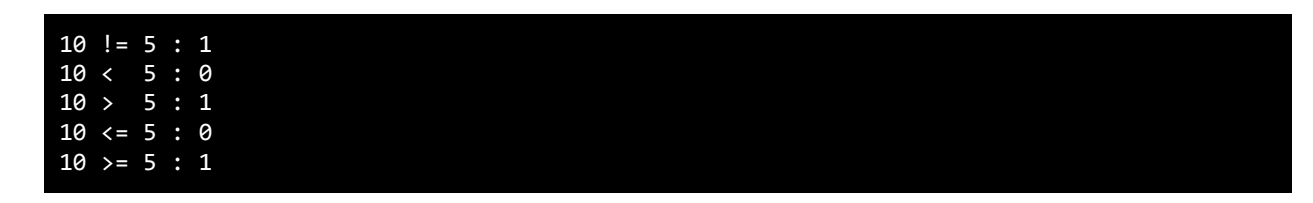

در مثال بالا ابتدا دو متغیر را که میخواهیم با هم مقایسه کنیم را ایجاد کرده و به آنها مقادیری اختصاص میدهیم. سپس با استفاده از یک عملگر مقایسهای آنها را با هم مقایسه کرده و نتیجه را چاپ میکنیم. به این نکته توجه کنید که هنگام مقایسه دو متغیر از عملگر == به جای عملگر = باید استفاده شود. عملگر = عملگر تخصیصی است و در عبارتی مانند y = x مقدار y را در به x اختصاص میدهد. عملگر == عملگر مقایسهای است که دو مقدار را با هم مقایسه میکند مانند y==x و اینطور خوانده میشود x برابر است باy .

# **عملگرهای منطقی**

عملگرهای منطقی بر روی عبارات منطقی عمل میکنند و نتیجه آنها نیز یک مقدار بولی است. از این عملگرها اغلب برای شرطهای پیچیده استفاده میشود. همانطور که قبلاً یاد گرفتید مقادیر بولی میتوانند false یا true باشند. فرض کنید که 2var و 3var دو مقدار بولی هستند.

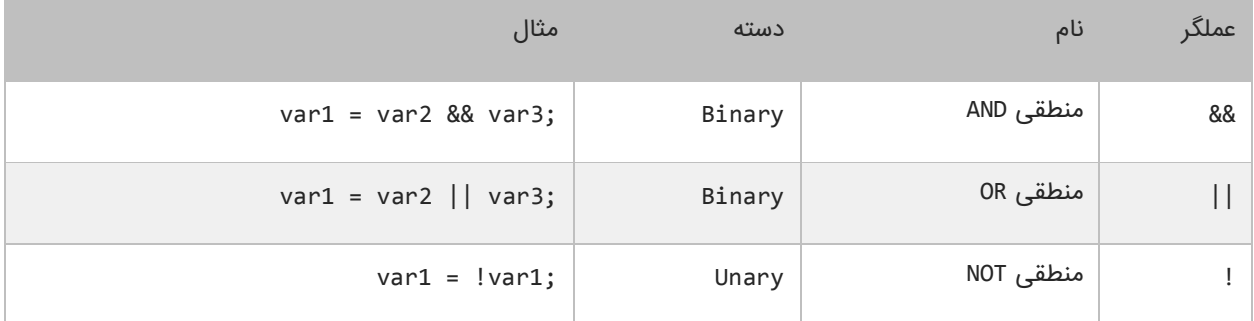

### **عملگر منطقی (&&)AND**

اگر مقادیر دو طرف عملگرAND ، true باشند عملگر AND مقدار true را بر میگرداند. در غیر اینصورت اگر یکی از مقادیر یا هر دوی

آنها false باشند مقدار false را بر میگرداند. در زیر جدول درستی عملگر AND نشان داده شده است :

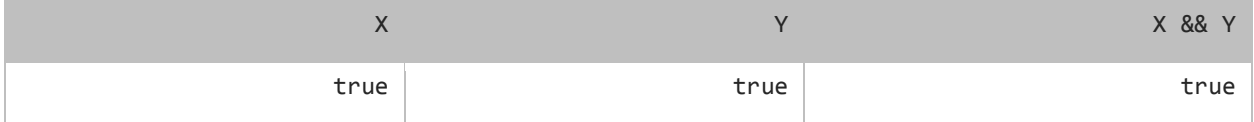

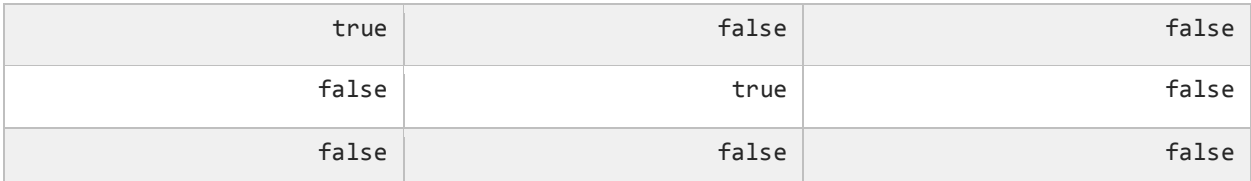

برای درک بهتر تأثیر عملگر AND یاد آوری میکنم که این عملگر فقط در صورتی مقدار true را نشان میدهد که هر دو عملوند مقدارشان true باشد. در غیر اینصورت نتیجه تمام ترکیبهای بعدی false خواهد شد. استفاده از عملگر AND مانند استفاده از عملگرهای مقایسهای است. به عنوان مثال نتیجه عبارت زیر درست (true (است اگر سن (age (بزرگتر از 18 و salary کوچکتر از 1000 باشد.

result =  $(age > 18)$  &&  $(salary < 1000)$ ;

عملگر AND زمانی کارامد است که ما با محدود خاصی از اعداد سرو کار داریم. مث ال عبارت 100 => x <= 10 بدین معنی است که x میتواند مقداری شامل اعداد 10 تا 100 را بگیرد. حال برای انتخاب اعداد خارج از این محدوده میتوان از عملگر منطقی AND به صورت زیر استفاده کرد.

inRange =  $(number \le 10)$  &&  $(number \ge 100)$ ;

## **عملگر منطقی (||)OR**

اگر یکی یا هر دو مقدار دو طرف عملگرOR ، درست (true (باشد، عملگر OR مقدار true را بر میگرداند. جدول درستی عملگر OR

در زیر نشان داده شده است:

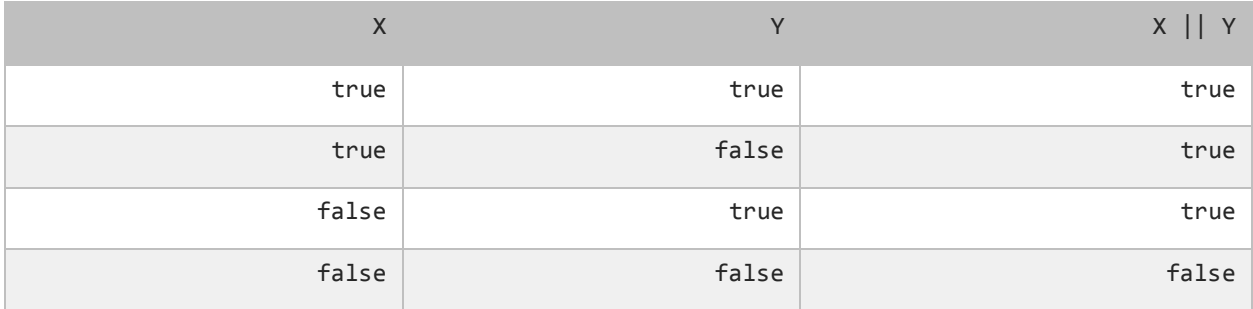

در جدول باال مشاهده میکنید که عملگر OR در صورتی مقدار false را بر میگرداند که مقادیر دو طرف آن false باشند. کد زیر را در نظر بگیرید. نتیجه این کد در صورتی درست (true (است که رتبه نهایی دانش آموز (finalGrade (بزرگتر از 75 یا یا نمره نهایی امتحان آن 100 باشد.

isPassed = (finalGrade >= 75) || (finalExam == 100);

### **عملگر منطقی (!)NOT**

برخلف دو اپراتور OR و AND عملگر منطقی NOT یک عملگر یگانی است و فقط به یک عملوند نیاز دارد. این عملگر یک مقدار یا اصطلاح بولی را نفی میکند. مثلاً اگر عبارت یا مقدار true باشد آنرا false و اگر false باشد آنرا true میکند. جدول زیر عملکرد اپراتور NOT را نشان میدهد :

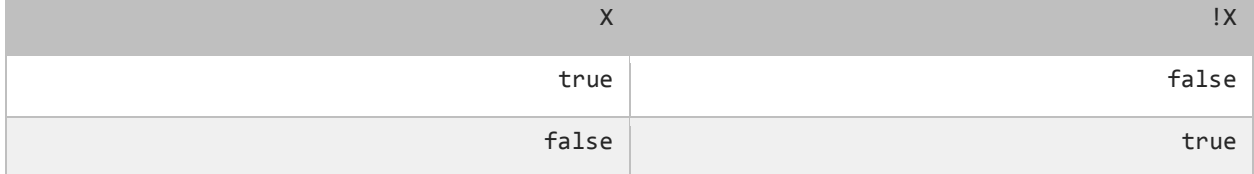

نتیجه کد زیر در صورتی درست است که age ( سن( بزرگتر یا مساوی 18 نباشد.

isMinor =  $!(age >= 18);$ 

# **عملگرهای بیتی**

عملگرهای بیتی به شما اجازه میدهند که شکل باینری انواع دادهها را دستکاری کنید. برای درک بهتر این درس توصیه میشود که شما سیستم باینری و نحوه تبدیل اعداد [دهدهی](http://www.w3-farsi.com/category/%D9%85%D8%B1%D8%AC%D8%B9/) به باینری را از لینک زیر یاد بگیرید:

#### http://www.w3-farsi.com/?p=5698

در سیستم باینری (دودویی) که کامپیوتر از آن استفاده میکند وضعیت هر چیز یا خاموش است یا روشن. برای نشان دادن حالت روشن از عدد 1 و برای نشان دادن حالت خاموش از عدد 0 استفاده میشود. بنابراین اعداد باینری فقط میتوانند صفر یا یک باشند. اعداد باینری را اعداد در مبنای 2 و اعداد اعشاری را اعداد در مبنای 10 می گویند. یک بیت نشان دهنده یک رقم باینری است و هر بایت نشان دهنده 8 بیت است. به عنوان مثال برای یک داده از نوع int به 32 بیت یا 4 بایت فضا برای ذخیره آن نیاز داریم، این بدین معناست که اعداد از 32 رقم 0 و 1 برای ذخیره استفاده میکنند. برای مثال عدد 100 وقتی به عنوان یک متغیر از نوع int ذخیره میشود در کامپیوتر به صورت زیر خوانده میشود :

#### 000000000000000000000000000001100100

عدد 100 در مبنای ده معادل عدد 1100100 در مبنای 2 است. در اینجا 7 رقم سمت راست نشان دهنده عدد 100 در مبنای 2 است و مابقی صفرهای سمت راست برای پر کردن بیتهایی است که عدد از نوع int نیاز دارد. به این نکته توجه کنید که اعداد باینری از سمت راست به چپ خوانده میشوند. عملگرهای بیتی ++C در جدول زیر نشان داده شدهاند :

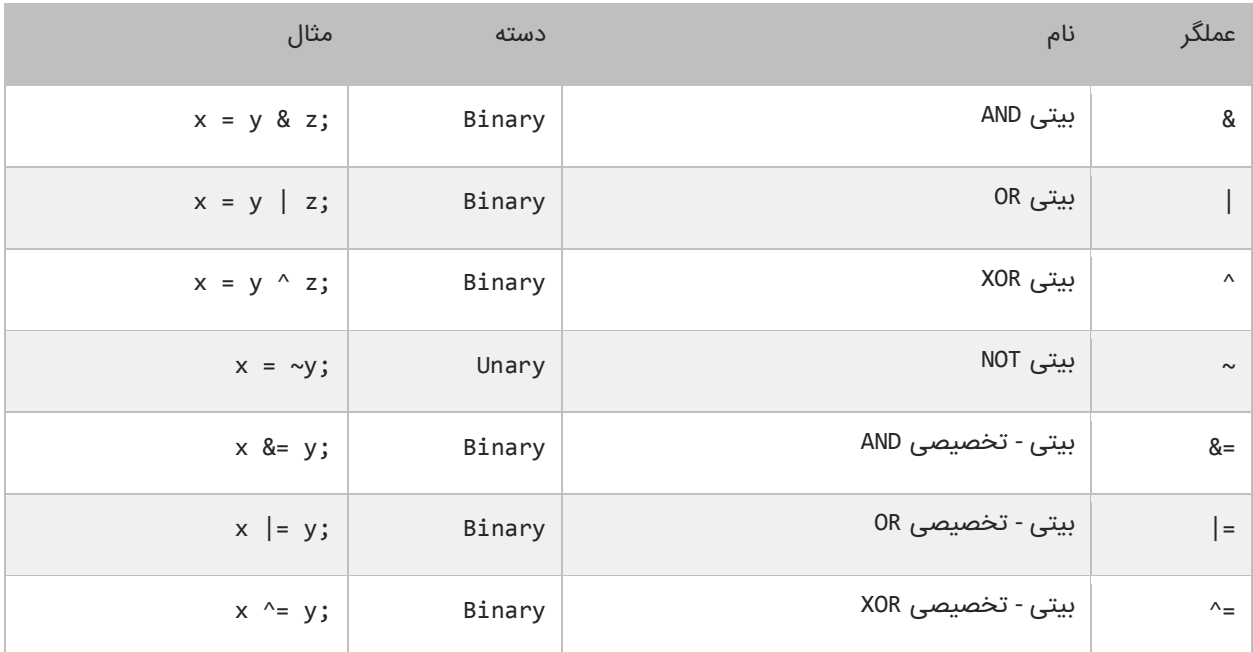

## **عملگر بیتی (&)AND**

عملگر بیتی AND کاری شبیه عملگر منطقی AND انجام میدهد با این تفاوت که این عملگر بر روی بیتها کار میکند. اگر مقادیر دو طرف آن 1 باشد مقدار 1 را بر میگرداند و اگر یکی یا هر دو طرف آن صفر باشد مقدار صفر را بر میگرداند. جدول درستی عمگر بیتی AND در زیر آمده است:

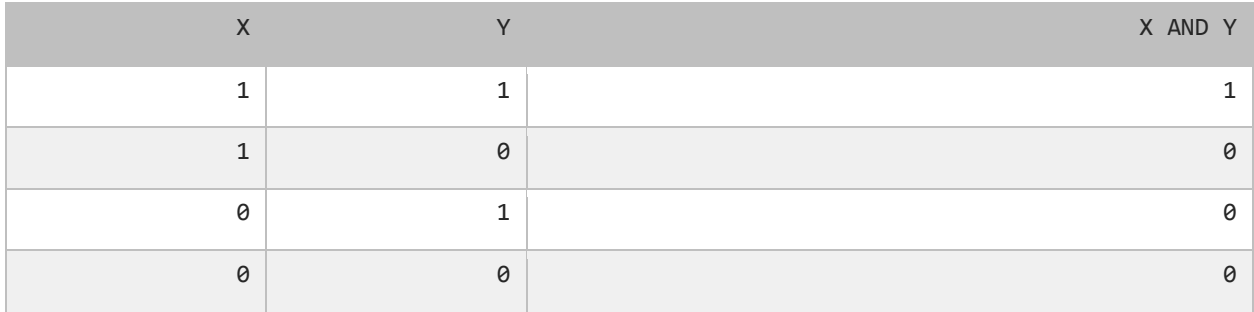

در زیر نحوه استفاده از عملگر بیتی AND آمده است :

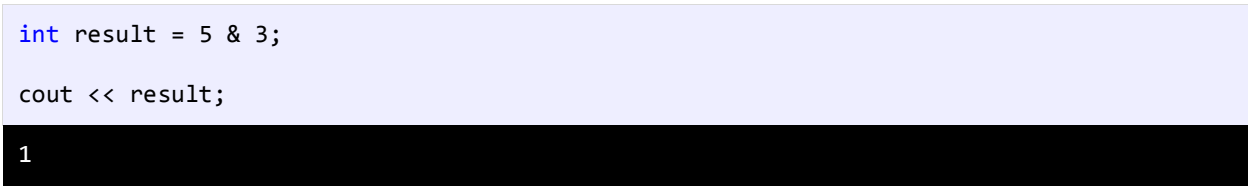

همانطور که در مثال باال مشاهده میکنید نتیجه عملکرد عملگر AND بر روی دو مقدار 5 و 3 عدد 1 میشود. اجازه بدهید ببینیم که چطور این نتیجه را به دست میآید:

5: 00000000000000000000000000000101 3: 00000000000000000000000000000011 ------------------------------------

1: 00000000000000000000000000000001

ابتدا دو عدد 5 و 3 به معادل باینریشان تبدیل میشوند. از آنجاییکه هر عدد صحیح )int )32 بیت است از صفر برای پر کردن بیتهای خالی استفاده میکنیم. با استفاده از جدول درستی عملگر بیتی AND میتوان فهمید که چرا نتیجه عدد یک میشود.

## **عملگر بیتی (|)OR**

اگر مقادیر دو طرف عملگر بیتی OR هر دو صفر باشند نتیجه صفر در غیر اینصورت 1 خواهد شد. جدول درستی این عملگر در زیر

آمده است :

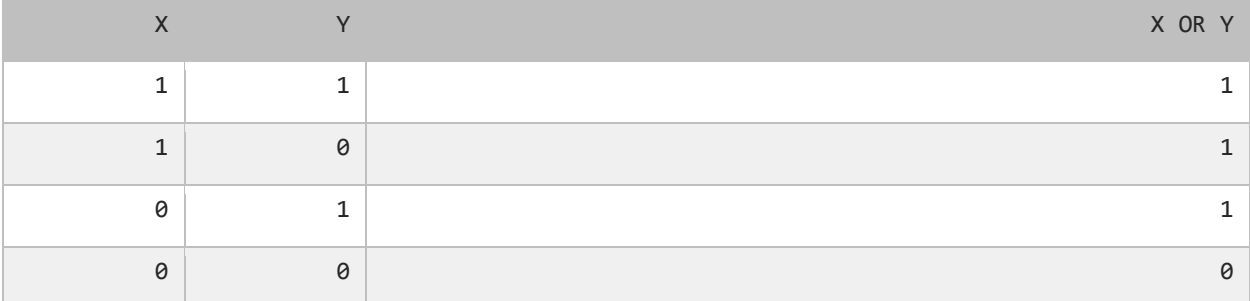

نتیجه عملگر بیتی OR در صورتی صفر است که عملوندهای دو طرف آن صفر باشند. اگر فقط یکی از دو عملوند یک باشد نتیجه یک

خواهد شد. به مثال زیر توجه کنید :

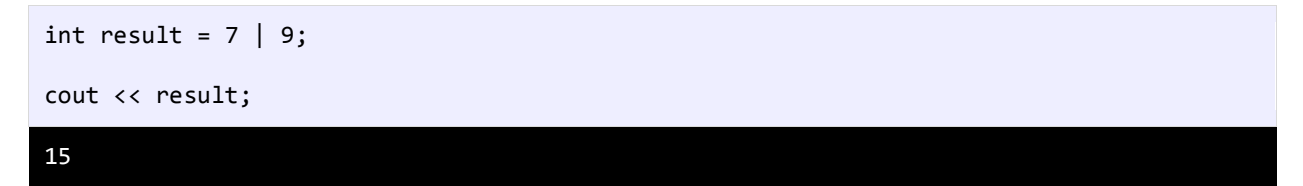

وقتی که از عملگر بیتی OR برای دو مقدار در مثال بالا (Y و ۹) استفاده میکنیم نتیجه ۱۵ میشود. حال بررسی میکنیم که چرا این

نتیجه به دست آمده است؟

7: 00000000000000000000000000000111 9: 00000000000000000000000000001001 ----------------------------------- 15: 00000000000000000000000000001111

با استفاده از جدول درستی عملگر بیتی OR میتوان نتیجه استفاده از این عملگر را تشخیص داد. عدد 1111 باینری معادل عدد 15 صحیح است.

## **عملگر بیتی (^)XOR**

جدول درستی این عملگر در زیر آمده است :

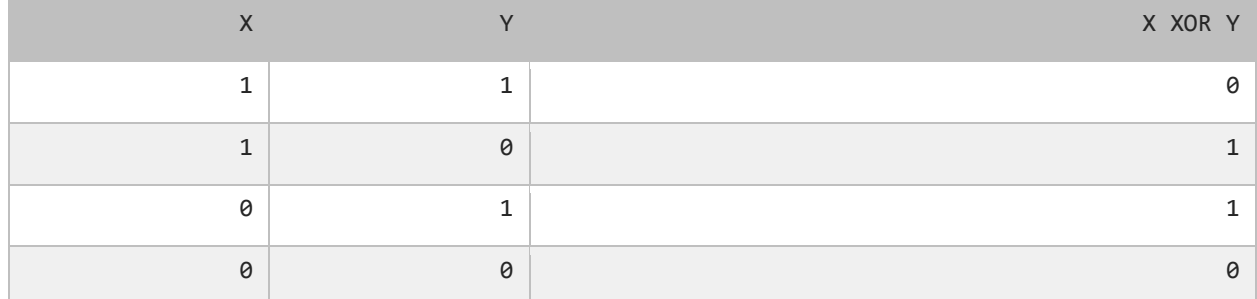

در صورتیکه عملوندهای دو طرف این عملگر هر دو صفر یا هر دو یک باشند نتیجه صفر در غیر اینصورت نتیجه یک میشود. در مثال زیر تأثیر عملگر بیتی XOR را بر روی دو مقدار مشاده میکنید :

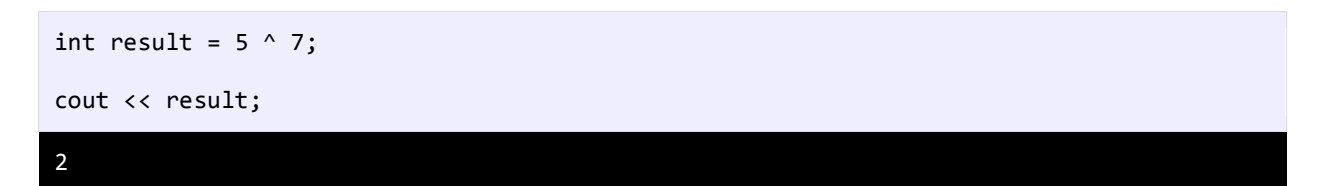

در زیر معادل باینری اعداد بالا (۵ و ۷) نشان داده شده است.

5: 00000000000000000000000000000101 7: 00000000000000000000000000000111 ----------------------------------- 2: 00000000000000000000000000000010

با نگاه کردن به جدول درستی عملگر بیتی XOR، میتوان فهمید که چرا نتیجه عدد 2 میشود.

## **عملگر بیتی (~)NOT**

این عملگر یک عملگر یگانی است و فقط به یک عملوند نیاز دارد. در زیر جدول درستی این عملگر آمده است:

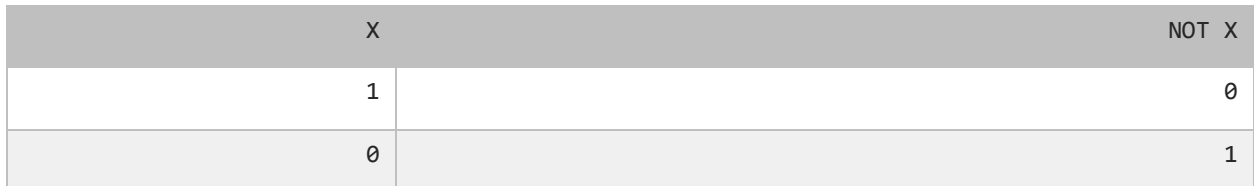

عملگر بیتی NOT مقادیر بیتها را معکوس میکند. در زیر چگونگی استفاده از این عملگر آمده است :

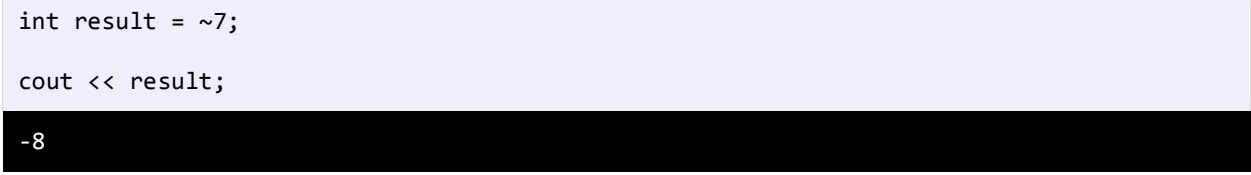

به نمایش باینری مثال باال که در زیر نشان داده شده است توجه نمایید.

```
7: 00000000000000000000000000000111
------------------------------------
-8: 11111111111111111111111111111000
```
## **عملگر بیتی تغییر مکان (shift(**

این نوع عملگرها به شما اجازه میدهند که بیتها را به سمت چپ یا راست جا به جا کنید. دو نوع عملگر بیتی تغییر مکان وجود دارد که هر کدام دو عملوند قبول میکنند. عملوند سمت چپ این عملگرها حالت باینری یک مقدار و عملوند سمت راست تعداد جابه جایی بیتها را نشان میدهد.

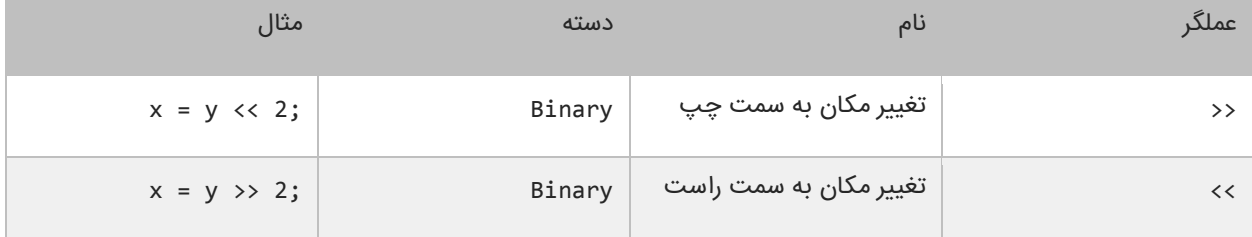

## **عملگر تغییر مکان به سمت چپ**

این عملگر بیتهای عملوند سمت چپ را به تعداد n مکان مشخص شده توسط عملوند سمت راست، به سمت چپ منتقل میکند. به عنوان مثال :

int result =  $10 \leq 2$ ;

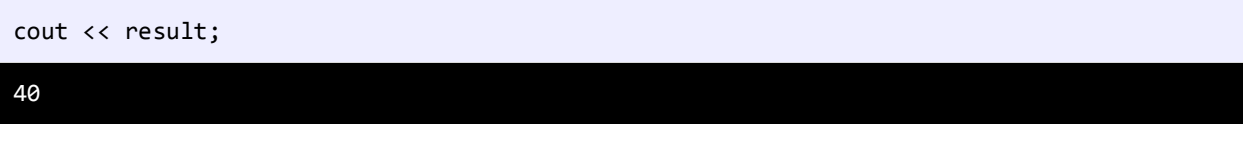

در مثال باال ما بیتهای مقدار 10 را دو مکان به سمت چپ منتقل کردهایم، حال بیایید تأثیر این انتقال را بررسی کنیم :

```
10: 00000000000000000000000000001010
------------------------------------
40: 00000000000000000000000000101000
```
مشاهده میکنید که همه بیتها به اندازه دو واحد به سمت چپ منتقل شدهاند. در این انتقال دو صفر از صفرهای سمت چپ کم میشود و در عوض دو صفر به سمت راست اضافه میشود.

## **عملگر تغییر مکان به سمت راست**

:

این عملگر شبیه به عمگر تغییر مکان به سمت چپ است با این تفاوت که بیتها را به سمت راست جا به جا میکند. به عنوان مثال

```
int result = 100 \rightarrow 4;
cout << result;
6
```
با استفاده از عملگرتغییر مکان به سمت راست بیتهای مقدار 100 را به اندازه 4 واحد به سمت چپ جا به جا میکنیم. اجازه بدهید

تأثیر این جا به جایی را مورد بررسی قرار دهیم :

100: 00000000000000000000000001100100 ------------------------------------ 6: 00000000000000000000000000000110

هر بیت به اندازه 4 واحد به سمت راست منتقل میشود، بنابراین 4 بیت اول سمت راست حذف شده و چهار صفر به سمت چپ اضافه میشود.

**برای دانلود نسخه کامل کتاب های یونس ابراهیمی روی لینک های زیر کلیک کنید**

## **<https://bit.ly/2kKGxYJ>**

## **<http://www.w3-farsi.com/product>**

## **تقدم عملگرها**

تقدم عملگرها مشخص میکند که در محاسباتی که بیش از دو عملوند دارند ابتدا کدام عملگر اثرش را اعمال کند. عملگرها در ++C در محاسبات دارای حق تقدم هستند. به عنوان مثال :

 $number = 1 + 2 * 3 / 1;$ 

اگر ما حق تقدم عملگرها را رعایت نکنیم و عبارت باال را از سمت چپ به راست انجام دهیم نتیجه 9 خواهد شد )3=1+2 سپس 9=3×3 و در آخر 9=9/1(. اما کامپایلر با توجه به تقدم عملگرها محاسبات را انجام میدهد. برای مثال عمل ضرب و تقسیم نسبت به جمع و تفریق تقدم دارند. بنابراین در مثال فوق ابتدا عدد 2 ضربدر 3 و سپس نتیجه آنها تقسیم بر 1 میشود که نتیجه 6 به دست میآید. در آخر عدد 6 با 1 جمع میشود و عدد 7 حاصل میشود. در جدول زیر تقدم عملگرهای ++C از باال به پایین آمده است :

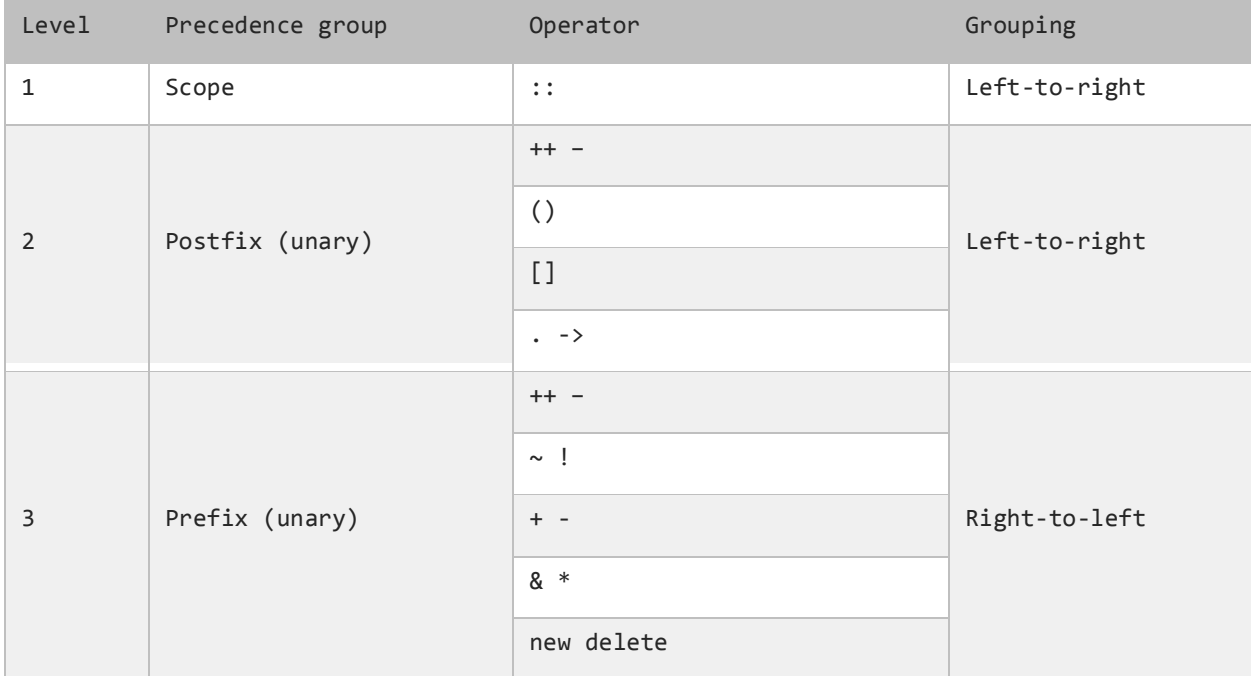

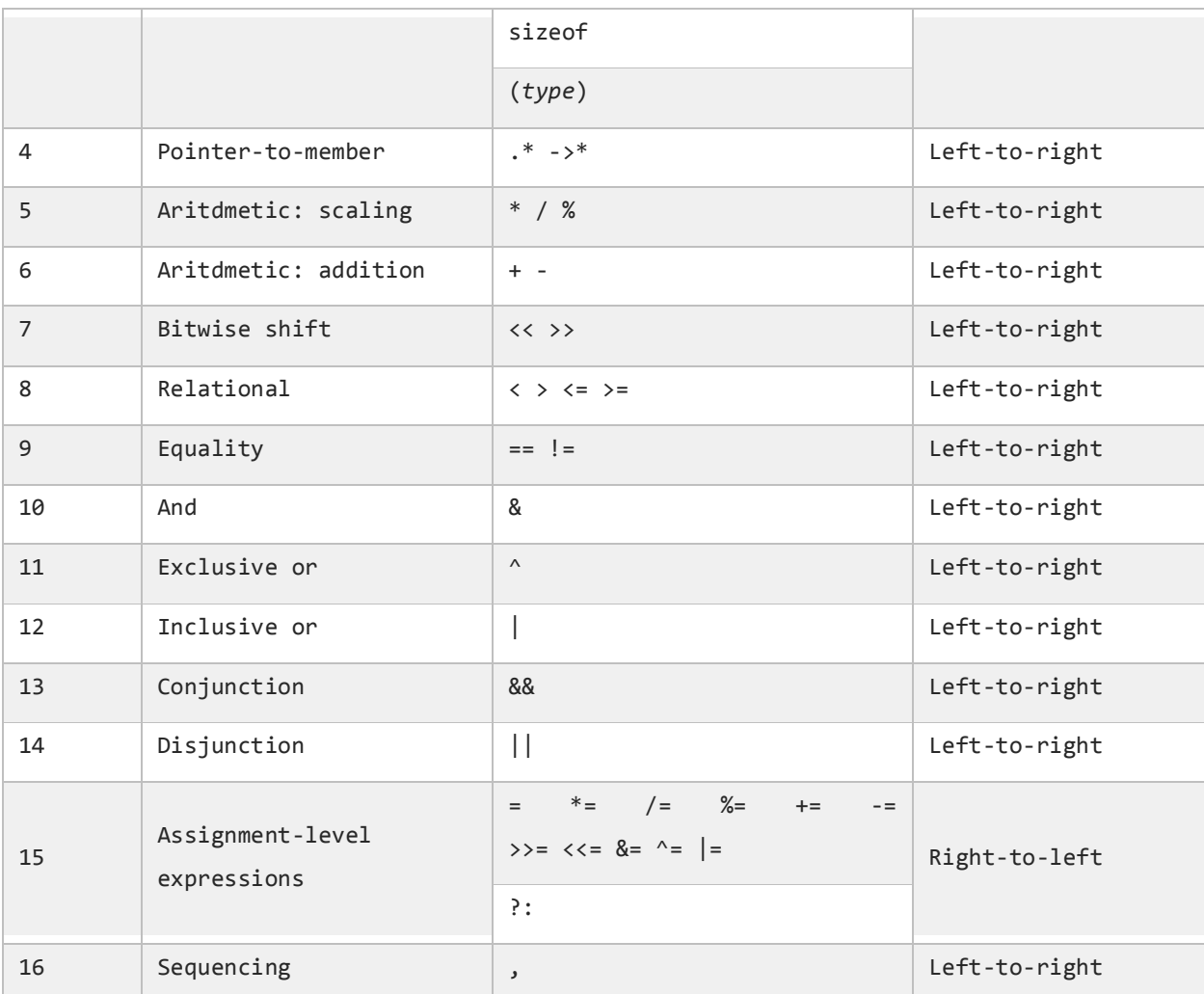

ابتدا عملگرهای با باالترین و سپس عملگرهای با پایینترین حق تقدم در محاسبات تأثیر میگذارند. به این نکته توجه کنید که تقدم عملگرها ++ و – به مکان قرارگیری آنها بستگی دارد (در سمت چپ یا راست عملوند باشند). به عنوان مثال :

```
int number = 3;number1 = 3 + + + number; //results to 7
number2 = 3 + number++; //results to 6
```
در عبارت اول ابتدا به مقدار number یک واحد اضافه شده و 4 میشود و سپس مقدار جدید با عدد 3 جمع میشود و در نهایت عدد 7 به دست میآید. در عبارت دوم مقدار عددی 3 به مقدار number اضافه میشود و عدد 6 به دست میآید. سپس این مقدار در متغیر 2number قرار میگیرد. و در نهایت مقدار number به 4 افزایش مییابد. برای ایجاد خوانایی در تقدم عملگرها و انجام محاسباتی که در آنها از عملگرهای زیادی استفاده میشود از پرانتز استفاده میکنیم :

number =  $(1 + 2) * (3 / 4) % (5 - (6 * 7))$ ;

در مثال باال ابتدا هر کدام از عباراتی که داخل پرانتز هستند مورد محاسبه قرار میگیرند. به نکتهای در مورد عبارتی که در داخل پرانتز سوم قرار دارد توجه کنید. در این عبارت ابتدا مقدار داخلیترین پرانتز مورد محاسبه قرار میگیرد یعنی مقدار 6 ضربدر 7 شده و سپس از 5 کم میشود. اگر دو یا چند عملگر با حق تقدم یکسان موجود باشد ابتدا باید هر کدام از عملگرها را که در ابتدای عبارت میآیند مورد ارزیابی قرار دهید. به عنوان مثال :

number =  $3 * 2 + 8 / 4$ ;

هر دو عملگر \* و / دارای حق تقدم یکسانی هستند. بنابر این شما باید از چپ به راست آنها را در محاسبات تأثیر دهید. یعنی ابتدا 3 را ضربدر 2 میکنید و سپس عدد 8 را بر 4 تقسیم میکنید. در نهایت نتیجه دو عبارت را جمع کرده و در متغیر number قرار میده.

# **گرفتن ورودی از کاربر**

سی پلس پلس دارای تعدادی شیء و متد برای گرفتن ورودی از کاربر میباشد. حال میخواهیم درباره cin یکی دیگر از اشیاء کلس Istraem بحث کنیم که یک مقدار را از کاربر دریافت میکند. کار cin این است که تمام کاراکترهایی را که شما در محیط کنسول تایپ میکنید تا زمانی که دکمه Enter را میزنید میخواند. به برنامه زیر توجه کنید :

```
#include <iostream>
#include <string>
using namespace std;
int main()
{
     string name;
     int age;
     double height;
     cout << "Enter your name: ";
     \sin \gg name;
     cout << "Enter your age: ";
     \sin \gg age;
     cout << "Enter your height: ";
     cin >> height;
     //Print a blank line 
     cout << endl;
     //Show the details you typed 
     cout << "Name is " << name << endl;
     cout << "Age is " << age << endl;
     cout << "Height is " << height << endl;
```
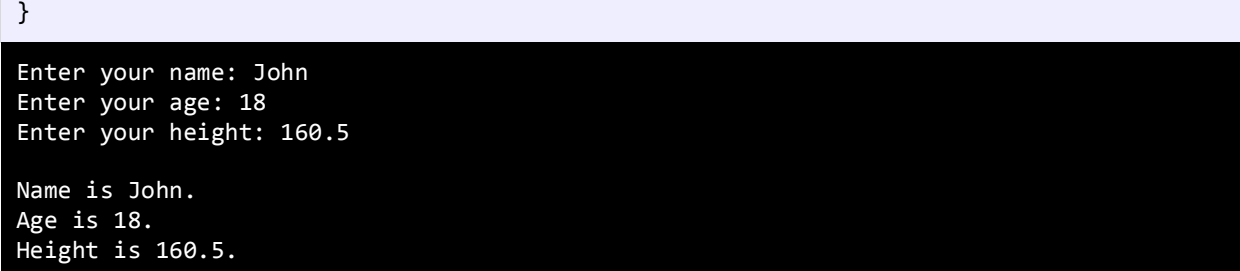

ابتدا ۳ متغیر را برای ذخیره داده در برنامه تعریف میکنیم (خطوط ۸ و ۹ و ۱۰). برنامه از کاربر میخواهد که نام خود را وارد کند )خط 12(. در خط 13 شما به عنوان کاربر نام خود را وارد میکنید. مقدار متغیر نام، برابر مقداری است که توسط cin خوانده میشود. از آنجاییکه نام از نوع رشته است باید کتابخانه مربوط به رشتهها را در ابتدای برنامه وارد کنیم :

#include <string>

سپس برنامه از ما سن را سؤال میکند (خط ١٤). آن را در خط ١٥ وارد کرده و در نهایت در خط ١٦ و ١٧ هم قد را وارد میکنیم.

# **ساختارهای تصمیم**

تقریباً همه زبانهای برنامه نویسی به شما اجازه اجرای کد را در شرایط مطمئن میدهند. حال تصور کنید که یک برنامه دارای ساختار تصمیم گیری نباشد و همه کدها را اجرا کند. این حالت شاید فقط برای چاپ یک پیغام در صفحه مناسب باشد ولی فرض کنید که شما بخواهید اگر مقدار یک متغیر با یک عدد برابر باشد سپس یک پیغام چاپ شود آن وقت با مشکل مواجه خواهید شد. ++C راههای مختلفی برای رفع این نوع مشکلت ارائه میدهد. در این بخش با مطالب زیر آشنا خواهید شد :

- if دستور
- if…else دستور
	- عملگر سه تایی
- دستور if چندگانه
- دستور if تو در تو
- عملگرهای منطقی
	- switch دستور

#### **دستور if**

میتوان با استفاده از دستور if و یک شرط خاص که باعث ایجاد یک کد میشود یک منطق به برنامه خود اضافه کنید. دستور if سادهترین دستور شرطی است که برنامه میگوید اگر شرطی برقرار است کد معینی را انجام بده. ساختار دستور if به صورت زیر است :

if (condition)

code to execute;

قبل از اجرای دستور if ابتدا شرط بررسی میشود. اگر شرط برقرار باشد یعنی درست باشد سپس کد اجرا میشود. شرط یک عبارت مقایسهای است. میتوان از عملگرهای مقایسهای برای تست درست یا اشتباه بودن شرط استفاده کرد. اجازه بدهید که نگاهی به نحوه استفاده از دستور if در داخل برنامه بیندازیم. برنامه زیر پیغام World Hello را اگر مقدار number کمتر از 10 و Goodbye World را اگر مقدار number از 10 بزرگتر باشد در صفحه نمایش میدهد.

```
 #include <iostream> 
    using namespace std;
    int main()
    {
          //Declare a variable and set it a value less than 10
          int number = 5;//If the value of number is less than 10 
          if (number \langle 10 \ranglecout << "Hello World." << endl;
          //Change the value of a number to a value which is greater than 10 
          number = 15;//If the value of number is greater than 10 
          if (number > 10)
                  cout << "Goodbye World.";
    }
1
2
3
4
5
6
7
8
9
10
11
12
13
14
15
16
17
18
19
Hello World.
Goodbye World.
```
در خط 7 یک متغیر با نام number تعریف و مقدار 5 به آن اختصاص داده شده است. وقتی به اولین دستور if در خط 10 میرسیم برنامه تشخیص میدهد که مقدار number از 10 کمتر است یعنی 5 کوچکتر از 10 است.

منطقی است که نتیجه مقایسه درست میباشد بنابراین دستور if دستور را اجرا میکند (خط ۱۱) و پیغام Hello World چاپ میشود. حال مقدار number را به 15 تغییر میدهیم )خط 14(. وقتی به دومین دستور if در خط 17 میرسیم برنامه مقدار number

را با 10 مقایسه میکند و چون مقدار number یعنی 15 از 10 بزرگتر است برنامه پیغام World Goodbye را چاپ میکند ) خط 18(. به این نکته توجه کنید که دستور if را میتوان در یک خط نوشت :

```
if (number > 10) cout << "Goodbye World.";
```
شما میتوانید چندین دستور را در داخل دستور if بنویسید. کافیست که از یک آکوالد برای نشان دادن ابتدا و انتهای دستورات استفاده کنید. همه دستورات داخل بین آکوالد جز بدنه دستور if هستند. نحوه تعریف چند دستور در داخل بدنه if به صورت زیر

است :

```
if (condition)
     statement1;
     statement2;
 .
 .
 .
    statementN;
```
این هم یک مثال ساده :

```
if (x > 10){
     cout << "x is greater than 10." << endl;
     cout << "This is still part of the if statement.";
}
```
در مثال بالا اگر مقدار x از ۱۰ بزرگتر باشد دو پیغام چاپ میشود. حال اگر به عنوان مثال آکولاد را حذف کنیم و مقدار x از ۱۰ بزرگتر

نباشد مانند کد زیر :

```
if (x > 10)cout << "x is greater than 10." << endl;
cout << "This is still part of the if statement. (Really?)";
```
کد باال در صورتی بهتر خوانده میشود که بین دستورات فاصله بگذاریم.

```
if (x > 10)cout << "x is greater than 10." << endl;
cout << "This is still part of the if statement. (Really?)";
```
می بیند که دستور دوم (خط ۳) در مثال بالا جز دستور if نیست. اینجاست که چون ما فرض را بر این گذاشتهایم که مقدار x از ۱۰ کوچکتر است پس خط (?Really (statement if the of part still is This. چاپ میشود. در نتیجه اهمیت وجود آکوالد مشخص میشود. به عنوان تمرین همیشه حتی اگر فقط یک دستور در بدنه if داشتید برای آن یک آکوالد بگذارید.

 $\mathfrak{t}$ 

}

فراموش نکنید که از قلم انداختن یک آکوالد باعث به وجود آمدن خطا شده و یافتن آن را سخت میکند. مثالی دیگر در مورد دستور

: if

```
#include <iostream>
using namespace std;
int main()
{
     int firstNumber;
     int secondNumber;
     cout << "Enter a number: ";
     cin >> firstNumber;
     cout << "Enter another number: ";
     cin >> secondNumber;
     if (firstNumber == secondNumber)
     {
     cout << firstNumber << " == " << secondNumber << endl;
 }
    if (firstNumber != secondNumber)
     {
     cout << firstNumber << " != " << secondNumber << endl;
     }
     if (firstNumber < secondNumber)
     {
     cout << firstNumber << " < " << secondNumber << endl;
     }
     if (firstNumber > secondNumber)
    \mathfrak{t}cout << firstNumber << " > " << secondNumber << endl;
     }
     if (firstNumber <= secondNumber)
     {
     cout << firstNumber << "<= " << secondNumber << endl;
     }
     if (firstNumber >= secondNumber)
     {
      cout << firstNumber << " >= " << secondNumber << endl;
     }
}
```
Enter a number: 2 Enter another number: 5  $2$  != 5  $2 < 5$  $2 \leq 5$ Enter a number: 10 Enter another number: 3 10 != 3  $10 > 3$  $10 \ge 3$ Enter a number: 5 Enter another number: 5

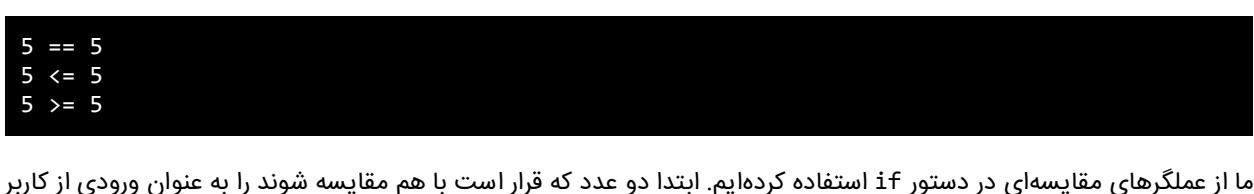

میگیریم. اعداد با هم مقایسه میشوند و اگر شرط درست بود پیغامی چاپ میشود. به این نکته توجه داشته باشید که شرطها مقادیر بولی هستند، بنابراین شما میتوانید نتیجه یک عبارت را در داخل یکمتغیر بولی ذخیره کنید و سپس از متغیر به عنوان شرط در دستور if استفاده کنید. اگر مقدار year برابر 2000 باشد سپس حاصل عبارت در متغیر isNewMillenium ذخیره میشود. میتوان از متغیر برای تشخیص کد اجرایی بدنه دستور if استفاده کرد خواه مقدار متغیر درست باشد یا نادرست.

```
bool isNewMillenium = year == 2000;
if (isNewMillenium)
{
     cout << "Happy New Millenium!";
}
```
## **if…else دستور**

دستور if فقط برای اجرای یک حالت خاص به کار میرود یعنی اگر حالتی برقرار بود کارخاصی انجام شود. اما زمانی که شما بخواهید اگر شرط خاصی برقرار شد یک دستور و اگر برقرار نبود دستور دیگر اجرا شود باید از دستور else if استفاده کنید. ساختار دستور else if در زیر آمده است :

```
if (condition)
{
   code to execute if condition is true;
}
else
{
    code to execute if condition is false;
}
```
از کلمه کلیدی else نمیتوان به تنهایی استفاده کرد بلکه حتماً باید با if به کار برده شود. اگر فقط یک کد اجرایی در داخل بدنه if و بدنه else دارید استفاده از آکوالد اختیاری است. کد داخل بلوک else فقط در صورتی اجرا میشود که شرط داخل دستور if نادرست باشد. در زیر نحوه استفاده از دستور else…if آمده است.

```
#include <iostream>
   using namespace std;
   int main()
1
2
3
4
```

```
{
         int number = 5;
          //Test the condition
         if (number \langle 10 \rangle {
             cout << "The number is less than 10." << endl;
          }
          else
          {
             cout << "The number is either greater than or equal to 10." << endl;
          }
          //Modify value of number
         number = 15; //Repeat the test to yield a different result
         if (number \langle 10 \rangle {
             cout << "The number is less than 10." << endl;
          }
          else
          {
             cout << "The number is either greater than or equal to 10." << endl;
          }
    }
5
6
7
8
9
10
11
12
13
14
15
16
17
18
19
20
21
22
23
24
25
26
27
28
29
30
```
در خط 6 یک متغیر به نام number تعریف کردهایم و در خط 9 تست میکنیم که آیا مقدار متغیر number از 10 کمتر است یا نه و چون کمتر است در نتیجه کد داخل بلوک if اجرا میشود (خط ۱۱) و اگر مقدار number را تغییر دهیم و به مقداری بزرگتر از ۱۰ تغییر دهیم (خط ۱۹)، شرط نادرست میشود (خط ۲۲) و کد داخل بلوک else اجرا میشود (خط ۲۸).

# **عملگر شرطی**

عملگر شرطی )?:( در ++C مانند دستور شرطی else…if عمل میکند. در زیر نحوه استفاده از این عملگر آمده است:

<condition> ? <result if true> : <result if false>

عملگر شرطی تنها عملگر سه تایی ++C است که نیاز به سه عملوند دارد، شرط، یک مقدار زمانی که شرط درست باشد و یک مقدار

زمانی که شرط نادرست باشد. اجازه بدهید که نحوه استفاده این عملگر را در داخل برنامه مورد بررسی قرار دهیم.

```
#include <iostream>
#include <String>
using namespace std;
int main()
{
```

```
 string pet1 = "puppy";
     string pet2 = "kitten";
     string type1;
     string type2;
    type1 = (\text{pet1} == "puppy") ? "dog" : "cat";
     type2 = (pet2 == "kitten") ? "cat" : "dog";
     cout << type1 << endl;
     cout << type2;
}
dog
cat
```
برنامه باال نحوه استفاده از این عملگر شرطی را نشان میدهد. خط یک به صورت زیر ترجمه میشود: اگر مقدار 1pet برابر با puppy سپس مقدار dog را در 1type قرار بده در غیر این صورت مقدار cat را 1type قرار بده. خط دو به صورت زیر ترجمه میشود: اگر مقدار 2pet برابر با kitten سپس مقدار cat را در 2type قرار بده در غیر این صورت مقدار dog. حال برنامه باال را با استفاده از دستور else if مینویسیم:

```
if (pet1 == "puppy")type1 = "dog";else
type1 = "cat";
```
هنگامی که چندین دستور در داخل یک بلوک if یا else دارید از عملگر شرطی استفاده نکنید چون خوانایی برنامه را پایین میآورد.

**برای دانلود نسخه کامل کتاب های یونس ابراهیمی روی لینک های زیر کلیک کنید**

## **<https://bit.ly/2kKGxYJ>**

**<http://www.w3-farsi.com/product>**

# **دستور if چندگانه**

اگر بخواهید چند شرط را بررسی کنید چکار میکنید؟ میتوانید از چندین دستور if استفاده کنید و بهتر است که این دستورات if

را به صورت زیر بنویسید :

```
if (condition)
{
     code to execute;
}
else
{
     if (condition)
     {
          code to execute;
     }
     else
     {
          if (condition)
          {
               code to execute;
          }
          else
          {
               code to execute;
          }
     }
}
```
خواندن کد باال سخت است. بهتر است دستورات را به صورت تو رفتگی در داخل بلوک else بنویسید. میتوانید کد باال را سادهتر

کنید :

```
if (condition)
{
     code to execute;
}
else if (condition)
{
     code to execute;
}
else if (condition)
{
     code to execute;
}
else
{
     code to execute;
}
```
حال که نحوه استفده از دستور if else را یاد گرفتید باید بدانید که مانندelse ، if else نیز به دستور if وابسته است. دستور if else وقتی اجرا میشود که اولین دستور if اشتباه باشد. حال اگر if else اشتباه باشد دستور if else بعدی اجرا میشود. و اگر آن نیز اجرا نشود در نهایت دستور else اجرا میشود. برنامه زیر نحوه استفاده از دستور else if را نشان میدهد :

```
#include <iostream>
#include <String>
using namespace std;
int main()
{
     int choice;
     cout << "What's your favorite color?" << endl;
     cout << "[1] Black" << endl;
    cout \langle \cdot \rangle "[2] White" \langle \cdot \rangle endl;<br>cout \langle \cdot \rangle "[3] Blue" \langle \cdot \rangle endl;
<code>cout</code> << "[3] Blue" \iff <code>endl;</code>
<code>cout</code> << "[4] <code>Red"</code> \qquad << <code>endl;</code>
     cout << "[5] Yellown" << endl;
     cout << "Enter your choice: ";
     cin >> choice;
    if (choice == 1) {
          cout << "You might like my black t-shirt." << endl;
     }
     else if (choice == 2)
     {
          cout << "You might be a clean and tidy person." << endl;
     }
     else if (choice == 3)
      {
          cout << "You might be sad today." << endl;
      }
     else if (choice == 4)
     {
          cout << "You might be inlove right now." << endl;
     }
     else if (choice == 5)
     {
          cout << "Lemon might be your favorite fruit." << endl;
     }
     else
     {
          cout << "Sorry, your favorite color is not in the choices above." << endl;
     }
}
What's your favorite color?
[1] Black
[2] White
[3] Blue
[4] Red
[5] Yellow
Enter your choice: 1
You might like my black t-shirt.
What's your favorite color?
[1] Black
[2] White
```
[3] Blue

[4] Red [5] Yellow Enter your choice: 999 Sorry, your favorite color is not in the choices above.

خروجی برنامه باال به متغیر choice وابسته است. بسته به اینکه شما چه چیزی انتخاب میکنید پیغامهای مختلفی چاپ میشود.

اگر عددی که شما تایپ میکنید در داخل حالتهای انتخاب نباشد کد مربوط به بلوک else اجرا میشود.

## **دستور if تو در تو**

میتوان از دستور if تو در تو در ++C استفاده کرد. یک دستور ساده if در داخل دستور if دیگر.

```
if (condition)
{
     code to execute;
     if (condition)
     {
          code to execute;
     }
     else if (condition)
     {
          if (condition)
          {
              code to execute;
          }
     }
}
else
{
     if (condition)
     {
          code to execute;
     }
}
```
اجازه بدهید که نحوه استفاده از دستور if تو در تو را نشان دهیم :

```
#include <iostream>
    #include <string>
    using namespace std;
    int main()
    {
         int age;
         string gender;
         cout << "Enter your age: ";
        \sin \gg age;
 1
2
3
4
5
6
7
8
9
10
11
```
```
 cout << "Enter your gender (male/female): ";
         cin >> gender;
        if (age > 12)
         {
            if (age \langle 20 \rangle {
                 if (gender == "male")
    \{ cout << "You are a teenage boy." << endl;
     }
                 else
    \{ cout << "You are a teenage girl." << endl;
     }
             }
             else
             {
                 cout << "You are already an adult." << endl;
             }
         }
         else
         {
             cout << "You are still too young." << endl;
         }
    }
12
13
14
15
16
17
18
19
20
21
22
23
24
25
26
27
28
29
30
31
32
33
34
35
36
37
38
Enter your age: 18
Enter your gender: male
You are a teenage boy.
Enter your age: 12
Enter your gender: female
You are still too young.
```
اجازه بدهید که برنامه را کالبد شکافی کنیم. ابتدا برنامه از شما درباره سنتان سؤال میکند (خط ۱۰). در خط ۱۳ درباره جنستان از شما سؤال میکند. سپس به اولین دستور if میرسد (خط ١٦). در این قسمت اگر سن شما بیشتر از ١٢ سال باشد برنامه وارد بدنه دستور if میشود در غیر اینصورت وارد بلوک else ( خط 34( مربوط به همین دستور if میشود.

حال فرض کنیم که سن شما بیشتر از 12 سال است و شما وارد بدنه اولین if شدهاید. در بدنه اولین if دو دستور if دیگر را مشاهده میکنید. اگر سن کمتر 20 باشد شما وارد بدنه if دوم میشوید و اگر نباشد به قسمت else متناظر با آن میروید ) خط 29(. دوباره فرض میکنیم که سن شما کمتر از 20 باشد، در اینصورت وارد بدنه if دوم شده و با یک if دیگر مواجه میشوید ) خط 20(. در اینجا جنسیت شما مورد بررسی قرار میگیرد که اگر برابر "male "باشد، کدهای داخل بدنه سومین if اجرا میشود در غیر اینصورت قسمت else مربوط به این if اجرا میشود ) خط 24(. پیشنهاد میشود که از if تو در تو در برنامه کمتر استفاده کنید چون خوانایی برنامه را پایین میآورد.

# **استفاده از عملگرهای منطقی**

عملگرهای منطقی به شما اجازه میدهند که چندین شرط را با هم ترکیب کنید. این عملگرها حداقل دو شرط را در گیر میکنند و در آخر یک مقدار بولی را بر میگردانند. در جدول زیر برخی از عملگرهای منطقی آمده است:

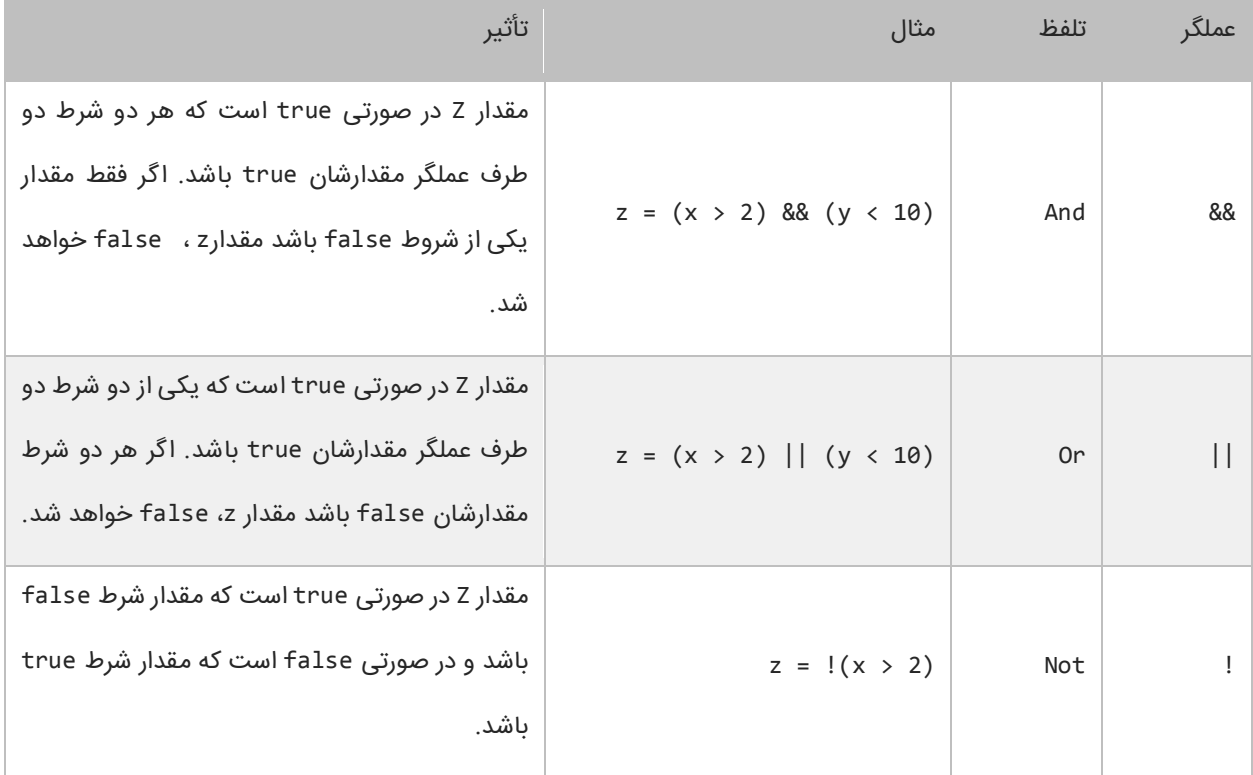

به عنوان مثال جمله (10 > y) && (2 > x = (z را به این صورت بخوانید: "در صورتی مقدار z برابر true است که مقدار x بزرگتر از 2 و مقدار y کوچکتر از 10 باشد در غیر اینصورت false است". این جمله بدین معناست که برای اینکه مقدار کل دستور true باشد باید مقدار همه شروط true باشد. عملگر منطقی (||) OR تأثیر متفاوتی نسبت به عملگر منطقی (&&) AND دارد. نتیجه عملگر منطقی OR برابر true است اگر فقط مقدار یکی از شروط true باشد. و اگر مقدار هیچ یک از شروط true نباشد نتیجه false خواهد شد. میتوان عملگرهای منطقی AND و OR را با هم ترکیب کرده و در یک عبارت به کار برد مانند :

if  $((x == 1) & (y > 3) || z < 10))$ { //do something here }

در اینجا استفاده از پرانتز مهم است چون از آن در گروه بندی شرطها استفاده میکنیم. در اینجا ابتدا عبارت z) || (3 > y( (10 > مورد بررسی قرار میگیرد. (به علت تقدم عملگرها) سپس نتیجه آن بوسیله عملگر AND با نتیجه (1 == x) مقایسه میشود. حال بیایید نحوه استفاده از عملگرهای منطقی در برنامه را مورد بررسی قرار دهیم :

```
#include <iostream>
#include <String>
using namespace std;
int main()
{
     int age;
     string gender;
     cout << "Enter your age: ";
    \sin \rightarrow age;
     cout << "Enter your gender (male/female): ";
     cin >> gender;
     if (age > 12 && age < 20)
     {
         if (gender == "male")
         {
              cout << "You are a teenage boy." << endl;
         }
         else
         {
              cout << "You are a teenage girl." << endl;
         }
     }
     else
     {
         cout << "You are still too young." << endl;
     }
}
Enter your age: 18
Enter your gender (male/female): female
You are a teenage girl.
Enter you age: 10
Enter your gender (male/female): male
You are not a teenager.
```
برنامه باال نحوه استفاده از عملگر منطقی AND را نشان میدهد )خط 16(. وقتی به دستور if میرسید )خط 16( برنامه سن شما را چک میکند. اگر سن شما بزرگتر از ۱۲ و کوچکتر از ۲۰ باشد (سنتان بین ۱۲ و ۲۰ باشد) یعنی مقدار هر دو true باشد سپس کدهای داخل بلوک if اجرا میشوند. اگر نتیجه یکی از شروط false باشد کدهای داخل بلوک else اجرا میشود. عملگر AND عملوند سمت چپ را مرود بررسی قرار میدهد. اگر مقدار آن false باشد دیگر عملوند سمت راست را بررسی نمیکند و مقدار

false را بر میگرداند. بر عکس عملگر || عملوند سمت چپ را مورد بررسی قرار میدهد و اگر مقدار آن true باشد سپس عملوند سمت راست را نادیده میگیرد و مقدار true را بر میگرداند.

```
if (x == 2 & y == 3)\mathbf{f} //Some code here
}
if (x == 2 | y == 3){
     //Some code here
}
```
نکته مهم اینجاست که شما میتوانید از عملگرهای & و | به عنوان عملگر بیتی استفاده کنید. تفاوت جزئی این عملگرها وقتی که به عنوان عملگر بیتی به کار میروند این است که دو عملوند را بدون در نظر گرفتن مقدار عملوند سمت چپ مورد بررسی قرار میدهند. به عنوان مثال حتی اگر مقدار عملوند سمت چپ false باشد عملوند سمت چپ به وسیله عملگر بیتی (&) AND ارزیابی میشود. اگر شرطها را در برنامه ترکیب کنید استفاده از عملگرهای منطقی (&&) AND و (||) OR به جای عملگرهای بیتی (&)AND و (|) OR بهتر خواهد بود. یکی دیگر از عملگرهای منطقی عملگر (!) NOT است که نتیجه یک عبارت را خنثی یا منفی میکند. به مثال زیر توجه کنید:

```
if (|(x == 2)){
     cout << "x is not equal to 2.";
}
```
اگر نتیجه عبارت 2 == x برابر false باشد عملگر! آن را True میکند.

## **دستور Switch**

در ++C ساختاری به نام switch وجود دارد که به شما اجازه میدهد که با توجه به مقدار ثابت یک متغیر چندین انتخاب داشته باشید. دستور switch معادل دستور if تو در تو است با این تفاوت که در دستور switch متغیر فقط مقادیر ثابتی از اعداد، رشتهها و یا کاراکترها را قبول میکند. مقادیر ثابت مقادیری هستند که قابل تغیر نیستند. در زیر نحوه استفاده از دستور switch آمده است :

```
switch (testVar)
{
case compareVal1:
    code to execute if testVar == compareVa11;
     break;
```

```
case compareVa12:
   code to execute if testVar == compareVa12;
    break;
 .
 .
 .
case compareVa1N:
   code to execute if testVer == compareVa1N;
    break;
default:
    code to execute if none of the values above match the testVar;
    break;
}
```
ابتدا یک مقدار در متغیر switch که در مثال باال testVar است قرار میدهید. این مقدار با هر یک از عبارتهای case داخل بلوک switch مقایسه میشود. اگر مقدار متغیر با هر یک از مقادیر موجود در دستورات case برابر بود کد مربوط به آن case اجرا خواهد شد. به این نکته توجه کنید که حتی اگر تعداد خط کدهای داخل دستور case از یکی بیشتر باشد نباید از آکوالد استفاده کنیم. آخر هر دستور case با کلمه کلیدی break تشخیص داده میشود که باعث میشود برنامه از دستور switch خارج شده و دستورات بعد از آن اجرا شوند. اگر این کلمه کلیدی از قلم بیوفتد، برنامه با خطا مواجه میشود. دستور switch یک بخش default دارد. این دستور در صورتی اجرا میشود که مقدار متغیر با هیچ یک از مقادیر دستورات case برابر نباشد. دستور default اختیاری است و اگر از بدنه switch حذف شود هیچ اتفاقی نمیافتد. مکان این دستور هم مهم نیست، اما بر طبق تعریف آن را در پایان دستورات مینویسند. به مثالی در مورد دستور switch توجه کنید :

```
#include <iostream>
#include <String>
using namespace std;
int main()
{
    int choice;
    cout << "What's your favorite pet?" << endl;
   cout << "[1] Dog" << endl;
   cout << "[2] Cat" << endl;
   cout << "[3] Rabbit" << endl;
   cout << "[4] Turtle" \langle endl;
   cout << "[5] Fish" << endl;
    cout << "[6] Not in the choices" << endl;
    cout << "Enter your choice: " << endl;
    cin >> choice;
    switch (choice)
   \mathfrak{t} case 1:
        cout << "Your favorite pet is Dog." << endl;
        break;
```

```
 case 2:
         cout << "Your favorite pet is Cat." << endl;
         break;
     case 3:
         cout << "Your favorite pet is Rabbit." << endl;
         break;
     case 4:
         cout << "Your favorite pet is Turtle." << endl;
         break;
     case 5:
         cout << "Your favorite pet is Fish." << endl;
         break;
     case 6:
         cout << "Your favorite pet is not in the choices." << endl;
         break;
     default:
         cout << "You don't have a favorite pet." << endl;
         break;
     }
}
What's your favorite pet?
[1] Dog
[2] Cat
[3] Rabbit
[4] Turtle
[5] Fish
[6] Not in the choices
Enter your choice: 2
Your favorite pet is Cat.
What's your favorite pet?
[1] Dog
[2] Cat
[3] Rabbit
[4] Turtle
[5] Fish
[6] Not in the choices
Enter your choice: 99
You don't have a favorite pet.
```
برنامه باال به شما اجازه انتخاب حیوان مورد علقهتان را میدهد. به اسم هر حیوان یک عدد نسبت داده شده است. شما عدد را وارد میکنید و این عدد در دستور switch با مقادیر case مقایسه میشود و با هر کدام از آن مقادیر که برابر بود پیغام مناسب نمایش داده خواهد شد. اگر هم با هیچ کدام از مقادیر case ها برابر نبود دستور default اجرا میشود. یکی دیگر از ویژگیهای دستور switch این است که شما میتوانید از دو یا چند case برای نشان داده یک مجموعه کد استفاده کنید. در مثال زیر اگر مقدار number عدد ،1 2 یا 3 باشد یک کد اجرا میشود. توجه کنید که case ها باید پشت سر هم نوشته شوند.

```
switch (number)
{
```

```
case 1:
case 2:
case 3:
     cout << "This code is shared by three values." << endl;
     break;
}
```
همانطور که قبلا ذکر شد دستور switch معادل دستور if تو در تو است. برنامه باال را به صورت زیر نیز میتوان نوشت :

```
if (choice == 1)cout << "Your favorite pet is Dog." << endl;
else if (choice == 2)
cout << "Your favorite pet is Cat." << endl;
else if (choice == 3)
cout << "Your favorite pet is Rabbit." << endl;
else if (choice == 4)
cout << "Your favorite pet is Turtle." << endl;
else if (choice == 5)
cout << "Your favorite pet is Fish." << endl;
else if (choice == 6)
cout << "Your favorite pet is not in the choices." << endl;
else
cout << "You don't have a favorite pet." << endl;
```
ا کد باال دقیقا نتیجهای مانند دستور switch دارد. دستور default معادل دستور else میباشد. حال از بین این دو دستور )switch و else if )کدامیک را انتخاب کنیم. از دستور switch موقعی استفاده میکنیم که مقداری که میخواهیم با دیگر مقادیر مقایسه شود ثابت باشد. مثلاً در مثال زیر هیچگاه از switch استفاده نکنید .

```
int myNumber = 5;
int x = 5;
switch (myNumber)
{
case x:
     cout << "Error, you can't use variables as a value to be compared in a case
statment.";
     break;
}
```
مشاهده میکنید که با اینکه مقدار x عدد 5 است و به طور واضح با متغیر myNumber مقایسه شده است برنامه خطا میدهد چون x یک ثابت نیست بلکه یک متغیر است یا به زبان سادهتر، قابلیت تغییر را دارد. اگر بخواهید از x استفاده کنید و برنامه خطا ندهد باید از کلمه کلیدی const به صورت زیر استفاده کنید.

```
int myNumber = 5;
const int x = 5;
switch (myNumber)
```

```
{
case x:
     cout << "Error has been fixed!" << endl;
     break;
}
```
از کلمه کلیدی const برای ایجاد ثابتها استفاده میشود. توجه کنید که بعد از تعریف یک ثابت نمیتوان مقدار آن را در طول برنامه تغییر داد. به یاد داشته باشید که باید ثابتها را حتماً مقداردهی کنید. دستور switch یک مقدار را با مقادیرcase ها

مقایسه میکند و شما الزم نیست که به شکل زیر مقادیر را با هم مقایسه کنید :

```
switch (myNumber)
{
case x > myNumber:
     cout << "switch staments can't test if a value is less than or greater than the other
value.";
     break;
}
```
# **تکرار**

ساختارهای تکرار به شما اجازه میدهند که یک یا چند دستور کد را تا زمانی که یک شرط برقرار است تکرار کنید. بدون ساختارهای تکرار شما مجبورید همان تعداد کدها را بنویسید که بسیار خسته کننده است. مثلاً شما مجبورید ۱۰ بار جمله ".Wello World" را تایپ کنید مانند مثال زیر :

cout << "Hello World." << endl; cout << "Hello World." << endl; cout << "Hello World." << endl; cout << "Hello World." << endl; cout << "Hello World." << endl; cout << "Hello World." << endl; cout << "Hello World." << endl; cout << "Hello World." << endl; cout << "Hello World." << endl; cout << "Hello World." << endl;

البته شما میتوانید با کپی کردن این تعداد کد را راحت بنویسید ولی این کار در کل کیفیت کدنویسی را پایین میآورد. راه بهتر

برای نوشتن کدهای باال استفاده از حلقهها است. حلقهها در ++C عبارتاند از :

- while
- do while
	- for

## **حلقه While**

ابتداییترین ساختار تکرار در ++C حلقه While است. ابتدا یک شرط را مورد بررسی قرار میدهد و تا زمانیکه شرط برقرار باشد کدهای درون بلوک اجرا میشوند. ساختار حلقه While به صورت زیر است :

```
while(condition)
{
     code to loop;
}
```
میبینید که ساختار While مانند ساختار if بسیار ساده است. ابتدا یک شرط را که نتیجه آن یک مقدار بولی است مینویسیم ا گر نتیجه درست یا true باشد سپس کدهای داخل بلوک While اجرا میشوند. اگر شرط غلط یا false باشد وقتی که برنامه به حلقه While برسد هیچکدام از کدها را اجرا نمیکند. برای متوقف شدن حلقه باید مقادیر داخل حلقه While اصلح شوند. به یک متغیر شمارنده در داخل بدنه حلقه نیاز داریم. این شمارنده برای آزمایش شرط مورد استفاده قرار میگیرد و ادامه یا توقف حلقه به نوعی به آن وابسته است. این شمارنده را در داخل بدنه باید کاهش یا افزایش دهیم. در برنامه زیر نحوه استفاده از حلقه While آمده است :

```
#include <iostream>
using namespace std;
int main()
{
    int counter = 1;
    while (counter \leq 10)
     {
         cout << "Hello World!" << endl;
         counter++;
     }
}
Hello World!
Hello World!
Hello World!
Hello World!
Hello World!
Hello World!
Hello World!
Hello World!
Hello World!
Hello World!
```
برنامه بالا ۱۰ بار پیغام !Hello World را چاپ میکند. اگر از حلقه در مثال بالا استفاده نمیکردیم مجبور بودیم تمام ۱۰ خط را تایپ کنیم. اجازه دهید که نگاهی به کدهای برنامه فوق بیندازیم. ابتدا در خط 7 یک متغیر تعریف و از آن به عنوان شمارنده حلقه استفاده شده است. سپس به آن مقدار 1 را اختصاص میدهیم چون اگر مقدار نداشته باشد نمیتوان در شرط از آن استفاده کرد.

در خط 9 حلقه While را وارد میکنیم. در حلقه While ابتدا مقدار اولیه شمارنده با 10 مقایسه میشود که آیا از 10 کمتر است یا با آن برابر است. نتیجه هر بار مقایسه ورود به بدنه حلقه While و چاپ پیغام است. همانطور که مشاهده میکنید بعد از هر بار مقایسه مقدار شمارنده یک واحد اضافه میشود (خط ۱۲). حلقه تا زمانی تکرار میشود که مقدار شمارنده از ۱۰ کمتر باشد .

اگر مقدار شمارنده یک بماند و آن را افزایش ندهیم و یا مقدار شرط هرگز false نشود یک حلقه بینهایت به وجود میآید. به این نکته توجه کنید که در شرط باال به جای علمت > از => استفاده شده است. اگر از علمت > استفاده میکردیم کد ما 9 بار تکرار میشد چون مقدار اولیه 1 است و هنگامی که شرط به 10 برسد false میشود چون 10>10 نیست. اگر میخواهید یک حلقه بی نهایت ایجاد کنید که هیچگاه متوقف نشود باید یک شرط ایجاد کنید که همواره درست (true (باشد.

```
while(true)
{
    //code to loop
}
```
این تکنیک در برخی موارد کارایی دارد و آن زمانی است که شما بخواهید با استفاده از دستورات break و return که در آینده توضیح خواهیم داد از حلقه خارج شوید.

## **do while حلقه**

حلقه while do یکی دیگر از ساختارهای تکرار است. این حلقه بسیار شبیه حلقه while است با این تفاوت که در این حلقه ابتدا کد اجرا می شودو سپس شرط مورد بررسی قرار میگیرد. ساختار حلقه while do به صورت زیر است :

```
do
{
     code to repeat;
} while (condition);
```
همانطور که مشاهده میکنید شرط در آخر ساختار قرار دارد. این بدین معنی است که کدهای داخل بدنه حداقل یکبار اجرا میشوند. برخلف حلقه while که اگر شرط نادرست باشد دستورات داخل بدنه اجرا نمیشوند. برای اثبات این موضوع به کدهای زیر توجه

```
int number = 1;do
{
     cout << "Hello World!" << endl;
} while (number > 10);
Hello World!
```
با اجرای کد باال، اول دستورات بلوک do اجرا میشوند و بعد مقدار number با عدد 10 مقایسه میشود. در نتیجه حتی اگر شرط

نادرست باشد باز هم قسمت do حداقل یک بار اجرا میشوند.

```
int number = 1;while (number > 10)
{
     cout << "Hello World!" << endl;
}
```
اما در کد باال چون اول مقدار number ابتدا مورد مقایسه قرار میگیرد، اگر شرط درست نباشد دیگر کدی اجرا نمیشود. یکی از

موارد برتری استفاده از حلقه while do نسبت به حلقه while زمانی است که شما بخواهید اطلعاتی از کاربر دریافت کنید. در

دو کد زیر، یک عملیات یکسان توسط دو حلقه while و while do پیاده سازی شده است :

```
//while version
cout << "Enter a number greater than 10: " << endl;
cin >> number;
while (number (10){
     cout << "Enter a number greater than 10: " << endl;
     cin >> number;
}
```

```
//do while version
do
{
     cout << "Enter a number greater than 10: " << endl;
     cin >> number;
} while (number < 10);
```
مشاهده میکنید که از کدهای کمتری در بدنه while do نسبت به while استفاده شده است.

### **حلقه for**

یکی دیگر از ساختارهای تکرار حلقه for است. این حلقه عملی شبیه به حلقه while انجام میدهد و فقط دارای چند خصوصیت اضافی است. ساختار حلقه for به صورت زیر است :

```
for(initialization; condition; operation)
\mathfrak{f} code to repeat;
}
```
مقدار دهی اولیه (initialization (اولین مقداری است که به شمارنده حلقه میدهیم. شمارنده فقط در داخل حلقه for قابل دسترسی است.

شرط (condition (در اینجا مقدار شمارنده را با یک مقدار دیگر مقایسه میکند و تعیین میکند که حلقه ادامه یابد یا نه.

عملگر (operation (که مقدار اولیه متغیر را کاهش یا افزایش میدهد.

در زیر یک مثال از حلقه for آمده است:

```
#include <iostream>
using namespace std;
int main()
{
    for (int i = 1; i <= 10; i++)
     {
         cout << "Number " << i << endl;
     }
}
Number 1
Number 2
Number 3
Number 4
Number 5
Number 6
Number 7
Number 8
Number 9
Number 10
```
برنامه باال اعداد 1 تا 10 را با استفاده از حلقه for میشمارد. ابتدا یک متغیر به عنوان شمارنده تعریف میکنیم و آن را با مقدار 1 مقدار دهی اولیه میکنیم. سپس با استفاده از شرط آن را با مقدار 10 مقایسه میکنیم که آیا کمتر است یا مساوی؟ توجه کنید که قسمت سوم حلقه (++i) فوراً اجرا نمیشود. کد اجرا میشود و ابتدا رشته Number و سپس مقدار جاری i یعنی ۱ را چاپ میکند.

آنگاه یک واحد به مقدار i اضافه شده و مقدار i برابر 2 میشود و بار دیگر i با عدد 10 مقایسه میشود و این حلقه تا زمانی که مقدار شرط true شود ادامه مییابد. حال اگر بخواهید معکوس برنامه باال را پیاده سازی کنید یعنی اعداد از بزرگ به کوچک چاپ شوند باید به صورت زیر عمل کنید :

```
for (int i = 10; i > 0; i--)
\mathfrak{t} //code omitted
}
```
کد بالا اعداد را از ۱۰ به ۱ چاپ میکند (از بزرگ به کوچک). مقدار اولیه شمارنده را ۱۰ میدهیم و با استفاده از عملگر کاهش (--) برنامهای که شمارش معکوس را انجام میدهد ایجاد میکنیم. میتوان قسمت شرط و عملگر را به صورتهای دیگر نیز تغییر داد. به عنوان مثال میتوان از عملگرهای منطقی در قسمت شرط و از عملگرهای تخصیصی در قسمت عملگر افزایش یا کاهش استفاده کرد. همچنین میتوانید از چندین متغیر در ساختار حلقه for استفاده کنید.

```
for (int i = 1, y = 2; i < 10 && y > 20; i++, y = 2)
{
     //some code here
}
```
به این نکته توجه کنید که اگر از چندین متغیر شمارنده یا عملگر در حلقه for استفاده میکنید باید آنها را با استفاده از کاما از هم جدا کنید.

#### **حلقههای تو در تو (Loops Nested(**

++C به شما اجازه میدهد که از حلقهها به صورت تو در تو استفاده کنید. اگر یک حلقه در داخل حلقه دیگر قرار بگیرد، به آن حلقه تو در تو گفته میشود. در این نوع حلقهها، به ازای اجرای یک بار حلقه بیرونی، حلقه داخلی به طور کامل اجرا میشود. در زیر نحوه ایجاد حلقه تو در تو آمده است :

```
for (init; condition; increment)
{
     for (init; condition; increment)
     {
         //statement(s);
     }
     //statement(s);
}
```

```
{
     while (condition)
     {
          //statement(s);
     }
     //statement(s);
}
```

```
do
{
     //statement(s);
     do
     {
          //statement(s);
     } while (condition);
} while (condition);
```
نکتهای که در مورد حلقههای تو در تو وجود دارد این است که میتوان از یک نوع حلقه در داخل نوع دیگر استفاده کرد. مثلاً میتوان از حلقه for در داخل حلقه while استفاده نمود. در مثال زیر نحوه استفاده از این حلقهها ذکر شده است. فرض کنید که میخواهید یک مستطیل با 3 سطر و 5 ستون ایجاد کنید :

```
#include <iostream>
    using namespace std;
    int main()
    {
       for (int i = 1; i <= 4; i++)
         {
           for (int j = 1; j \le 5; j++) {
                  cout \langle\langle \cdot \rangle " * ";
            }
            cout << endl;
         }
    }
1
2
3
4
5
6
7
8
9
10
11
12
13
14
15
* * * * *
* * * * *
* * * * *
* * * * *
```
در کد بالا به ازای یک بار اجرای حلقه for اول (خط ٦)، حلقه for دوم (١١-٨) به طور کامل اجرا میشود. یعنی وقتی مقدار i برابر عدد 1 میشود، علمت \* توسط حلقه دوم 5 بار چاپ میشود، وقتی i برابر 2 میشود، دوباره علمت \* پنج بار چاپ میشود و .... در کل منظور از دو حلقه for این است که در 4 سطر علمت \* در 5 ستون چاپ شود یا 4 سطر ایجاد شود و در هر سطر 5 بار علمت \* چاپ شود. خط 12 هم برای ایجاد خط جدید است. یعنی وقتی حلقه داخلی به طور کامل اجرا شد، یک خط جدید ایجاد میشود و علمتهای \* در خطوط جدید چاپ میشوند.

## **خارج شدن از حلقه با استفاده از break و continue**

گاهی اوقات با وجود درست بودن شرط میخواهیم حلقه متوقف شود. سؤال اینجاست که چطور این کار را انجام دهید؟ با استفاده از کلمه کلیدی break حلقه را متوقف کرده و با استفاده از کلمه کلیدی continue میتوان بخشی از حلقه را رد کرد و به مرحله بعد رفت. برنامه زیر نحوه استفاده از continue و break را نشان میدهد :

```
#include <iostream>
using namespace std;
int main()
{
    cout << "Demonstrating the use of break" << endl;
   for (int x = 1; x < 10; x++)
    {
      if (x == 5) break;
       cout << "Number " << x << endl;
    }
    cout << endl;
    cout << "Demonstrating the use of continue." << endl;
   for (int x = 1; x < 10; x++)
    {
      if (x == 5) continue;
       cout << "Number " << x << endl;
    }
}
Demonstrating the use of break.
Number 1
Number 2
```
Number 3 Number 4 Demonstrating the use of continue. Number 1

Number 2

Number 3 Number 4 Number 6 Number 7 Number 8 Number 9

در این برنامه از حلقه for برای نشان دادن کاربرد دو کلمه کلیدی فوق استفاده شده است اگر به جای for از حلقههای while و while…do استفاده میشد نتیجه یکسانی به دست میآمد. همانطور که در شرط برنامه )خط 11( آمده است وقتی که مقدار x به عدد 5 رسید سپس دستور break اجرا شود ) خط 12(

حلقه بلفاصله متوقف میشود حتی اگر شرط 10 > x برقرار باشد. از طرف دیگر در خط 24 حلقه for فقط برای یک تکرار خاص متوقف شده و سپس ادامه مییابد. )وقتی مقدار x برابر 5 شود حلقه از 5 رد شده و مقدار 5 را چاپ نمیکند و بقیه مقادیر چاپ میشوند).

## **آرایهها**

آرایه نوعی متغیر است که لیستی از آدرسهای مجموعهای از دادههای هم نوع را در خود ذخیره میکند. تعریف چندین متغیر از یک نوع برای هدفی یکسان بسیار خسته کننده است. مثلا اگر بخواهید صد متغیر از نوع اعداد صحیح تعریف کرده و از آنها استفاده کنید. مطمئناً تعریف این همه متغیر بسیار کسالت آور و خسته کننده است. اما با استفاده از آرایه میتوان همه آنها را در یک خط تعریف کرد. در زیر راهی ساده برای تعریف یک آرایه نشان داده شده است :

#### datatype arrayName[length];

Datatype نوع دادههایی را نشان میدهد که آرایه در خود ذخیره میکند. کروشه که بعد از نوع داده قرار میگیرد و نشان دهنده استفاده از آرایه است. lenght یا طول آرایه که به کامپایلر میگوید شما قصد دارید چه تعداد داده یا مقدار را در آرایه ذخیره کنید. arrayName که نام آرایه را نشان میدهد. هنگام نامگذاری آرایه بهتر است که نام آرایه نشان دهنده نوع آرایه باشد. به عنوان مثال برای نامگذاری آرایهای که اعداد را در خود ذخیره میکند از کلمه numbers استفاده کنید. برای تعریف یک آرایه که 5 مقدار از نوع اعداد صحیح در خود ذخیره میکند باید به صورت زیر عمل کنیم :

int numbers[5];

در این مثال 5 آدرس از فضای حافظه کامپیوتر شما برای ذخیره 5 مقدار رزرو میشود. حال چطور مقادیرمان را در هر یک از این آدرسها ذخیره کنیم؟ برای دسترسی و اصلح مقادیر آرایه از اندیس یا مکان آنها استفاده میشود.

 $numbers[0] = 1;$  $numbers[1] = 2;$  $numbers[2] = 3;$  $numbers[3] = 4;$  $numbers[4] = 5;$ 

اندیس یک آرایه از صفر شروع شده و به یک واحد کمتر از طول آرایه ختم میشود. به عنوان مثال شما یک آرایه 5 عضوی دارید، اندیس آرایه از ۰ تا ٤ میباشد چون طول آرایه ٥ است پس ١-٥ برابر است با ٤. این بدان معناست که اندیس ۰ نشان دهنده اولین عضو آرایه است و اندیس 1 نشان دهنده دومین عضو و الی آخر. برای درک بهتر مثال باال به شکل زیر توجه کنید :

numbers array

| numbers[0] | numbers[1] | numbers[2] | numbers[3] | numbers[4] |
|------------|------------|------------|------------|------------|

به هر یک از اجزاء آرایه و اندیسهای داخل کروشه توجه کنید. کسانی که تازه شروع به برنامه نویسی کردهاند معموالا در گذاشتن اندیس دچار اشتباه میشوند و مثلاً ممکن است در مثال بالا اندیسها را از ۱ شروع کنند. یکی دیگر از راههای تعریف سریع و مقدار دهی یک آرایه به صورت زیر است :

datatype arrayName[length] = { val1, val2, ... valN };

در این روش شما میتوانید فوراً بعد از تعریف اندازه آرایه مقادیر را در داخل آکولاد قرار دهید. به یاد داشته باشید که هر کدام از مقادیر را با استفاده از کاما از هم جدا کنید. همچنین تعداد مقادیر داخل آکوالد باید با اندازه آرایه تعریف شده برابر باشد. به مثال زیر توجه کنید :

int numbers[5] =  $\{ 1, 2, 3, 4, 5 \}$ ;

این مثال با مثال قبل هیچ تفاوتی ندارد و تعداد خطهای کدنویسی را کاهش میدهد. شما میتوانید با استفاده از اندیس به مقدار هر یک از اجزاء آرایه دسترسی یابید و آنها را به دلخواه تغییر دهید. تعداد اجزاء آرایه در مثال باال 5 است و ما 5 مقدار را در آن قرار میدهیم. اگر تعداد مقادیری که در آرایه قرار میدهیم کمتر یا بیشتر از طول آرایه باشد با خطا مواجه میشویم. یک راه بسیار سادهتر برای تعریف آرایه به صورت زیر است :

int numbers $[$ ] = { 1, 2, 3, 4, 5, 6, 7, 8, 9, 10 };

به سادگی و بدون احتیاج ذکر طول میتوان مقادیر را در داخل آکوالد قرار داد. کامپایلر به صورت اتوماتیک با شمارش مقادیر طول آرایه را تشخیص میدهد.

#### **دستیابی به مقادیر آرایه با استفاده از حلقه for**

در زیر مثالی در مورد استفاده از آرایهها آمده است. در این برنامه 5 مقدار از کاربر گرفته شده و میانگین آنها حساب میشود:

```
#include <iostream>
using namespace std;
int main()
{
     int numbers[5];
    int total = 0;
     double average;
    for (int i = 0; i < size(numbers); i++) {
        cout << "Enter a number: ";
        cin >> numbers[i];
     }
    for (int i = 0; i < size(numbers); i++) {
       total += numbers[i];
     }
    average = total / (double) size(numbers);cout \lt\lt "Average = " \lt\lt average \lt\lt endl;
}
Enter a number: 90
Enter a number: 85
Enter a number: 80
Enter a number: 87
Enter a number: 92
Average = 86
```
در خط 6 یک آرایه تعریف شده است که میتواند 5 عدد صحیح را در خود ذخیره کند. خطوط 8 و 9 متغیرهایی تعریف شدهاند که از آنها برای محاسبه میانگین استفاده میشود. توجه کنید که مقدار اولیه total صفر است تا از بروز خطا هنگام اضافه شدن مقدار به آن جلوگیری شود. در خطوط 11 تا 15 حلقه for برای تکرار و گرفتن ورودی از کاربر تعریف شده است. از متد ()size برای تشخیص تعداد اجزای آرایه استفاده میشود. اگر چه میتوانستیم به سادگی در حلقه for مقدار 5 را برای شرط قرار دهیم ولی استفاده از خاصیت طول آرایه کار راحتتری است و میتوانیم طول آرایه را تغییر دهیم و شرط حلقه for با تغییر جدید هماهنگ میشود. در خط 14 ورودی دریافت شده از کاربر در آرایه ذخیره میشود. اندیس استفاده شده در number ( خط 14( مقدار i جاری در حلقه است. برای مثال در ابتدای حلقه مقدار i صفر است بنابراین وقتی در خط 14 اولین داده از کاربر گرفته میشود اندیس آن برابر صفر میشود. در تکرار بعدی i یک واحد اضافه میشود و در نتیجه در خط 14 و بعد از ورود دومین داده توسط کاربر اندیس آن برابر یک میشود. این حالت تا زمانی که شرط در حلقه for برقرار است ادامه مییابد. در خطوط 17-20 از حلقه for دیگر برای دسترسی به مقدار هر یک از دادههای آرایه استفاده شده است. در این حلقه نیز مانند حلقه قبل از مقدار متغیر شمارنده به عنوان اندیس استفاده میکنیم.

هر یک از اجزای عددی آرایه به متغیر total اضافه میشوند. بعد از پایان حلقه میتوانیم میانگین اعداد را حساب کنیم )خط 22(. مقدار total را بر تعداد اجزای آرایه (تعداد عددها) تقسیم میکنیم. برای دسترسی به تعداد اجزای آرایه میتوان از متد () size استفاده کرد. توجه کنید که در اینجا ما خروجی متد ()size را به نوع double تبدیل کردهایم بنابراین نتیجه عبارت یک مقدار از نوع double خواهد شد و دارای بخش کسری میباشد. حال اگر عملوندهای تقسیم را به نوع double تبدیل نکنیم نتیجه تقسیم یک عدد از نوع صحیح خواهد شد و دارای بخش کسری نیست. خط 24 مقدار میانگین را در صفحه نمایش چاپ میکند. طول آرایه بعد از مقدار دهی نمیتواند تغیر کند. به عنوان مثال اگر یک آرایه را که شامل 5 جز است مقدار دهی کنید دیگر نمیتوانید آن را مثلاً به ۱۰ جز تغییر اندازه دهید. البته تعداد خاصی از کلاسها مانند آرایهها عمل میکنند و توانایی تغییر تعداد اجزای تشکیل دهنده خود را دارند. آرایهها در برخی شرایط بسیار پر کاربرد هستند و تسلط شما بر این مفهوم و اینکه چطور از آنها استفاده کنید بسیار مهم است.

## **آرایههای چند بعدی**

آرایههای چند بعدی آرایههایی هستند که برای دسترسی به هر یک از عناصر آنها باید از چندین اندیس استفاده کنیم. یک آرایه چند بعدی را میتوان مانند یک جدول با تعدای ستون و ردیف تصور کنید. با افزایش اندیسها اندازه ابعاد آرایه نیز افزایش مییابد و آرایههای چند بعدی با بیش از دو اندیس به وجود میآیند. نحوه ایجاد یک آرایه با دو بعد به صورت زیر است :

datatype arrayName[lengthX][lengthY];

و یک آرایه سه بعدی به صورت زیر ایجاد میشود :

datatype arrayName[lengthX][lengthY][lengthZ];

میتوان یک آرایه با تعداد زیادی بعد ایجاد کرد به شرطی که هر بعد دارای طول مشخصی باشد. به دلیل اینکه آرایههای سه بعدی یا آرایههای با بیشتر از دو بعد بسیار کمتر مورد استفاده قرار میگیرند اجازه بدهید که در این درس بر روی آرایههای دو بعدی تمرکز کنیم. در تعریف این نوع آرایه ابتدا نوع آرایه یعنی اینکه آرایه چه نوعی از انواع داده را در خود ذخیره میکند را مشخص میکنیم. سپس نام آرایه و در نهایت دو جفت کروشه قرار میدهیم. در یک آرایه دو بعدی برای دسترسی به هر یک از عناصر به دو مقدار نیاز داریم یکی مقدار X و دیگری مقدار Y که مقدار x نشان دهنده ردیف و مقدار Y نشان دهنده ستون آرایه است البته اگر ما آرایه دو بعدی را به صورت جدول در نظر بگیریم. یک آرایه سه بعدی را میتوان به صورت یک مکعب تصور کرد که دارای سه بعد است و x طول، Y عرض و z ارتفاع آن است. یک مثال از آرایه دو بعدی در زیر آمده است :

int numbers[3][5];

کد بالا به کامپایلر میگوید که فضای کافی به عناصر آرایه اختصاص بده (در این مثال ۱۵ خانه). در شکل زیر مکان هر عنصر در یک آرایه دو بعدی نشان داده شده است.

#### number [0][3] number [0][4] number [0][2] number [0][0] number [0][1] number [1][2] number [1][3]  $\ln$ umber [1][4] number  $[1][0]$  $\vert$ number  $[1][1]$ number [2][0] number  $[2][1]$  $\lfloor$ number $\lfloor 2 \rfloor$  $\lfloor 2 \rfloor$  $|number<sub>[2]</sub>[4]$ number  $[2][3]$

# number  $[3][5]$

مقدار 3 را به x اختصاص میدهیم چون 3 سطر و مقدار 5 را به Y چون 5 ستون داریم اختصاص میدهیم. چطور یک آرایه چند بعدی را مقدار دهی کنیم؟ چند راه برای مقدار دهی به آرایهها وجود دارد.

datatype arrayName $[x][y] = {$  { r0c0, r0c1, ... r0cX }, { r1c0, r1c1, ... r1cX }, . . . { rYc0, rYc1, ... rYcX }  $\}$ ; and the contract of  $\}$ ;

البته میتوان تعداد سطرها را هم ننوشت ولی تعداد ستونها حتماً باید ذکر شوند :

```
datatype arrayName[][y] = \{ { r0c0, r0c1, ... r0cX },
                      { r1c0, r1c1, ... r1cX },
                      .
 .
 .
                      { rYc0, rYc1, ... rYcX }
\}; and the contract of \};
```
به عنوان مثال :

int numbers[][5] = {  $\{ 1, 2, 3, 4, 5 \}$ , { 6, 7, 8, 9, 10 }, { 11, 12, 13, 14, 15 } };

و یا میتوان مقدار دهی به عناصر را به صورت دستی انجام داد مانند :

 $array[0][0] = value;$  $array[0][1] = value;$  $array[0][2] = value;$  $array[1][0] = value;$  $array[1][1] = value;$  $array[1][2] = value;$  $array[2][0] = value;$  $array[2][1] = value;$  $array[2][2] = value;$ 

همانطور که مشاهده میکنید برای دسترسی به هر یک از عناصر در یک آرایه دو بعدی به سادگی میتوان از اندیسهای X و Y و یک جفت کروشه مانند مثال استفاده کرد.

## **گردش در میان عناصر آرایههای چند بعدی**

گردش در میان عناصر آرایههای چند بعدی نیاز به کمی دقت دارد. برنامه زیر نشان میدهد که چطور از حلقه for برای خواندن همه مقادیر آرایه و تعیین انتهای ردیفها استفاده کنید.

```
#include <iostream>
  using namespace std;
  int main()
  {
       int numbers[3][5] = {
             \{ 1, 2, 3, 4, 5 \}\{6, 7, 8, 9, 10\},\1
2
3
4
5
6
7
8
```

```
 { 11, 12, 13, 14, 15 }
     \}; and \}; and \}; and \};
         for (int row = 0; row < size(numbers); row++)
          {
              for (int col = 0; col < size(numbers[0]); col++)
     \overline{\mathcal{L}} cout << numbers[row][col] << " ";
               }
               //Go to the next line
               cout << endl;
          }
    }
9
10
11
12
13
14
15
16
17
18
19
20
21
22
1 2 3 4 5
6 7 8 9 10
11 12 13 14 15
```
همانطور که در مثال باال نشان داده شده است با استفاده از یک حلقه for نمیتوان به مقادیر دسترسی یافت بلکه به یک حلقه for تو در تو نیاز داریم، زیرا آرایه دو بعدی به صورت یک جدول شامل سطر و ستون است، پس الزم است که از یک حلقه for برای گردش در میان سطرها و از حلقه for دیگر برای گردش در میان ستونهای این جدول (آرایه) استفاده کنیم. اولین حلقه for ( خط 12( برای گردش در میان ردیفهای آرایه به کار میرود. این حلقه تا زمانی ادامه مییابد که مقدار ردیف کمتر از طول اولین بعد باشد (زیرا اندیس ابعاد آرایه از صفر شروع میشود. در مثال بالا مقدار اولین بعد برابر ۳ است). در این مثال از متد ()size استفاده کردهایم. این متد طول آرایه را در یک بعد خاص نشان میدهد. به عنوان مثال برای به دست آوردن طول اولین یا همان تعداد سطرها کافیست که نام آرایه را به این متد ارسال میکنیم.

در داخل اولین حلقه for حلقه for دیگری تعریف شده است (خط ٤). در این حلقه یک شمارنده برای شمارش تعداد ستونهای (col (هر ردیف تعریف شده است و در شرط داخل آن بار دیگر از متد ()size ستفاده شده است، ولی این بار مقدار [0]numbers را به آن ارسال میکنیم تا طول بعد دوم آرایه را به دست آوریم. پس به عنوان مثال وقتی که مقدار ردیف (row (صفر باشد، حلقه دوم از [0][0] تا [0][4] اجرا میشود. سپس مقدار هر عنصر از آرایه را با استفاده از حلقه نشان میدهیم، اگر مقدار ردیف )row )برابر 0 و مقدار ستون (col (برابر 0 باشد مقدار عنصری که در ستون 1 و ردیف 1 ([0][0]numbers (قرار دارد نشان داده خواهد شد که در مثال باال عدد 1 است.

بعد از اینکه دومین حلقه تکرار به پایان رسید، فوراً دستورات بعد از آن اجرا خواهند شد، که در اینجا دستور ;cout << endl که به برنامه اطلع میدهد که به خط بعد برود. سپس حلقه با اضافه کردن یک واحد به مقدار row این فرایند را دوباره تکرار میکند. سپس دومین حلقه for اجرا شده و مقادیر دومین ردیف نمایش داده میشود. این فرایند تا زمانی اجرا میشود که مقدار row

کمتر از طول اولین بعد باشد. حال بیایید آنچه را از قبل یاد گرفتهایم در یک برنامه به کار بریم. این برنامه نمره چهار درس مربوط

به سه دانش آموز را از ما میگیرد و معدل سه دانش آموز را حساب میکند.

```
#include <iostream>
    using namespace std;
    int main()
    {
          double studentGrades[3][4];
          double total;
         for (int student = 0; student < size(studentGrades); student++)
          {
             total = 0; cout << "Enter grades for Student " << (student + 1) << endl;
             for (int grade = 0; grade < size(studentGrades[0]); grade++)
     \overline{\mathcal{L}}cout \langle\langle "Enter Grade #" \langle\langle (grade + 1) \langle\langle " : ";
                  cin >> studentGrades[student][grade];
                  total += studentGrades[student][grade];
              }
              cout << "Average is " << (total / size(studentGrades[0])) << endl;
              cout << endl;
          }
    }
 1
 2
 3
4
 5
 6
7
8
9
10
11
12
13
14
15
16
17
18
19
20
21
22
23
24
25
26
Enter grades for Student 1
Enter Grade #1: 92
Enter Grade #2: 87
Enter Grade #3: 89
Enter Grade #4: 95
Average is 90.75
Enter grades for Student 2
Enter Grade #1: 85
Enter Grade #2: 85
Enter Grade #3: 86
Enter Grade #4: 87
Average is 85.75
Enter grades for Student 3
Enter Grade #1: 90
Enter Grade #2: 90
Enter Grade #3: 90
Enter Grade #4: 90
Average is 90.00
```
در برنامه باال یک آرایه چند بعدی از نوع double تعریف شده است )خط 7(. همچنین یک متغیر به نام total تعریف میکنیم که جمع نمرات وارد شده برای دانش آموز در آن قرار میگیرد. حال وارد حلقه for تو در تو میشویم )خط 10( در اولین حلقه for یک متغیر به نام student تعریف کردهایم که مقادیر اولین بعد آرایه (که همان تعداد دانش آموزان است) در آن قرار میگیرد. از متد متد ()size هم برای تشخیص تعداد دانش آموزان استفاده شده است. وارد بدنه حلقه for میشویم. در خط 12 مقدار متغیر total را برابر صفر قرار میدهیم. سپس برنامه یک پیغام را نشان میدهد و از شما میخواهد که نمرات دانش آموز را وارد کنید (1 + student(. عدد 1 را به student اضافه کردهایم تا به جای نمایش 0 Student، با 1 Student شروع شود، تا طبیعیتر به نظر برسد.

سپس به دومین حلقه for در خط 16 میرسیم. وظیفه این حلقه گردش در میان دومین بعد که همان نمرات دانش آموز است میباشد. برنامه چهار نمره مربوط به دانش آموز را میگیرد. هر وقت که برنامه یک نمره را از کاربر دریافت میکند، نمره به متغیر total اضافه میشود. وقتی همه نمرهها وارد شدند، متغیر total هم جمع همه نمرات را نشان میدهد. در خطوط 23-24 معدل دانش آموز نشان داده میشود. معدل از تقسیم کردن total (جمع) بر تعداد نمرات به دست میآید. از ([0]studentGrades(size هم برای به دست آوردن تعداد نمرات استفاده میشود.

#### **متد**

متدها به شما اجازه میدهند که یک رفتار یا وظیفه را تعریف کنید و مجموعهای از کدها هستند که در هر جای برنامه میتوان از آنها استفاده کرد. متدها دارای آرگومانهایی هستند که وظیفه متد را مشخص میکنند. نمیتوان یک متد را در داخل متد دیگر تعریف کرد. وقتی که شما در برنامه یک متد را صدا میزنید برنامه به قسمت تعریف متد رفته و کدهای آن را اجرا میکند. در ++C متدی وجود دارد که نقطه آغاز هر برنامه است و بدون آن برنامهها نمیدانند با ید از کجا شروع شوند، این متد ()main نام دارد.

پارامترها همان چیزهایی هستند که متد منتظر دریافت آنها است.

آرگومانها مقادیری هستند که به پارامترها ارسال میشوند.

گاهی اوقات دو کلمه پارامتر و آرگومان به یک منظور به کار میروند. سادهترین ساختار یک متد به صورت زیر است :

```
returnType MethodName(Parameter List)
{
    code to execute;
}
```
به برنامه ساده زیر توجه کنید. در این برنامه از یک متد برای چاپ یک پیغام در صفحه نمایش استفاده شده است :

```
#include <iostream>
   using namespace std;
   void PrintMessage() 
1
2
3
4
```

```
{ 
          cout << "Hello World!";
    } 
    int main()
    {
          PrintMessage();
    }
5
6
7
8
9
10
11
12
```
در خطوط 4-7 یک متد تعریف کردهایم. مکان تعریف آن در داخل کلس مهم نیست. به عنوان مثال میتوانید آن را زیر متد ()main تعریف کنید. میتوان این متد را در داخل متد دیگر صدا زد (فراخوانی کرد). متد دیگر ما در اینجا متد ()main است که میتوانیم در داخل آن نام متدی که برای چاپ یک پیغام تعریف کردهایم )یعنی متد ()PrintMessage )را صدا بزنیم. در تعریف متد باال کلمه کلیدی void آمده است که نشان دهنده آن است که متد مقدار برگشتی ندارد. در درس آینده در مورد مقدار برگشتی از یک متد و استفاده از آن برای اهداف مختلف توضیح داده خواهد شد. نام متد ما ()PrintMessage است. به این نکته توجه کنید که در نامگذاری متد از روش پاسکال (حرف اول هر کلمه بزرگ نوشته میشود) استفاده کردهایم. این روش نامگذاری قراردادی است و میتوان از این روش استفاده نکرد، اما پیشنهاد میشود که از این روش برای تشخیص متدها استفاده کنید. بهتر است در نامگذاری متدها از کلماتی استفاده شود که کار متد را مشخص میکند مثلا نامهایی مانند GoToBed یا OpenDoor . همچنین به عنوان مثال اگر مقدار برگشتی متد یک مقدار بولی باشد میتوانید اسم متد خود را به صورت یک کلمه سوالی انتخاب کنید مانند IsLeapyear یا IsTeenager. ولی از گذاشتن علمت سؤال در آخر اسم متد خودداری کنید. دو پرانتزی که بعد از نام میآید نشان دهنده آن است که نام متعلق به یک متد است. در این مثال در داخل پرانتزها هیچ چیزی نوشته نشده چون پارامتری ندارد. در درسهای آینده در مورد متدها بیشتر توضیح میدهیم.

بعد از پرانتزها دو آکوالد قرار میدهیم که بدنه متد را تشکیل میدهد و کدهایی را که میخواهیم اجرا شوند را در داخل این آکوالدها مینویسیم. در داخل متد ()main متدی را که در خط 11 ایجاد کردهایم را صدا میزنیم. برای صدا زدن یک متد کافیست نام آن را نوشته و بعد از نام پرانتزها را قرار دهیم.

اگر متد دارای پارامتر باشد باید شما آراگومانها را به ترتیب در داخل پرانتزها قرار دهید. در این مورد نیز در درسهای آینده توضیح بیشتری میدهیم. با صدا زدن یک متد کدهای داخل بدنه آن اجرا میشوند. برای اجرای متد ()PrintMessage برنامه از متد ()main به محل تعریف متد ()PrintMessage میرود. مث ال وقتی ما متد ()PrintMessage را در خط 11 صدا میزنیم برنامه از خط ۱۱ به خط ٤، یعنی جایی که متد تعریف شده می۱ود. اکنون ما یک متد در برنامه class داریم و همه متدهای این برنامه میتوانند آن را صدا بزنند.

# **مقدار برگشتی از یک متد**

متدها میتوانند مقدار برگشتی از هر نوع دادهای داشته باشند. این مقادیر میتوانند در محاسبات یا به دست آوردن یک داده مورد استفاده قرار بگیرند. در زندگی روزمره فرض کنید که کارمند شما یک متد است و شما او را صدا میزنید و از او میخواهید که کار یک سند را به پایان برساند. سپس از او میخواهید که بعد از اتمام کارش سند را به شما تحویل دهد. سند همان مقدار برگشتی متد است. نکته مهم در مورد یک متد، مقدار برگشتی و نحوه استفاده شما از آن است. برگشت یک مقدار از یک متد آسان است. کافیست در تعریف متد به روش زیر عمل کنید :

```
returnType MethodName()
{
    return value;
}
```
returnType در اینجا نوع دادهای مقدار برگشتی را مشخص میکند )int، bool). در داخل بدنه متد کلمه کلیدی return و بعد از آن یک مقدار یا عبارتی که نتیجه آن یک مقدار است را مینویسیم. نوع این مقدار برگشتی باید از انواع ساده بوده و در هنگام نامگذاری متد و قبل از نام متد ذکر شود. اگر متد ما مقدار برگشتی نداشته باشد باید از کلمه void قبل از نام متد استفاده کنیم. مثال زیر یک متد که دارای مقدار برگشتی است را نشان میدهد.

```
#include <iostream>
    using namespace std;
    int CalculateSum()
    {
         int firstNumber = 10;
         int secondNumber = 5;
         int sum = firstNumber + secondNumber;
         return sum;
    }
    int main()
    {
         int result = CalculateSum();
        cout << "Sum is " << result;
    }
1
2
3
4
5
6
7
8
9
10
11
12
13
14
15
16
17
18
19
```
همانطور که در خط 4 مثال فوق مشاهده میکنید هنگام تعریف متد از کلمه int به جای void استفاده کردهایم که نشان دهنده آن است که متد ما دارای مقدار برگشتی از نوع اعداد صحیح است. در خطوط 6 و 7 دو متغیر تعریف و مقدار دهی شدهاند. توجه کنید که این متغیرها، متغیرهای محلی هستند. و این بدان معنی است که این متغیرها در سایر متدها مانند متد ()main قابل دسترسی نیستند و فقط در متدی که در آن تعریف شدهاند قابل استفاده هستند. در خط 10 جمع دو متغیر در متغیر sum قرار میگیرد. در خط 11 مقدار برگشتی sum توسط دستور return فراخوانی میشود. در داخل متد ()main یک متغیر به نام result در خط 16 تعریف میکنیم و متد ()CalculateSum را فراخوانی میکنیم.

متد ()CalculateSum مقدار 15 را بر میگرداند که در داخل متغیر result ذخیره میشود. در خط 18 مقدار ذخیره شده در متغیر result چاپ میشود. متدی که در این مثال ذکر شد متد کاربردی و مفیدی نیست. با وجودیکه کدهای زیادی در متد باال نوشته شده ولی همیشه مقدار برگشتی 15 است، در حالیکه میتوانستیم به راحتی یک متغیر تعریف کرده و مقدار 15 را به آن اختصاص دهیم. این متد در صورتی کارامد است که پارامترهایی به آن اضافه شود که در درسهای آینده توضیح خواهیم داد. هنگامی که میخواهیم در داخل یک متد از دستور if یا switch استفاده کنیم باید تمام کدها دارای مقدار برگشتی باشند. برای درک بهتر این مطلب به مثال زیر توجه کنید :

```
#include <iostream>
    using namespace std;
    int GetNumber()
    {
          int number;
          cout << "Enter a number greater than 10: ";
          cin >> number;
         if (number > 10)
          {
              return number;
          }
          else
          {
              return 0;
          }
    }
    int main()
    \left\{ \right. int result = GetNumber();
         cout << "Result is " << result;
    }
1
2
3
4
5
6
7
8
9
10
11
12
13
14
15
16
17
18
19
20
21
22
23
24
25
26
Enter a number greater than 10: 11
Result = 11
```
Enter a number greater than 10: 9  $Result = 0$ 

در خطوط 19-4 یک متد با نام ()GetNumber تعریف شده است که از کاربر یک عدد بزرگتر از 10 را میخواهد. اگر عدد وارد شده توسط کاربر درست نباشد متد مقدار صفر را بر میگرداند. و اگر قسمت else دستور if و یا دستور return را از آن حذف کنیم در هنگام اجرای برنامه با پیغام خطا مواجه میشویم.

چون اگر شرط دستور if نادرست باشد )کاربر مقداری کمتر از 10 را وارد کند( برنامه به قسمت else میرود تا مقدار صفر را بر گرداند و چون قسمت else حذف شده است برنامه با خطا مواجه میشود و همچنین اگر دستور return حذف شود چون برنامه نیاز به مقدار برگشتی دارد پیغام خطا میدهد. و آخرین مطلبی که در این درس میخواهیم به شما آموزش دهیم این است که شما میتوانید از یک متد که مقدار برگشتی ندارد خارج شوید. حتی اگر از نوع دادهای void در یک متد استفاده میکنید باز هم میتوانید کلمه کلیدی return را در آن به کار ببرید. استفاده از return باعث خروج از بدنه متد و اجرای کدهای بعد از آن میشود.

```
#include <iostream>
    using namespace std;
    void TestReturnExit()
    {
         cout << "Line 1 inside the method TestReturnExit()" << endl;
         cout << "Line 2 inside the method TestReturnExit()" << endl;
         return;
         //The following lines will not execute 
         cout << "Line 3 inside the method TestReturnExit()" << endl;
         cout << "Line 4 inside the method TestReturnExit()" << endl;
    }
    int main()
    {
         TestReturnExit();
         cout << "Hello World!";
    }
 1
2
3
4
5
6
7
8
9
10
11
12
13
14
15
16
17
18
19
20
21
Line 1 inside the method TestReturnExit()
Line 2 inside the method TestReturnExit()
Hello World!
```
در برنامه باال نحوه خروج از متد با استفاده از کلمه کلیدی return و نادیده گرفتن همه کدهای بعد از این کلمه کلیدی نشان داده

شده است. در پایان برنامه متد تعریف شده (()TestReturnExit (در داخل متد ()main فراخوانی و اجرا میشود.

# **پارامترها و آرگومانها**

پارامترها دادههای خامی هستند که متد آنها را پردازش میکند و سپس اطلعاتی را که به دنبال آن هستید در اختیار شما قرار میدهد. فرض کنید پارامترها مانند اطلعاتی هستند که شما به یک کارمند میدهید که بر طبق آنها کارش را به پایان برساند. یک متد میتواند هر تعداد پارامتر داشته باشد. هر پارامتر میتواند از انواع مختلف داده باشد. در زیر یک متد با N پارامتر نشان داده شده است :

```
returnType MethodName(datatype param1, datatype param2, ... datatype paramN)
{
    code to execute;
}
```
پارامترها بعد از نام متد و بین پرانتزها قرار میگیرند. بر اساس کاری که متد انجام میدهد میتوان تعداد پارامترهای زیادی به متد اضافه کرد. بعد از فراخوانی یک متد باید آرگومانهای آن را نیز تأمین کنید. آرگومانها مقادیری هستند که به پارامترها اختصاص داده میشوند. ترتیب ارسال آرگومانها به پارامترها مهم است. عدم رعایت ترتیب در ارسال آرگومانها باعث به وجود آمدن خطای منطقی و خطای زمان اجرا میشود. اجازه بدهید که یک مثال بزنیم :

```
#include <iostream>
    using namespace std;
    int CalculateSum(int number1, int number2)
    {
          return number1 + number2;
    }
    int main()
    \mathcal{L} int num1, num2;
          cout << "Enter the first number: ";
         \sin \gg \text{num1}; cout << "Enter the second number: ";
         \sin \gg \text{num2};
          cout << "Sum = " << CalculateSum(num1, num2);
    }
1
2
3
4
5
6
7
8
9
10
11
12
13
14
15
16
17
18
19
20
Enter the first number: 10
Enter the second number: 5
Sum = 15
```
در برنامه باال یک متد به نام ()CalculateSum ( خطوط 5-8( تعریف شده است که وظیفه آن جمع مقدار دو عدد است. چون این متد مقدار دو عدد صحیح را با هم جمع میکند پس نوع برگشتی ما نیز باید int باشد. متد دارای دو پارامتر است که اعداد را به آنها ارسال میکنیم. به نوع دادهای پارامترها توجه کنید. هر دو پارامتر یعنی 1number و 2number مقادیری از نوع اعداد صحیح (int (دریافت میکنند. در بدنه متد دستور return نتیجه جمع دو عدد را بر میگرداند. در داخل متد ()main برنامه از کاربر دو مقدار را درخواست میکند و آنها را داخل متغیرها قرار میدهد. حال متد را که آرگومانهای آن را آماده کردهایم فراخوانی میکنیم. مقدار 1num به پارامتر اول و مقدار 2num به پارامتر دوم ارسال میشود. حال اگر مکان دو مقدار را هنگام ارسال به متد تغییر دهیم (یعنی مقدار num2 به پارامتر اول و مقدار num1 به پارامتر دوم ارسال شود) هیچ تغییری در نتیجه متد ندارد چون جمع خاصیت جابه جایی دارد.

فقط به یاد داشته باشید که باید ترتیب ارسال آرگومانها هنگام فراخوانی متد دقیقاً با ترتیب قرار گیری پارامترها تعریف شده در متد مطابقت داشته باشد. بعد از ارسال مقادیر 10 و 5 به پارامترها، پارامترها آنها را دریافت میکنند. به این نکته نیز توجه کنید که نام پارامترها طبق قرارداد به شیوه کوهان شتری یا camelCasing (حرف اول دومین کلمه بزرگ نوشته میشود) نوشته میشود. در داخل بدنه متد (خط ۷) دو مقدار با هم جمع میشوند و نتیجه به متد فراخوان (متدی که متد ( )CalculateSum را فراخوانی میکند) ارسال میشود. در درس آینده از یک متغیر برای ذخیره نتیجه محاسبات استفاده میکنیم ولی در اینجا مشاهده میکنید که میتوان به سادگی نتیجه جمع را نشان داد (خط ۷). در داخل متد ( )main از ما دو عدد که قرار است با هم جمع شوند درخواست میشود.

در خط 19 متد ()CalculateSum را فراخوانی میکنیم و دو مقدار صحیح به آن ارسال میکنیم. دو عدد صحیح در داخل متد با هم جمع شده و نتیجه آنها برگردانده میشود. مقدار برگشت داده شده از متد به وسیله متد cout نمایش داده میشود )خط 19(. در برنامه زیر یک متد تعریف شده است که دارای دو پارامتر از دو نوع دادهای مختلف است:

```
#include <iostream>
    #include <string>
    using namespace std;
   void ShowMessageAndNumber(string message, int number)
   {
        cout << message << endl;
         cout << "Number = " << number;
    }
   int main()
   {
         ShowMessageAndNumber("Hello World!", 100);
    }
 1
2
3
4
5
6
7
8
9
10
11
12
13
14
```
Hello World! Number =  $100$  در مثال بالا یک متدی تعریف شده است که اولین پارامتر آن مقداری از نوع رشته و دومین پارامتر آن مقداری از نوع int دریافت میکند. متد به سادگی دو مقداری که به آن ارسال شده است را نشان میدهد. در خط 13 متد را اول با یک رشته و سپس یک عدد خاص فراخوانی میکنیم. حال اگر متد به صورت زیر فراخوانی میشد :

ShowMessageAndNumber(100, "Welcome to Gimme C++!");

در برنامه خطا به وجود میآمد چون عدد 100 به پارامتری از نوع رشته و رشته !World Hello به پارامتری از نوع اعداد صحیح ارسال میشد. این نشان میدهد که ترتیب ارسال آرگومانها به پارامترها هنگام فراخوانی متد مهم است. به مثال 1 توجه کنید در آن مثال دو عدد از نوع int به پارامترها ارسال کردیم که ترتیب ارسال آنها چون هردو پارامتر از یک نوع بودند مهم نبود. ولی اگر پارامترهای متد دارای اهداف خاصی باشند ترتیب ارسال آرگومانها مهم است.

```
void ShowPersonStats(int age, int height)
{
    cout \langle \cdot \rangle "Age = " \langle \cdot \rangle age;
    cout << "Height = " << height;
}
//Using the proper order of arguments
ShowPersonStats(20, 160);
//Acceptable, but produces odd results
ShowPersonStats(160, 20);
```
در مثال باال نشان داده شده است که حتی اگر متد دو آرگومان با یک نوع دادهای قبول کند باز هم بهتر است ترتیب بر اساس تعریف پارامترها رعایت شود. به عنوان مثال در اولین فراخوانی متد بالا اشکالی به چشم نمیآید چون سن شخص ۲۰ و قد او ۱۲۰ سانتی متر است. اگر آرگومانها را به ترتیب ارسال نکنیم سن شخص 160 و قد او 20 سانتی متر میشود که به واقعیت نزدیک نیست. دانستن مبانی مقادیر برگشتی و ارسال آرگومانها باعث میشود که شما متدهای کارآمد تری تعریف کنید. تکه کد زیر نشان میدهد که شما حتی میتوانید مقدار برگشتی از یک متد را به عنوان آرگومان به متد دیگر ارسال کنید.

```
int MyMethod()
{
     return 5;
}
void AnotherMethod(int number)
{
     cout << number;
}
// Codes skipped for demonstration
AnotherMethod(MyMethod());
```
چون مقدار برگشتی متد ()MyMethod عدد 5 است و به عنوان آرگومان به متد ()AnotherMethod ارسال میشود خروجی کد باال هم عدد 5 است.

# **ارسال آرگومانها به روش ارجاع**

آرگومانها را میتوان به کمک ارجاع ارسال کرد. این بدان معناست که شما آدرس متغیری را ارسال میکنید نه مقدار آن را. ارسال با ارجاع زمانی مفید است که شما بخواهید یک آرگومان که دارای مقدار بزرگی است (مانند یک آبجکت) را ارسال کنید. در این حالت وقتی که آرگومان ارسال شده را در داخل متد اصلح میکنیم مقدار اصلی آرگومان در خارج از متد هم تغییر میکند. در زیر دستورالعمل پایهای تعریف پارامترها که در آنها به جای مقدار از آدرس استفاده شده است نشان داده شده است. برای ارسال یک متغیر با ارجاع کافیست که قبل از نام پارامتر یک علمت & قرار دهید :

```
returnType MethodName(datatype &param1)
{
    code to execute;
}
```
اجازه دهید که تفاوت بین ارسال با ارجاع و ارسال با مقدار آرگومان را با یک مثال توضیح دهیم :

```
#include <iostream>
    using namespace std;
    void ModifyNumberVal(int number)
    {
         number += 10;
         cout << "Value of number inside method is " << number << endl;
    }
   void ModifyNumberRef(int &number)
    {
         number += 10;
         cout << "Value of number inside method is " << number << endl;
    }
    int main()
    {
        int num = 5;
        cout \langle\langle "num = " \langle\langle num \langle\langle endl;
         cout << "Passing num by value to method ModifyNumberVal() ..." << endl;
         ModifyNumberVal(num);
        cout \ll "Value of num after exiting the method is "\ll num \ll endl;
         cout << "Passing num by ref to method ModifyNumberRef() ..." << endl;
         ModifyNumberRef(num);
1
2
3
4
5
6
7
8
9
10
11
12
13
14
15
16
17
18
19
20
21
22
23
24
25
26
27
```
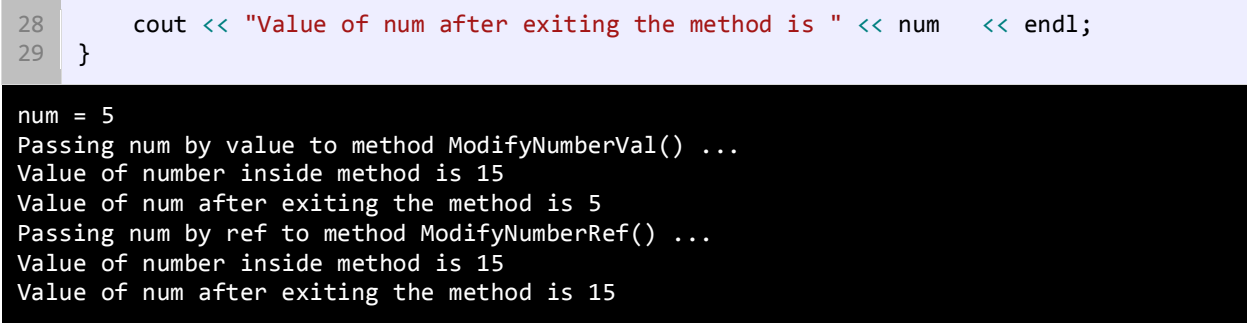

در برنامه باال دو متد که دارای یک هدف یکسان هستند تعریف شدهاند و آن اضافه کردن عدد 10 به مقداری است که به آنها ارسال میشود. اولین متد (خطوط ۹-۵) دارای یک پارامتر است که نیاز به یک مقدار آرگومان (از نوع int) دارد. وقتی که متد را صدا میزنیم و آرگومانی به آن اختصاص میدهیم (خط ٢٤)، کپی آرگومان به پارامتر متد ارسال میشود. بنابراین مقدار اصلی متغیر خارج از متد هیچ ارتباطی به پارامتر متد ندارد. سپس مقدار 10 را به متغیر پارامتر )number )اضافه کرده و نتیجه را چاپ میکنیم. برای اثبات اینکه متغیر num هیچ تغییری نکرده است مقدار آن را یکبار دیگر چاپ کرده و مشاهده میکنیم که تغییری نکرده است. دومین متد )خطوط 11-15( نیاز به یک مقدار با ارجاع دارد. در این حالت به جای اینکه یک کپی از مقدار به عنوان آرگومان به ان ارسال شود آدرس متغیر به آن ارسال میشود. حال پارامتر به مقدار اصلی متغیر که زمان فراخوانی متد به آن ارسال میشود دسترسی دارد. وقتی که ما مقدار متغیر پارامتری که شامل آدرس متغیر اصلی است را تغییر میدهیم )خط 13( در واقع مقدار متغیر اصلی در خارج از متد را تغییر دادهایم. در نهایت مقدار اصلی متغیر را وقتی که از متد خارج شدیم را نمایش میدهیم و مشاهده میشود که مقدار آن واقعاً تغییر کرده است.

# **ارسال آرایه به عنوان آرگومان**

میتوان آرایهها را به عنوان آرگومان به متد ارسال کرد. ابتدا شما باید پارامترهای متد را طوری تعریف کنید که آرایه دریافت کنند. به مثال زیر توجه کنید:

```
#include <iostream>
    using namespace std;
    void TestArray(int numbers[])
    {
         for (int i = 0; i \leq sizeof(numbers); i++)\overline{\phantom{a}}cout << numbers[i] << endl;
          }
    }
    int main()
1
2
3
4
5
6
7
8
9
10
11
12
```
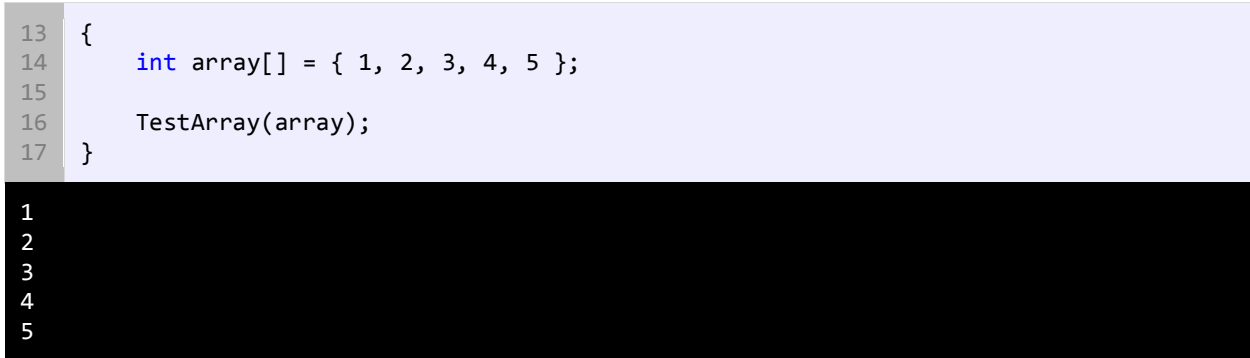

مشاهده کردید که به سادگی میتوان با گذاشتن کروشه بعد از نام پارامتر یک متد ایجاد کرد که پارامتر آن، آرایه دریافت میکند. وقتی متد در خط 16 فراخوانی میشود، آرایه را فقط با استفاده از نام آن و بدون استفاده از اندیس ارسال میکنیم. پس آرایهها هم به روش ارجاع به متدها ارسال میشوند. در خطوط 6-9 از حلقه for برای دسترسی به اجزای اصلی آرایه که به عوان آرگومان به متد ارسال کردهایم استفاده میکنیم. در زیر نحوه ارسال یک آرایه به روش ارجاع نشان داده شده است.

```
#include <iostream>
    using namespace std;
    void IncrementElements(int numbers[])
    {
        for (int i = 0; i \leq sizeof(numbers); i++) {
              numbers[i]++;
         }
    }
    int main()
    {
        int array[] = \{ 1, 2, 3, 4, 5 \};
         IncrementElements(array);
        for (int i = 0; i < size(array); i++) {
              cout << array[i] << endl;
         }
    }
 1
 2
 3
4
 5
6
7
8
9
10
11
12
13
14
15
16
17
18
19
20
21
22
2
3
4
5
6
```
برنامه باال یک متد را نشان میدهد که یک آرایه را دریافت میکند و به هر یک از عناصر آن یک واحد اضافه میکند. در داخل متد ما مقادیر هر یک از اجزای آرایه را افزایش دادهایم. سپس از متد خارج شده و نتیجه را نشان میدهیم. مشاهده میکنید که هر یک از مقادیر اصلی متد هم اصلح شدهاند. میتوان دو یا چند آرایه را به عنوان آرگومان به متد ارسال کرد :

```
void MyMethod(int param1[], int param2[])
{
     //code here
}
```
## **محدوده متغیر**

متغیرها در ++C دارای محدوده هستند. محدوده یک متغیر به شما میگوید که در کجای برنامه میتوان از متغیر استفاده کرد و یا متغیر قابل دسترسی است. به عنوان مثال متغیری که در داخل یک متد تعریف میشود فقط در داخل بدنه متد قابل دسترسی است. میتوان دو متغیر با نام یکسان در دو متد مختلف تعریف کرد. برنامه زیر این ادعا را اثبات میکند :

```
#include <iostream>
using namespace std;
void DemonstrateScope()
{
    int number = 5;
     cout << "number inside method DemonstrateScope() = " << number << endl;
}
int main()
{
    int number = 10; DemonstrateScope();
    cout \langle\langle "number inside the Main method = "\langle\langle number \langle\langle endl;
}
number inside method DemonstrateScope() = 5
number inside the Main method = 10
```
مشاهده میکنید که حتی اگر ما دو متغیر با نام یکسان تعریف کنیم که دارای محدودههای متفاوتی هستند، میتوان به هر کدام از آنها مقادیر مختلفی اختصاص داد. متغیر تعریف شده در داخل متد ()main هیچ ارتباطی به متغیر داخل متد ()DemonstrateScope ندارد. وقتی به مبحث کلسها رسیدیم در این باره بیشتر توضیح خواهیم داد.

#### **پارامترهای اختیاری**

پارامترهای اختیاری همانگونه که از اسمشان پیداست اختیاری هستند و میتوان به آنها آرگومان ارسال کرد یا نه. این پارامترها دارای مقادیر پیشفرضی هستند. اگر به اینگونه پارامترها آرگومانی ارسال نشود از مقادیر پیشفرض استفاده میکنند. به مثال زیر توجه کنید :

```
#include <iostream>
    #include <string>
   using namespace std;
   void PrintMessage(string message = "Welcome to Visual C# Tutorials!")
   {
        cout << message << endl;
   }
10 int main()
   {
         PrintMessage();
         PrintMessage("Learn C# Today!");
   }
 1
2
3
4
5
6
7
8
9
11
12
13
14
15
Welcome to Visual C# Tutorials!
Learn C# Today!
```
متد ()PrintMessage ( خطوط 5-8( یک پارامتر اختیاری دارد. برای تعریف یک پارامتر اختیاری میتوان به آسانی و با استفاده از علامت = یک مقدار را به یک پارامتر اختصاص داد (مثال بالا خط ٥). دو بار متد را فراخوانی میکنیم. در اولین فراخوانی (خط 12( ما آرگومانی به متد ارسال نمیکنیم بنابراین متد از مقدار پیشفرض (!Tutorials #C Visual to Welcome (استفاده میکند. در دومین فراخوانی (خط ١٤) یک پیغام (آرگومان) به متد ارسال میکنیم که جایگزین مقدار پیشفرض پارامتر میشود. اگر از چندین پارامتر در متد استفاده میکنید همه پارامترهای اختیاری باید در آخر بقیه پارامترها ذکر شوند. به مثالهای زیر توجه کنید.

void SomeMethod(int opt1 = 10, int opt2 = 20, int req1, int req2) //ERROR void SomeMethod(int req1, int opt1 = 10, int req2, int opt2 = 20) //ERROR void SomeMethod(int req1, int req2, int opt1 = 10, int opt2 = 20) //Correct

وقتی متدهای با چندین پارامتر اختیاری فراخوانی میشوند باید به پارامترهایی که از لحاظ مکانی در آخر بقیه پارامترها نیستند مقدار اختصاص داد. به یاد داشته باشید که نمیتوان برای نادیده گرفتن یک پارامتر به صورت زیر عمل کرد :

```
void SomeMethod(int required1, int optional1 = 10, int optional2 = 20)
{
     //Some Code
}
// ... Code omitted for demonstration
SomeMethod(10, , 100); //Error
```
## **سربارگذاری متدها**

سربارگذاری متدها (Method Overloading) به شما اجازه میدهد که دو متد با نام یکسان تعریف کنید که دارای امضا و تعداد پارامترهای مختلف هستند. برنامه از روی آرگومانهایی که شما به متد ارسال میکنید به صورت خودکار تشخیص میدهد که کدام متد را فراخوانی کردهاید یا کدام متد مد نظر شماست. امضای یک متد نشان دهنده ترتیب و نوع پارامترهای آن است. به مثال زیر توجه کنید :

void MyMethod(int x, double y, string z)

که امضای متد باال

MyMethod(int, double, string)

به این نکته توجه کنید که نوع برگشتی و نام پارامترها شامل امضای متد نمیشوند. در مثال زیر نمونهای از سربارگذاری متدها آمده

است.

```
#include <iostream>
    using namespace std;
    void ShowMessage(double number)
    {
         cout << "Double version of the method was called." << endl;
    }
    void ShowMessage(int number)
   {
         cout << "Integer version of the method was called." << endl;
    }
   int main()
    \left\{ \right. ShowMessage(9.99);
         ShowMessage(9);
    }
1
2
3
4
5
6
7
8
9
10
11
12
13
14
15
16
17
18
Double version of the method was called.
Integer version of the method was called.
```
در برنامه باال دو متد با نام مشابه تعریف شدهاند. اگر سربارگذاری متد توسط ++C پشتیبانی نمیشد برنامه زمان زیادی برای انتخاب یک متد از بین متدهایی که فراخوانی میشوند الزم داشت. رازی در نوع پارامترهای متد نهفته است. کامپایلر بین دو یا چند متد همنام در صورتی فرق میگذارد که پارامترهای متفاوتی داشته باشند. وقتی یک متد را فراخوانی میکنیم، متد نوع آرگومانها را تشخیص میدهد. در فراخوانی اول )خط 16( ما یک مقدار double را به متد ()ShowMessage ارسال کردهایم در نتیجه متد ()ShowMessage ) خطوط 4-7( که دارای پارامتری از نوع double اجرا میشود. در بار دوم که متد فراخوانی میشود )خط 17( ما یک مقدار int را به متد ()ShowMessage ارسال میکنیم متد ()ShowMessage ( خطوط 9-12( که دارای پارامتری از نوع int است اجرا میشود. معنای اصلی سربارگذاری متد همین است که توضیح داده شد. هدف اصلی از سربارگذاری متدها این است که بتوان چندین متد که وظیفه یکسانی انجام میدهند را تعریف کرد.

## **بازگشت (Recursion(**

بازگشت (Recursion(، فرایندی است که در آن متد مدام خود را فراخوانی میکند تا زمانی که به یک مقدار مورد نظر برسد. بازگشت یک مبحث پیچیده در برنامه نویسی است و تسلط به آن کار را حتی نیست. به این نکته هم توجه کنید که بازگشت باید در یک نقطه متوقف شود وگرنه برای بی نهایت بار، متد، خود را فراخوانی میکند. در این درس یک مثال ساده از بازگشت را برای شما توضیح میدهیم. فاکتوریل یک عدد صحیح مثبت (!n (شامل حاصل ضرب همه اعداد مثبت صحیح کوچکتر یا مساوی آن میباشد. به فاکتوریل عدد 5 توجه کنید.

 $5! = 5 * 4 * 3 * 2 * 1 = 120$ 

بنابراین برای ساخت یک متد بازگشتی باید به فکر توقف آن هم باشیم. بر اساس توضیح بازگشت، فاکتوریل فقط برای اعداد مثبت صحیح است. کوچکترین عدد صحیح مثبت 1 است. در نتیجه از این مقدار برای متوقف کردن بازگشت استفاده میکنیم.

```
#include <iostream>
using namespace std;
long Factorial(int number)
{
    if (number == 1)
         return 1;
    return number * Factorial(number - 1);
}
int main()
{
     cout << Factorial(5);
}
120
```
متد مقدار بزرگی را بر میگرداند چون محاسبه فاکتوریل میتواند خیلی بزرگ باشد. متد یک آرگومان که یک عدد است و میتواند در محاسبه مورد استفاده قرار گیرد را میپذیرد. در داخل متد یک دستور if مینویسیم و در خط 7 می گوییم که اگر آرگومان ارسال شده برابر 1 باشد سپس مقدار 1 را برگردان در غیر اینصورت به خط بعد برو. این شرط باعث توقف تکرارها نیز میشود. در خط 9 مقدار جاری متغیر number در عددی یک واحد کمتر از خودش (1 – number (ضرب میشود. در این خط متد Factorial خود را فراخوانی میکند و آرگومان آن در این خط همان 1 – number است. مث ال اگر مقدار جاری 10 number باشد یعنی اگر ما بخواهیم فاکتوریل عدد 10 را به دست بیاوریم آرگومان متد Factorial در اولین ضرب 9 خواهد بود. فرایند ضرب تا زمانی ادامه مییابد که آرگومان ارسال شده با عدد 1 برابر نشود. شکل زیر فاکتوریل عدد 5 را نشان میدهد.

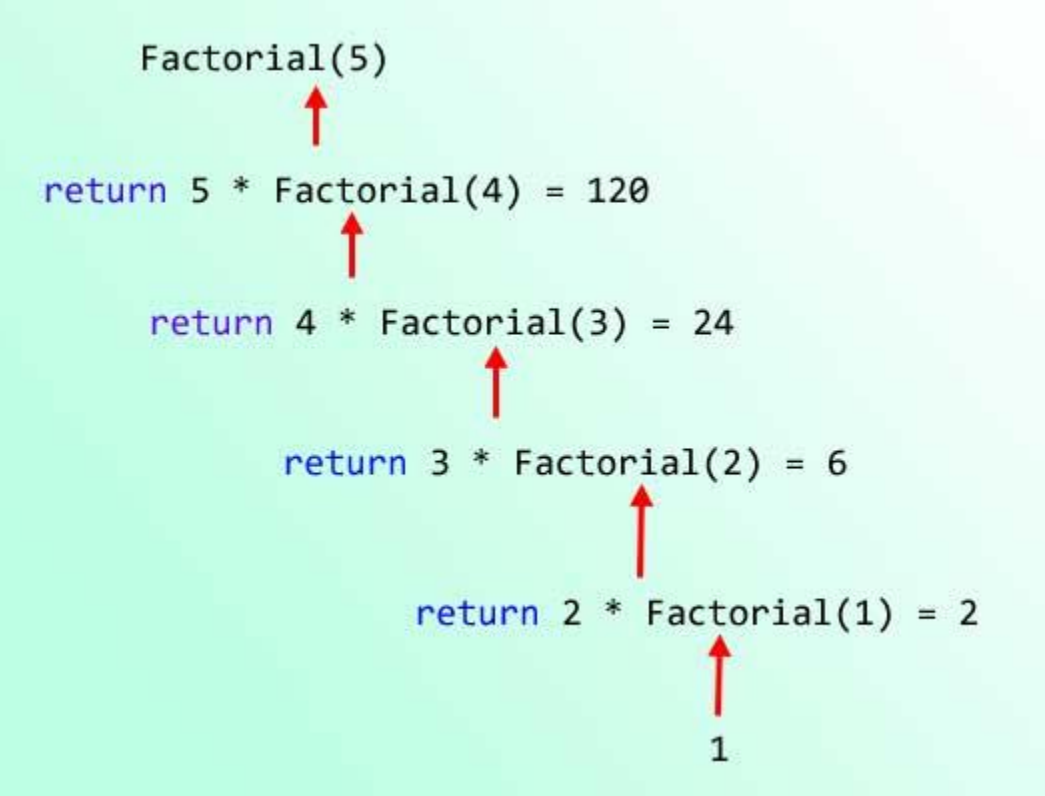

کد باال را به وسیله یک حلقه for نیز میتوان نوشت.

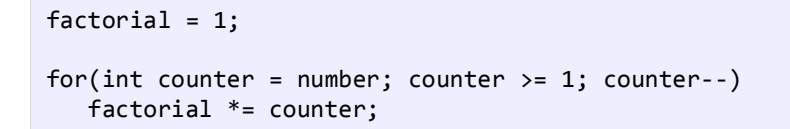

این کد از کد معادل بازگشتی آن آسانتر است. از بازگشت در زمینههای خاصی در علوم کامپیوتر استفاده میشود. استفاده از

بازگشت حافظه زیادی اشغال میکند پس اگر سرعت برای شما مهم است از آن استفاده نکنید.

## **شمارش (Enumeration(**

Enumeration یا شمارش راهی برای تعریف دادههایی است که میتوانند مقادیر محدودی که شما از قبل تعریف کردهاید را بپذیرند. به عنوان مثال شما میخواهید یک متغیر تعریف کنید که فقط مقادیر جهت (جغرافیایی) مانند north ،west ،east و south را در خود ذخیره کند. ابتدا یک enumeration تعریف میکنید و برای آن یک اسم انتخاب کرده و بعد از آن تمام مقادیر ممکن که میتوانند در داخل بدنه آن قرار بگیرند تعریف میکنید. به نحوه تعریف یک enumeration توجه کنید:

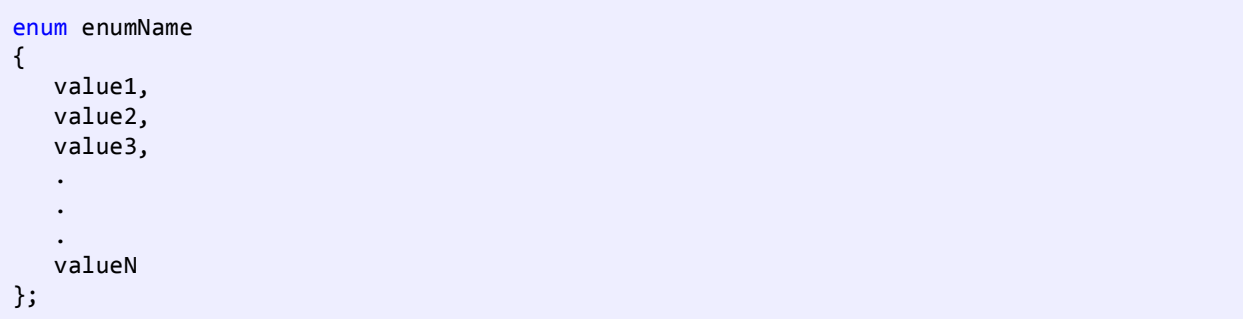

ابتدا کلمه کلیدی enum و سپس نام آن را به کار میبریم. در ++C برای نامگذاری enumeration از روش پاسکال استفاده کنید. در

بدنه enum مقادیری وجود دارند که برای هر کدام یک نام در نظر گرفته شده است. به یک مثال توجه کنید :

```
enum Direction
{
     North,
     East,
     South,
     West
};
```
در حالت پیشفرض مقادیری که یک enumeration میتواند ذخیره کند از نوع int هستند. به عنوان مثال مقدار پیشفرض north صفر و مقدار بقیه مقادیر یک واحد بیشتر از مقدار قبلی خودشان است. بنابراین مقدار east برابر ،1 مقدار south برابر 2 و مقدار west برابر 3 است. میتوانید این مقادیر پیشفرض را به دلخواه تغییر دهید، مانند:

```
enum Direction
{
   North = 3,
   East = 5,
   South = 7,West = 9};
```
اگر به عنوان مثال هیچ مقداری به یک عنصر اختصاص ندهید آن عنصر به صورت خودکار مقدار می کیرد:

```
enum Direction
{
    North = 3,
    East = 5,
     South,
     West
};
```
در مثال باال مشاهده میکنید که ما هیچ مقداری به south در نظر نگرفتهایم بنابر این به صورت خودکار یک واحد بیشتر از east یعنی 6 و به west یک واحد بیشتر از south یعنی 7 اختصاص داده میشود. همچنین میتوان مقادیر یکسانی برای عناصر enumeration در نظر گرفت. مثال :

```
enum Direction
{
    North = 3,
     East,
     South = North,
     West
};
```
میتوانید مقادیر بالا را حدس بزنید؟ مقادیر south ،east ،north و west به ترتیب ۳، ٤، ۳، ٤ است. وقتی مقدار ۳ را به north میدهیم مقدار east برابر 4 میشود. سپس وقتی مقدار south را برابر 3 قرار دهیم به صورت اتوماتیک مقدار west برابر 4 میشود. به نحوه استفاده از enumeration در یک برنامه ++C توجه کنید :

```
#include <iostream>
    using namespace std;
    enum Direction
    {
        North = 1,
         East,
         South,
         West
    };
    int main()
    {
         Direction myDirection;
         myDirection = Direction::North;
         cout << "Direction: " << myDirection;
    }
1
2
3
4
5
6
7
8
9
10
11
12
13
14
15
16
17
18
19
```
## Direction: 1

ابتدا enumeration را در خطوط 4-10 تعریف میکنیم. توجه کنید که enumeration را خارج از کلس قرار دادهایم. این کار باعث میشود که enumeration در سراسر برنامه در دسترس باشد. میتوان enumeration را در داخل کلس هم تعریف کرد ولی در این صورت فقط در داخل کلس قابل دسترس است.

```
enum Direction
{
     //Code omitted
};
int main()
{
     //Code omitted
}
```
برنامه را ادامه میدهیم. در داخل بدنه enumeration نام چهار جهت جغرافیایی وجود دارد که هر یک از آنها با 1 تا 4 مقدار دهی شدهاند. در خط 15 یک متغیر تعریف شده است که مقدار یک جهت را در خود ذخیره میکند. نحوه تعریف آن به صورت زیر است

```
enumType variableName;
```
در اینجا enumType نوع داده شمارشی (مثلاً Direction یا مسیر) میباشد و variableName نیز نامی است که برای آن انتخاب کردهایم که در مثال قبل myDirection است. سپس یک مقدار به متغیر myDirection اختصاص میدهیم )خط 15(. برای اختصاص یک مقدار به صورت زیر عمل میکنیم :

variable = enumType::value;

ابتدا نوع Enumeration سپس علامت دو نقطه (::) و بعد مقدار آن (مثلاً North) را مینویسیم. میتوان یک متغیر را فوراً، به

روش زیر مقدار دهی کرد :

Direction myDirection = Direction::North;

:

حال در خط 17 با استفاده از cout مقدار myDirection را چاپ میکنیم. تصور کنید که اگر enumeration نبود شما مجبور بودید که به جای کلمات اعداد را حفظ کنید چون مقادیر enumeration در واقع اعدادی هستند که با نام مستعار توسط شما یا هر کس دیگر تعریف میشوند.

**برای دانلود نسخه کامل کتاب های یونس ابراهیمی روی لینک های زیر کلیک کنید**

**<https://bit.ly/2kKGxYJ>**

**<http://www.w3-farsi.com/product>**